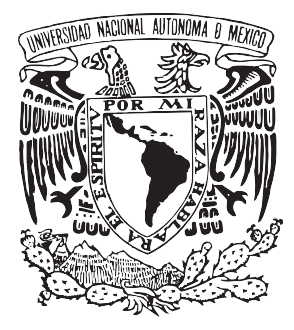

# **U N I V E R S I D A D N A C I O N A L A U T Ó N O M A D E M É X I C O**

## **FACULTAD DE FILOSOFÍA Y LETRAS**

## **COLEGIO DE BIBLIOTECOLOGÍA**

**SISTEMA UNIVERSIDAD ABIERTA Y EDUCACIÓN A DISTANCIA**

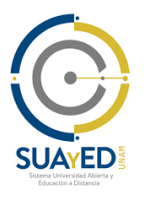

## **MANEJO DEL SISTEMA AUTOMATIZADO KOHA PARA EL ÁREA DE PROCESOS TÉCNICOS: UNA OPORTUNIDAD PARA EL CRECIMIENTO DE LAS BIBLIOTECAS**

# **INFORME ACADÉMICO POR ACTIVIDAD PROFESIONAL**

PARA OBTENER EL TÍTULO DE

**LICENCIADO EN BIBLIOTECOLOGÍA Y ESTUDIOS DE LA INFORMACIÓN**

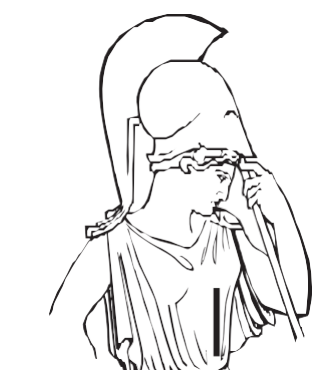

PRESENTA:

**SAMUEL EDUARDO LORANQUEZ AGUILAR**

ASESORA:

**DRA. PATRICIA LUCÍA RODRÍGUEZ VIDAL**

 **CIUDAD DE MÉXICO, 2021**

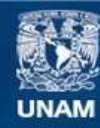

Universidad Nacional Autónoma de México

**UNAM – Dirección General de Bibliotecas Tesis Digitales Restricciones de uso**

### **DERECHOS RESERVADOS © PROHIBIDA SU REPRODUCCIÓN TOTAL O PARCIAL**

Todo el material contenido en esta tesis esta protegido por la Ley Federal del Derecho de Autor (LFDA) de los Estados Unidos Mexicanos (México).

**Biblioteca Central** 

Dirección General de Bibliotecas de la UNAM

El uso de imágenes, fragmentos de videos, y demás material que sea objeto de protección de los derechos de autor, será exclusivamente para fines educativos e informativos y deberá citar la fuente donde la obtuvo mencionando el autor o autores. Cualquier uso distinto como el lucro, reproducción, edición o modificación, será perseguido y sancionado por el respectivo titular de los Derechos de Autor.

### **ÍNDICE**

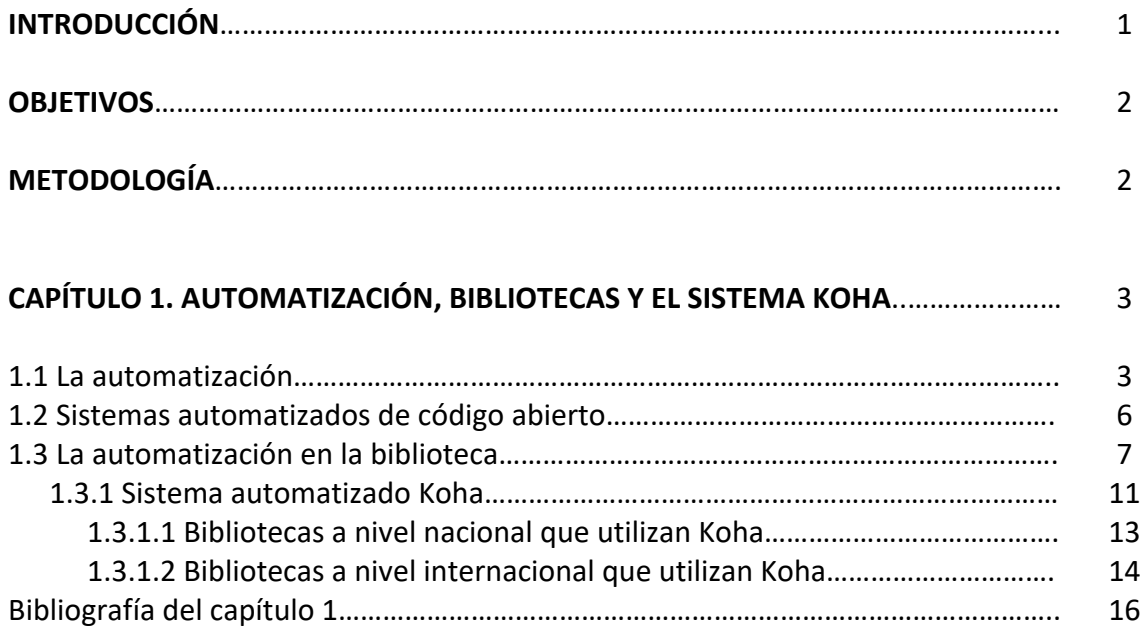

## **CAPÍTULO 2. EL TRABAJO EN LA BIBLIOTECA UM CON EL SISTEMA KOHA**…………. 18

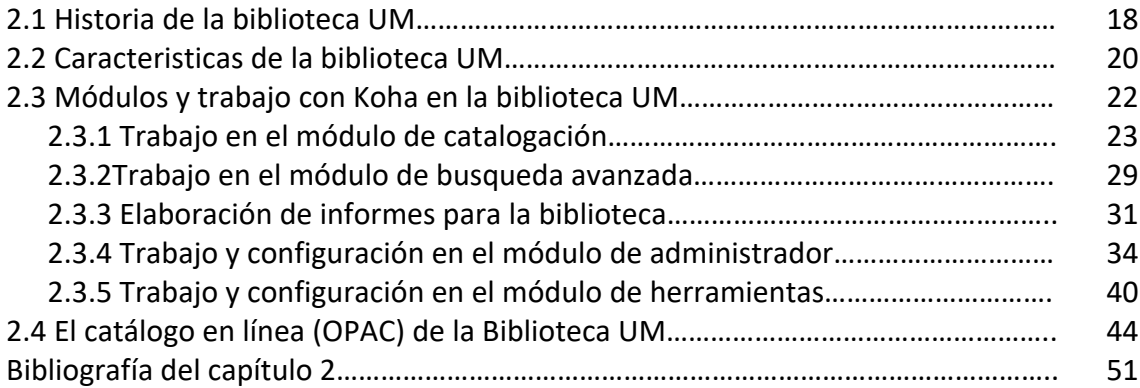

#### **CAPÍTULO 3. MEJORAS REALIZADAS CON EL SISTEMA KOHA PARA EL ÁREA DE PROCESOS TÉCNICOS**…………………………………………………………………………………………… 52

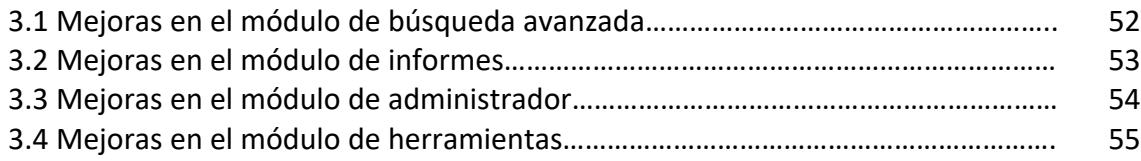

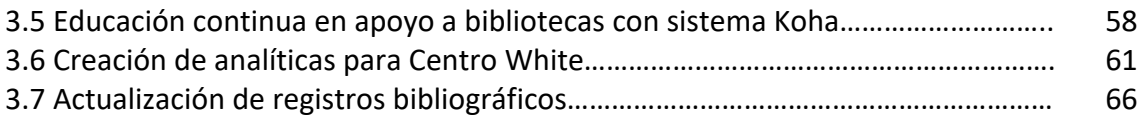

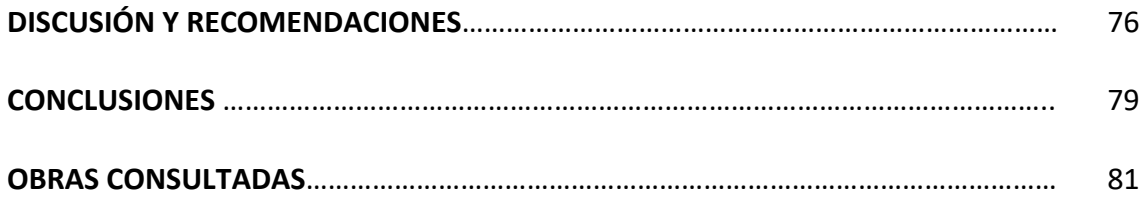

#### **INTRODUCCIÓN**

El informe académico por actividad profesional presenta el manejo del sistema Koha para el área de procesos técnicos de la biblioteca UM de la Universidad de Montemorelos. Esta es una herramienta vital en el quehacer bibliotecario que se realiza en dicha institución educativa.

El capítulo 1 aborda el tema de la automatización y su desarrollo, así mismo se estudian los sistemas automatizados de código abierto y se vincula la automatización con la biblioteca, de esta forma se llega al análisis del sistema automatizado Koha con sus caracteristicas y ventajas. Finalmente se mencionan las bibliotecas en México que utilizan Koha y el impacto de este sistema a nivel internacional.

El capítulo 2 se enfoca en conocer la biblioteca UM y sus características; así mismo se da a conocer la forma en que se trabaja en el área de procesos técnicos junto con los módulos del sistema Koha. Se muestra el trabajo en la catalogación, la búsqueda avanzada, los informes predefinidos, el trabajo y configuración del módulo de administrador, las herramientas disponibles y la acciones que puede realizarse con el catálogo en línea.

Finalmente, el capítulo 3 se centra en las mejoras realizadas con el sistema Koha en el área de los procesos técnicos de la biblioteca UM. Se abordan las mejoras realizadas en el área de búsqueda avanzada, de informes, en el módulo de administrador y de herramientas. También se presentan las acciones de educación continua que realiza la biblioteca UM con el sistema Koha, los proyectos de creación de registros analíticos y la actualización de registros bibliográficos de la biblioteca.

#### **OBJETIVOS DE LA INVESTIGACIÓN**

#### **Objetivo general**

• Conocer y difundir de manera teórica y práctica la funcionalidad del sistema automatizado de gestión de bibliotecas Koha en la biblioteca de la Universidad de Montemorelos.

#### **Objetivos específicos**

- Conocer de manera teórica la automatización y los sistemas automatizados de código abierto para bibliotecas.
- Documentar la forma de trabajo del sistema automatizado Koha para beneficiar a otras bibliotecas.
- Conocer y analizar los módulos que ofrece dicho sistema y las mejoras que pueden realizarse.

### **METODOLOGÍA**

Se utilizará el método documental. En nuestro caso de estudio se analizará la automatización y los sistemas de automatización de código abierto para bibliotecas de manera general para posteriormente llegar al caso específico de los procesos técnicos y el sistema de automatización de la biblioteca de la Universidad de Montemorelos que utiliza el sistema automatizado KOHA. Este sistema como tal, es fuente de información oportuna y fidedigna. Ademas, se utilizarán datos del sistema ya que el software genera reportes.

### **CAPÍTULO 1. AUTOMATIZACIÓN, BIBLIOTECAS Y EL SISTEMA KOHA**

#### **1.1 La automatización**

La automatización tiene sus orígenes con la revolución industrial en la que se emplearon máquinas para optimizar tiempo y recursos. A partir de allí la sociedad fue testigo de un cambio considerable en cuanto a los trabajos y la manera en que se estaban realizando.

Conforme pasaron los años, ya en el siglo XIX la cantidad de máquinas que ayudaban al ser humano en sus labores fue aumentando y ya no solo eran aparatos mecánicos, sino que se fusionaron con elementos de la electrónica. Con esto, apareció una nueva generación de aparatos que automatizaban una serie de trabajos. Esto fue de gran beneficio para la ciencia y la tecnología.

Con el avance tecnológico y el desarrollo de la computación, lenguajes de programación y desarrollo de softwares, la automatización vio una oportunidad inmensa ya que una gran cantidad de personas estaría interesada en adquirir algún programa que pudiera facilitar sus actividades cotidianas.

Aguilar, Bustamante, Olea y Sánchez (2011) definen a la automatización como: "La utilización de computadoras, máquinas y herramientas informáticas que facilitan y ayudan a mejorar las tareas cotidianas. Además, brindan un servicio a las personas, acorde a las demandas que surgen de las nuevas tecnologías de la información". (p.6)

La automatización se puede ver presente en diversas áreas y disciplinas del conocimiento tanto en la ingeniería, la industria automotriz, las ciencias y también en la bibliotecología, área en la cual se estará haciendo énfasis por sus contribuciones.

La automatización llega a ser posible con la invención de máquinas y su perfeccionamiento, que contribuyen al mejoramiento de las diferentes tareas cotidianas que realiza el ser humano. De esta manera, Aguilar et al. (2011) señala que la automatización ha tenido un gran desarrollo gracias a la evolución constante de la electrónica, la computación, las (TIC's) y al aprovechamiento de éstas. Ante esto, la bibliotecología está aprovechando este recurso para su mejoramiento e innovación.

De esta forma, las industrias, las escuelas, instituciones y bibliotecas encontraron herramientas para poder desarrollar sus actividades y servicios de una mejor forma. Es así como en la década de los 60's aparecen los sistemas automatizados para bibliotecas junto con el formato MARC que llega a ser pieza clave en este proceso de innovación.

Conforme avanzaron los años, las mejoras en dichos sistemas también fueron apareciendo desde la parte interna de su código hasta la interfaz para la comunicación con el usuario. Hoy en día, los sistemas suelen llamarse integrales ya que, dentro de este, hay módulos que conjuntan el trabajo de la biblioteca y los servicios que ofrece en un solo paquete.

En los últimos años se han llevado a cabo algunos estudios referentes a la automatización de la biblioteca. Prieto (2008) realizó un estudio en el que encontró que el sistema automatizado de la biblioteca en combinación con las tecnologías de la información y la comunicación ha modificado considerablemente el modelo de procesos y servicios que

existen. Esto significa que se abren nuevas puertas para el mejoramiento de procesos de mayor calidad.

Por otra parte, Aguilar, Bustamante, Olea y Sánchez realizaron un estudio en el 2011 sobre la situación de la automatización en las bibliotecas de Universidades públicas en la Ciudad de México. En dicho estudio encontraron que la automatización es indispensable para los procesos técnicos que realizan las bibliotecas, sin embargo, no todas cuentan con un sistema debido al costo que este representa.

En el 2011 también Arriola y Tecuatl realizaron una investigación en la que encontraron que aún en las áreas metropolitanas existen bibliotecas que no cuentan con sistemas automatizados para bibliotecas. También adicionalmente encontraron que los sistemas automatizados utilizados son comerciales. Los sistemas de código abierto no son una constante en las bibliotecas estudiadas ya que son desconocidas.

En el 2014, Arriola realizó otro estudio actualizado (utilizado para su disertación doctoral) en bibliotecas de educación superior de México donde encontró que el 84% de las bibliotecas tiene un sistema automatizado, sin embargo, hay un porcentaje representativo que no lo tiene, pero dichas bibliotecas son conscientes de la necesidad y las ventajas que puede ofrecer el poder adquirirlo en cuanto a las actividades bibliotecarias y sus procesos.

Además, en dicho estudio, se encontró que las bibliotecas que, si cuentan con dicho sistema, no utilizan todo su potencial. Esto se debe a la falta de conocimiento y falta de capacitaciones al personal. Esto se traduce en poco empleo de recursos y herramientas que, de poder utilizarlas, beneficiarían grandemente a la biblioteca y a las actividades que realiza.

#### **1.2 Sistemas automatizados de código abierto**

El movimiento del acceso abierto logró relevancia en los años 70's con la creación de sistemas de código abierto o software libre. La base sobre la que se sustenta es la idea de que el software no debe tener dueños por lo que es un asunto de libertad y la gente debería usarlo con esa libertad y con resultados útiles.

Arriola y Montes de Oca (2014) señalan que: "Un sistema de código abierto es aquel software que se puede utilizar, modificar, estudiar, copiar e incluso redistribuir y para que esto sea posible el código fuente de los programas debe estar disponible". (p. 67) De otra forma no se podría hablar de software libre.

Un aspecto importante que se debe mencionar es que un sistema de código abierto si posee licencia, pero debe cumplir con algunas características como su libre distribución, incluir código fuente, sin discriminación de personas o grupos y no debe restringir otro software, es decir, no puede obligar a otro software a que sea también sea de código abierto.

Dichos sistemas de código abierto toman importancia y revuelo en el ámbito de la biblioteca. Su impacto se ve en el acceso a los servicios que ofrece una biblioteca, en los documentos que están en soporte electrónico y a los programas que utiliza la biblioteca para sus objetivos y para el mejoramiento de sus servicios.

Desde la parte social, los sistemas de código abierto producen beneficios ya que se proporcionan sistemas confiables y transparentes, la tecnología se proyecta como un bien de la sociedad, se promueve el espíritu cooperativo y algo atractivo para todos es su bajo

costo lo cual puede ser una puerta de entrada para que mayor número de personas o empresas utilicen este tipo de sistemas.

Por lo tanto, las ventajas de un sistema de código abierto son amplias. Culebro, Gómez y Torres (2006) señalan algunas de ellas por ejemplo tienen un bajo costo de adquisición, su uso es realmente libre en todo el sentido de la palabra, cuenta con innovación tecnológica de vanguardia, los requisitos de hardware son pocos, están sujetos a la crítica del público, no genera dependencia con algún proveedor, se pueden realizar adaptaciones, las lenguas minoritarias pueden incluirse y encontrar lugar en estos sistemas.

Aunado a esto, también se pueden encontrar desventajas. El aprendizaje que se requiere es mayor, no cuenta con garantía, el usuario debe tener nociones de programación y del manejo de sistemas operativos. A pesar de estos aspectos, las ventajas siguen siendo mayores y las posibilidades que brinda son amplias en la sociedad de la información del siglo XXI.

### **1.3 La automatización en la biblioteca**

La automatización en este campo es valiosa ya que optimiza el tiempo de los usuarios y del personal bibliotecario en la tarea de satisfacer las necesidades informativas. Las computadoras, los sistemas automatizados e internet hacen la triada ideal para poder brindar a los usuarios servicios que tiene que ver con espacios, recursos y herramientas para cubrir sus necesidades de información.

Durante la segunda mitad del siglo XX el tratamiento automatizado de la información impactó a la sociedad en diferentes ámbitos, y las bibliotecas no fueron ajenas

a este fenómeno. Las bibliotecas tuvieron que aprovechar estas herramientas para el cumplimiento de sus objetivos.

Es así como la automatización en las bibliotecas puede ser definida como el uso y la implementación de las TIC's disponibles (computadoras, software, etc.) en todos los procesos posibles, con la finalidad de mejorar los servicios que se brindan a los usuarios (Aguilar et al. 2011).

Gethin (2001) señala que los primeros sistemas informáticos comenzaron a ser utilizados para producir y organizar fichas catalográficas y gestionar el préstamo. Solo era una herramienta destinada a ayudar al personal bibliotecario a recoger y organizar información para los usuarios de la biblioteca. En los primeros años, el personal bibliotecario que veía la automatización como una aplicación netamente para ellos.

Hoy en día no es únicamente una herramienta para organizar y gestionar la colección, sino que también posibilita a los usuarios, descubrir los recursos bibliográficos y documentales disponibles en la biblioteca ya sea impreso o electrónico.

Sin embargo, conforme se adquiere conocimientos y se comprende de una mejor forma la automatización, puede verse claramente que es más que solo computadoras y aparatos. Arriola y Tecuatl (2011) señalan que hoy en día un sistema completo de automatización de bibliotecas es una mezcla de personal capacitado, software, hardware e información, que ayuda a optimizar las diversas actividades de la biblioteca.

Por lo tanto, la automatización no solo tiene que ver con un software o programa de computadora, sino también con la parte humana, es decir, el bibliotecario tiene una responsabilidad importante dentro de la automatización de la biblioteca.

Los beneficios de la automatización en la biblioteca son una realidad ya que contribuye a economizar el tiempo que emplea en las actividades que realiza el personal de la biblioteca y ayuda a mejorar el desarrollo de procesos que se realizan en las bibliotecas. Por lo tanto, se puede decir que la automatización mejora los tiempos, costos y movimientos de las actividades que anteriormente se desarrollaban de manera manual (Aguilar et al., 2011)

Es así como la biblioteca, sus procesos pueden proveer nuevos escenarios para sus usuarios y mejorar los que ya existen. Todo lo que se optimiza y aprovecha puede ser utilizado para otras actividades que contribuyan al crecimiento de la biblioteca y la influencia que ejerce sobre la sociedad.

La biblioteca ha usado de manera selectiva la tecnología de su tiempo, pero a partir de la aparición de la tecnología electrónica, la innovación y el desarrollo de las TIC, se ha visto obligada a cambiar y establecer actividades como medios para potenciar y optimizar el acceso a la información. (Arriola y Tecuatl, 2011)

Automatizar los procesos de la biblioteca, es un elemento que la fortalecen y la coloca sobre una plataforma en la que puede satisfacer gran cantidad de necesidades entre su población y permite a los bibliotecarios trabajan de una manera mas eficiente.

Hoy en día la biblioteca no solamente es un lugar que resguarda documentos, sino que además realiza actividades bibliotecarias que impactan positivamente a los usuarios. Como puede apreciarse, muchas actividades se realizan con el sistema automatizado y las ventajas que este contempla para beneficiar a bibliotecarios son amplias.

Desde fines del siglo XX es posible acceder a la información a través de internet, la oferta de documentas ha incrementado notablemente y una de las principales instituciones responsables es la biblioteca (Prieto, 2008). Dichas instituciones pueden mostrar su contenido a través de la web con el apoyo de un sistema automatizado. Esta y otras posibilidades se abren cuando se conjuntan el quehacer bibliotecario y la tecnología disponible para las bibliotecas.

Los sistemas automatizados son un tema importante en el presente. Siguen mejorando, evolucionando y ofreciendo nuevas posibilidades. Por ello, es necesario su estudio y el impacto que este hace en las actividades bibliotecarios, principalmente las que tienen que ver con los procesos técnicos.

El uso de sistemas automatizados ha tomado mucha importancia en los últimos años. Gran cantidad de tiempo y esfuerzo se ha ahorrado y empleado en otras áreas. Las bibliotecas también han estado involucradas en este fenómeno. Arriola (2014) señala que puede considerarse como una herramienta para facilitar la gestión de la biblioteca, controlar procesos y actividades que se llevan a cabo en ella.

Además, señala que con ello se logra una mejoría en el control de la información, se optimizan tiempos de búsqueda y acceso. Por lo que la comunidad se beneficia con mejores servicios, cuando los procesos técnicos de la biblioteca se realizan de manera eficiente.

Hoy en día gran cantidad de bibliotecas cuentan con algún sistema automatizado que les contribuye en la gestión de sus actividades y servicios. Sin embargo, existen otras tantas que no lo tienen y por lo tanto no pueden ofrecer muchos servicios a sus usuarios.

Ante este panorama, existen varias alternativas que se pueden aplicar en las bibliotecas con pocos recursos. Una biblioteca pública pequeña incluso puede crecer y mejorar con la ayuda de la tecnología utilizando pocos recursos y recibiendo apoyo de bibliotecarios e ingenieros.

La automatización de las bibliotecas hace posible que no solamente se realicen actividades propias de los bibliotecarios, sino que permite que los usuarios puedan tener nuevas posibilidades de acceder a la información que la biblioteca ofrece a raíz de la implementación de un sistema automatizado.

Es importante mencionar que al utilizar un sistema automatizado será necesaria la descripción de los procesos actuales de la biblioteca y el diseño de los nuevos procesos que estarán disponibles (Isla y Sánchez, 2015). Esto permite ver a la biblioteca y su trabajo desde una perspectiva completa en la que cambian las formas de hacer las cosas y se agregan nuevas actividades, pero se mantiene la misión y visión de la institución.

La automatización constituye un parteaguas en la historia de la bibliotecología y en cuanto a las actividades que se realizan en la biblioteca. Marca un antes y un después ya que consigue optimización en muchos sentidos en el quehacer bibliotecario.

#### **1.3.1 Sistema automatizado Koha**

Koha es un sistema de código abierto que cuenta con las funciones de un sistema integral de biblioteca. Tuvo su primer desarrollo en Nueva Zelanda y tuvo su primer lanzamiento en el año 2000. Koha se mantiene gracias al apoyo de proveedores y personal de tecnología de todo el mundo. Uno de los principales apoyos lo recibe de Ebsco, quien ha podido lograr un posicionamiento amplio en este sentido.

Los requisitos para la instalación son:

- Servidor Linux,
- Apache
- MySQL
- Perl
- Acceso root al servidor

La obtención del software se puede obtener a través de su página oficial en la sección de descarga https://koha-community.org/download-koha/. Allí se detallan las dos opciones para la instalación del software y se enfatiza que es un software libre que está licenciado bajo la Licencia Pública General de GNU tanto las versiones anteriores como la actual.

Koha cuenta con los siguientes módulos: circulación, usuarios, búsqueda avanzada, listas, catalogación, autoridades, publicaciones periódicas, adquisiciones, informes, herramientas y administración de Koha (Ver figura 1).

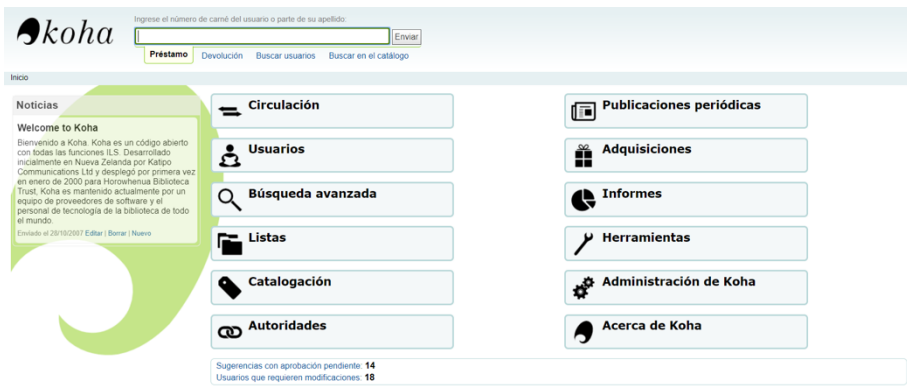

*Figura 1.* Módulos de Koha

Este sistema es muy flexible, además, posee las normas y protocolos vigentes en el ámbito de la bibliotecología y su impacto es de carácter internacional. A partir del 2004 Koha implemento MARC21 lo cual logró un alcance mayor pues pudo ingresar a América Latina de forma importante.

Koha también puede recuperar registros a través del protocolo Z39.50, es multilingüe con traducciones al español, francés, inglés e incluso chino. El sistema se distribuye en dos tipos, en entorno original Linux y la que se ofrece para Microsoft Windows.

Tiene opciones importantes como la publicación de noticias, creador de etiquetas para los materiales documentales, comentarios en el OPAC, noticias, registro de lo que se hace en el sistema, reportes guiados e ingresados con código SQL, modificación de las plantillas de catalogación, modificación de políticas de préstamos, entre otras más.

Se considera que este sistema cumple con las expectativas y con los requerimientos para que se puedan desarrollar las actividades de la biblioteca en todos los departamentos y en todas las áreas. Es importante mencionar que los conocimientos previos respecto a sistemas, interfaces y MARC contribuyen notablemente para el manejo adecuado del sistema.

Un sistema de código abierto ofrece libertades. Rodríguez (2008) señala que tanto personas como empresas pueden utilizarlo en cualquier tipo de sistema informático y para las tareas que mejor le convengan sin la obligación de comunicar su uso. Se podrán realizar modificaciones y adecuaciones en la institución que lo instale.

#### 1.3.1.1 Bibliotecas que utilizan Koha a nivel nacional

Koha se ha posicionado a nivel nacional como un sistema robusto que ofrece todas las funcionalidades para la gestion de los recursos bibliográficos de cualquier biblioteca sin

importar su tamaño. En México lo están utilizado varias bibliotecas ya que las funciones que se pueden realizar son muy flexibles y adaptables a la biblioteca local.

A continuación, se ofrece un listado con las bibliotecas que utilizan Koha en México:

- Biblioteca Raúl Ángel Frías de la Universidad Autónoma de Nuevo León
- Biblioteca de la Escuela Técnica Roberto Rocca
- Sistema de bibliotecas de la Universidad Agraria Autónoma Antonio Narro
- Biblioteca Pública Central del estado de Guanajuato
- Biblioteca de la Universidad Anáhuac en Querétaro
- Biblioteca José Luis Bobadilla del Instituto Nacional de Salud Pública
- Centro de documentación y biblioteca Fernando Rivera Arnaiz
- Bibliotecas de Aliat Universidades
- Centro de Información Farmacéutica Valeant
- Biblioteca del Instituto Nacional de Cancerología
- Biblioteca Central de la Universidad del Valle de Puebla
- Biblioteca de la Universidad del Caribe
- Bibliotecas de la Universidad Veracruzana
- Biblioteca de la Universidad de Montemorelos

#### 1.3.1.2 Bibliotecas que utilizan Koha a nivel internacional

Por otra parte, en el ámbito internacional se suman miles de bibliotecas tanto públicas como privadas en el uso del sistema Koha para la administracion de sus recursos bibliográficos en un ambiente web.

Debido a que son miles de bibliotecas se ha preferido mostrar un mapa (ver figura 2) donde se muestra la distribución de dicho sistema alrededor del mundo. De esta forma se muestra el impacto que ha tenido Koha y cómo muchos institutos, universidades y bibliotecas públicas están tomando interés por este sistema en particular.

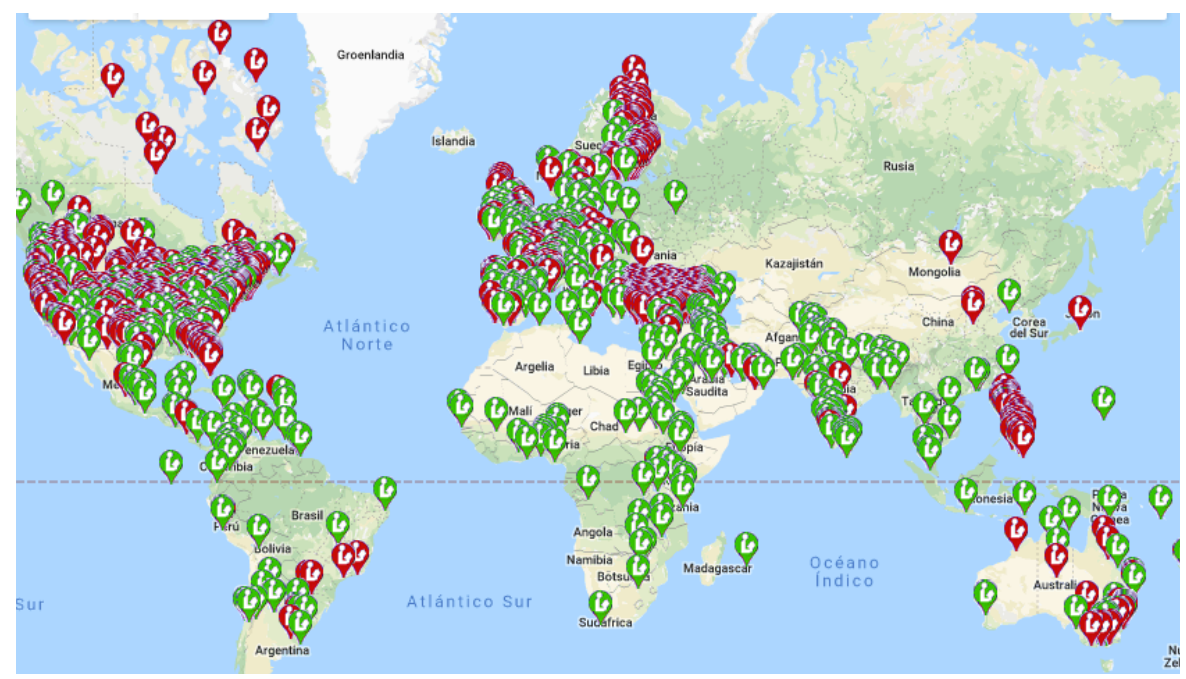

*Figura 2.* Uso de Koha a nivel mundial

Como puede apreciarse, hay zonas en el mundo como Estados Unidos, la Unión Euopea y el país de turquía donde la cantidad de bibliotecas que utilizan Koha es abundante. La cualidad de que sea de código abierto es un elemento importante que a muchas bibliotecas les interesa.

### **BIBLIOGRAFÍA DEL CAPÍTULO 1**

- Aguilar, G. R., Bustamante, N. G., Olea, I. y Sánchez, R. E. (2011). *Evaluación general del estado actual de la automatización de bibliotecas de universidades públicas del Área Metropolitana de la Ciudad de México* (Tesis de licenciatura). Escuela Nacional de Biblioteconomía y Archivonomía, México. Recuperado de http://eprints.rclis.org/15734/
- Arriola, O. (2014). *Automatización de bibliotecas universitarias del área metropolitana de la ciudad de México* (Tesis doctoral). Universidad Complutense de Madrid, Madrid. Recuperado de https://eprints.ucm.es/24567/1/T35150.pdf
- Arriola, O. y Montes de Oca, E. (2014). Sistemas Integrales de Automatización de Bibliotecas: una descripción sucinta. *Bibliotecas y Archivos*, 1, 47–76. Recuperado de http://eprints.rclis.org/24259/1/Art%C3%ADculo%20SIAB%20publicada.pdf
- Arriola, O. y Tecuatl, G. (2011). Bibliotecas universitarias y automatización: un panorama de la Ciudad de México. *Revista Interamericana de Bibliotecología*, 34, 129–146. Recuperado de http://www.redalyc.org/articulo.oa?id=179022554002
- Arriola, O., Tecuatl, G. y Calixto, L. (2017). *Educación bibliotecológica, biblioteca universitaria, Acceso Abierto y Software Libre: tétrada del siglo XXI*. México: Escuela Nacional de Biblioteconomía y Archivonomía.
- Culebro, M., Gómez, W. G. y Torres, S. (2006). *Software libre vs software propietario: Ventajas y desventajas.* México: Creative Commons. Recuperado de http://www.rebelion.org/docs/32693.pdf
- Gethin, P. (2001). Automatización de bibliotecas. *El profesional de la información*, 10, 26– 31. Recuperado de http://www.elprofesionaldelainformacion.com/ contenidos/2001/
- Isla, F. R. y Sánchez, M. A. (2015). Automatización de la gestión de una biblioteca popular. *Biblioteca Universitaria*, 18, 163–170. Recuperado de http://www.redalyc.org/pdf/ 285/28543667007.pdf
- Ortega, E. Á. (2016). Servicios bibliotecarios para dispositivos móviles: El caso de las bibliotecas vinculadas al Consejo Nacional para Asuntos Bibliotecarios de las Instituciones de Educación Superior de México. *Biblios,* 69–76. Recuperado de http://www.redalyc.org/articulo.oa?id=16148511007

Prieto, J. J. (2008). Modelos de servicios bibliotecarios: el acceso a la información. *Em Questão*, 14, 277–286. Recuperado de http://www.redalyc.org/pdf/4656/ 465645959011.pdf

Rodríguez, G. S. (2008). El software libre y sus implicaciones jurídicas. *Revista de Derecho*, 164–169. Recuperado de http://www.redalyc.org/pdf/851/85112306007.pdf

#### **CAPÍTULO 2. EL TRABAJO EN LA BIBLIOTECA UM CON EL SISTEMA KOHA**

#### **2.1 Historia de la biblioteca UM**

La Universidad de Montemorelos se ubica en el municipio de Montemorelos en el estado de Nuevo León. Desde 1939 se inició en el Centro Educativo Instituto Prosperidad, en la ciudad de México. Fue trasladado a Montemorelos en noviembre de 1942 y se le llamó Escuela Agrícola e Industrial Mexicana. Posteriormente evolucionó con el nombre de Colegio Vocacional y Profesional Montemorelos, conocido como COVOPROM.

Por decreto del gobierno del Estado de Nuevo León, adquirió el estatus de Universidad el 5 de mayo de 1973, bajo el nombre de Universidad de Montemorelos (UM). Desde su fundación ha sido un centro de educación cristiana para estudiantes de México y del mundo (Universidad de Montemorelos, 2014).

La Biblioteca fue fundada en 1944. En 1965 se cambia de edificio y su colección crecía exponencialmente debido a las donaciones que se realizaban diversas instituciones. Para 1973 cuando la institución pasa a ser Universidad, la colección de la biblioteca es de 21 970 volúmenes. Actualmente cuenta con 47 551 volúmenes y con bases de datos como EBSCO, Proquest, Access medicine, entre otras.

La misión de la biblioteca de la Universidad de Montemorelos es promover el desarrollo de competencias en el uso de los recursos y servicios de información que ofrece a la comunidad educativa de la Universidad de Montemorelos, para satisfacer sus necesidades informativas y fortalecer la investigación, la innovación y el servicio (Universidad de Montemorelos, 2016).

Asi mismo, la visión de la biblioteca es ser reconocida como institución líder en el desarrollo del sistema bibliotecario adventista interamericano y protagonista en el contexto de las bibliotecas universitarias del noreste de México.

La Biblioteca de la Universidad de Montemorelos también promueve una serie de valores que la caracterizan para poder cumplir con su misión. Los valores elegidos son los siguientes:

Veracidad: es propósito de la Biblioteca actuar en todo momento y bajo toda circunstancia, con absoluto apego a la verdad. De igual manera, la selección de contenidos que habrán de incorporarse a la colección, deberá ser congruente con este valor.

Servicio: servir de la manera más completa posible a todos los usuarios es el motivo constante que nos impulsa a realizar lo que hacemos.

Amor: nos proponemos cumplir con todas las actividades de nuestra responsabilidad, buscando siempre beneficiar al prójimo.

Excelencia: Nos proponemos alcanzar los niveles más elevados de calidad en nuestro desempeño profesional.

Cultura: promover el interés por las ciencias y las artes, accediendo a la herencia cultural del mundo.

Trabajo en equipo: participar de manera conjunta en el logro del objetivo de la biblioteca.

### **2.2 Caracteristicas de la biblioteca UM**

Superficie de la biblioteca

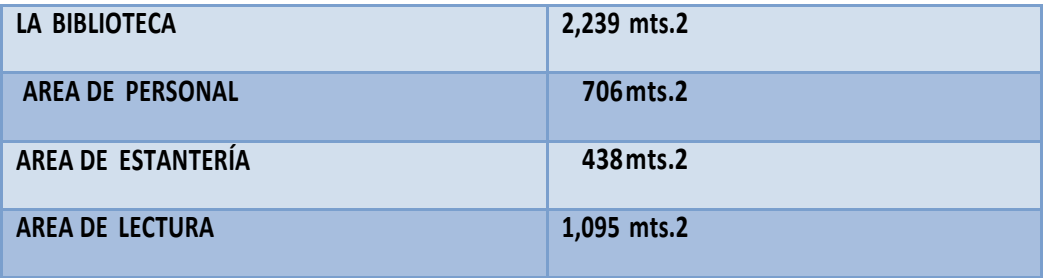

Horario de la biblioteca (oficinas)

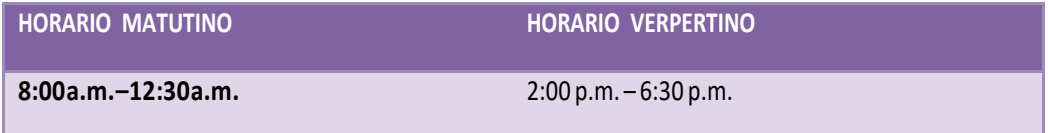

Horario de servicio al púbico

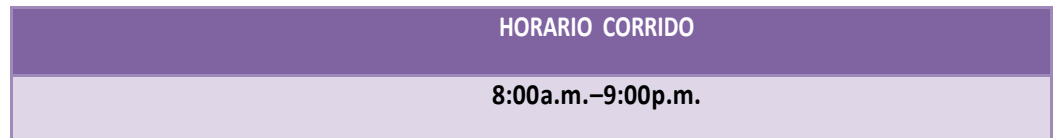

La Vicerrectoría Académica es la encargada del departamento de la biblioteca. El Biblioteca como tal, cuenta con tecnología informativa para consultar y recuperar la información y está integrada por los siguientes departamentos: Adquisiciones, Procesos Técnicos, Recursos informáticos, servicios al público y Servicios de Referencias Virtual y Presencial. Además, recibe el porcentaje del .5% del presupuesto asignado y ejercido por cada ciclo escolar.

El organigrama de la biblioteca es el siguiente:

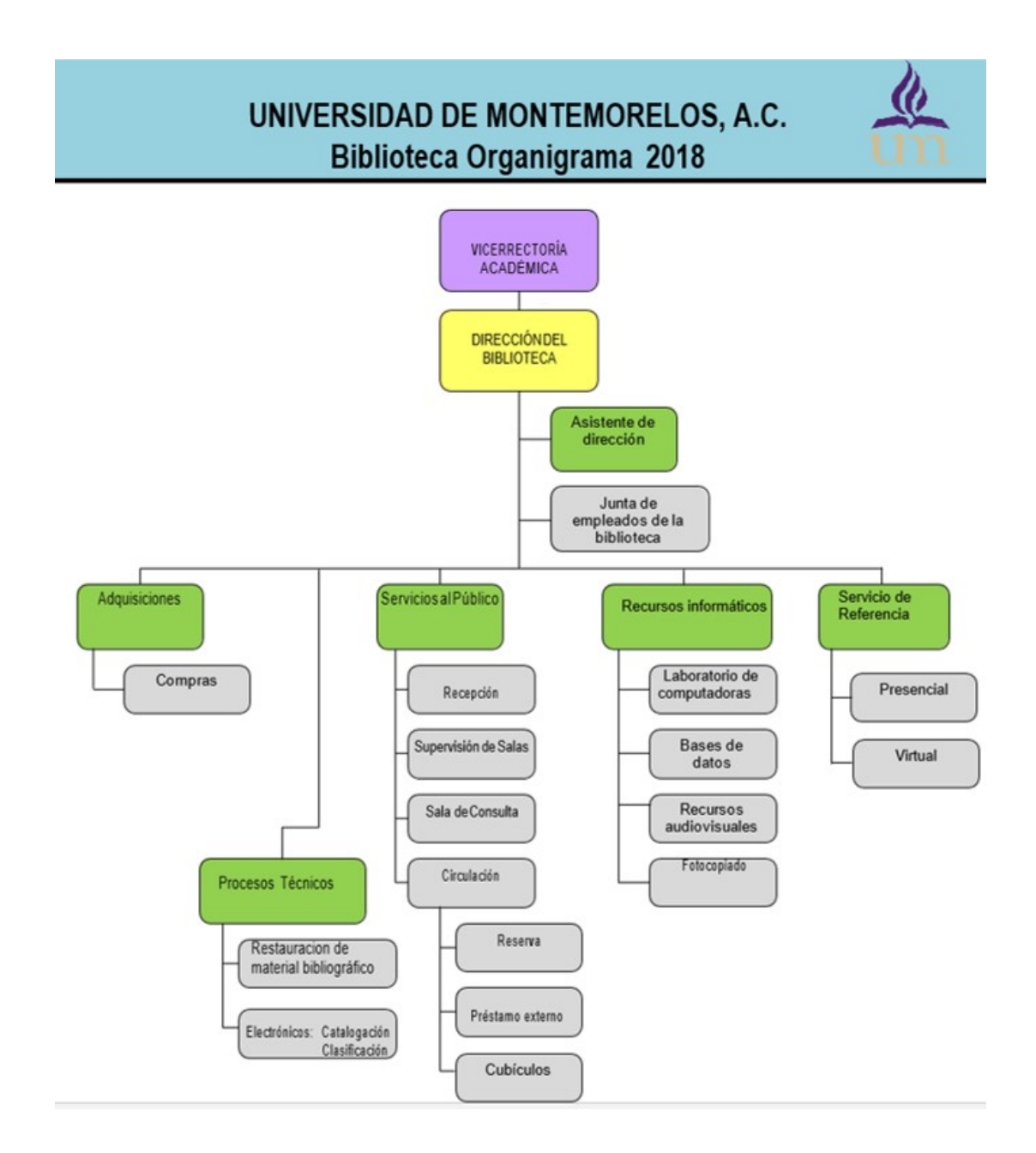

#### **2.3 Módulos y trabajo con Koha en la biblioteca UM**

En el 2016 se realizaron las gestiones para que se migrara a Koha la información que se tenía en el anterior sistema automatizado. Con ello, se procuro realizar el aprendizaje necesario para el dominio del nuevo sistema automatizado y ponerlo en marcha tanto para las actividades de los bibliotecarios como para los servicios que se ofrecen en la biblioteca.

Por lo tanto, a partir del segundo semestre del 2016, la Biblioteca de la UM utiliza el sistema automatizado de código abierto Koha para realizar la gestión y administración de la biblioteca. En Koha, se realiza la catalogación temática y descriptiva, la clasificación de los materiales documentales, así como la prestación de todos los servicios que se originan con la implementación de este sistema. La visualización para el administrador (Ver figura 3) muestra la personalización del sistema para la Biblioteca UM.

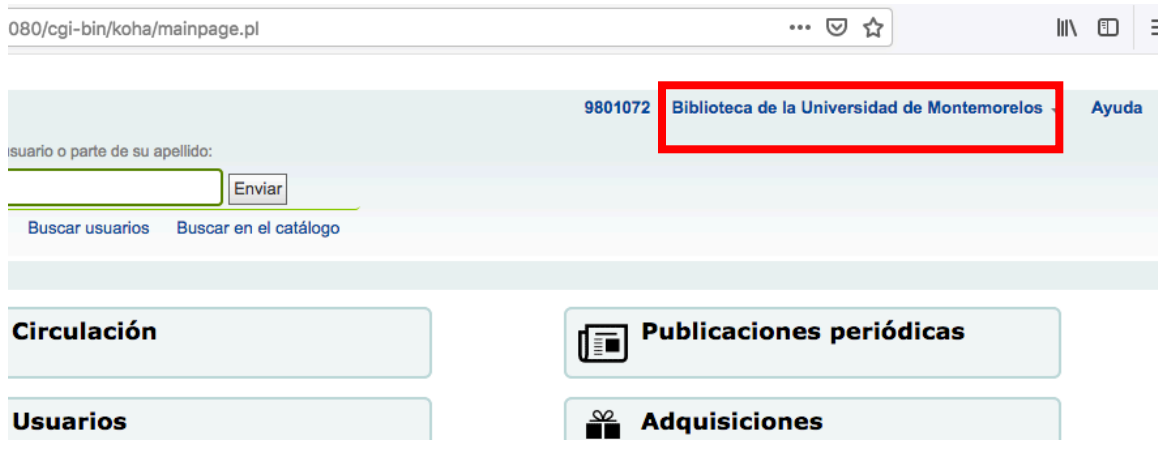

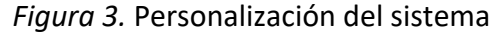

Koha es un sistema automatizado robusto y muy completo que satisface las necesidades de cualquier biblioteca. Los módulos con los que cuenta hacen posible que las bibliotecas realicen sus procesos y actividades de la mejor manera. En la Biblioteca UM se utilizan varios módulos del sistema para realizar las actividades bibliotecarias en los procesos técnicos y para brindar servicios que beneficien a los usuarios.

Los principales módulos que se utilizan son: circulación, usuarios, busqueda avanzada, catalogación, informes, herramientas y administración de Koha (ver figura 4). Con estos módulos la biblioteca tiene un conjunto de herramientas importantes para desarrollar su trabajo y cumplir con su misión.

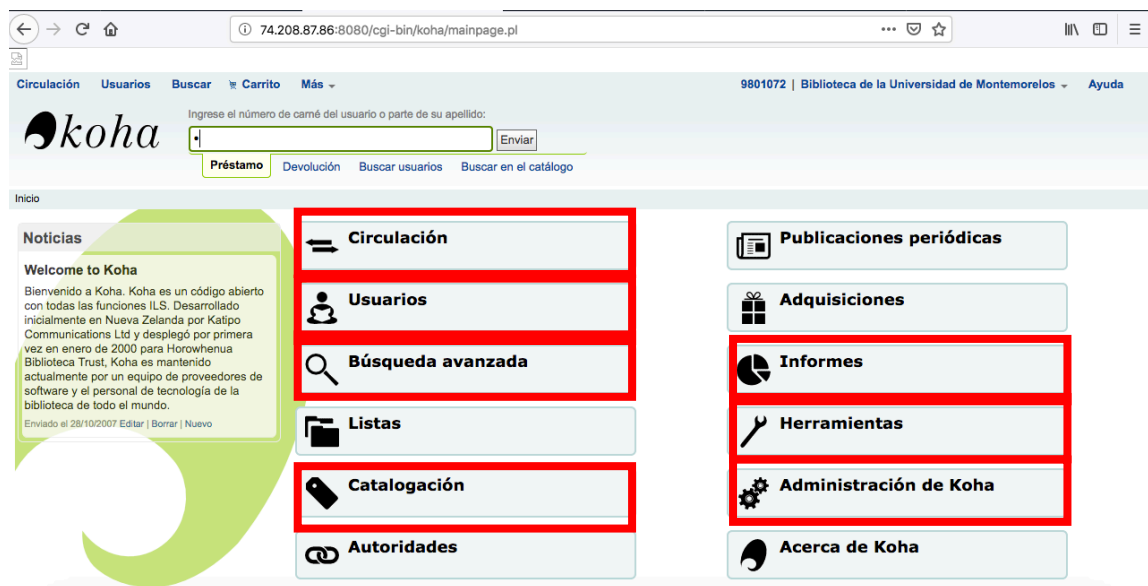

*Figura 4. Módulos utilizados del sistema* 

#### **2.3.1 Trabajo en el módulo de catalogación**

La catalogación es una actividad muy importante dentro de las bibliotecas. Ramírez (2015) señala que durante aproximadamente cien años se produjeron códigos de catalogación nuevos o se realizaron modificaciónes significativas. Las Reglas de Catalogación Angloamericanas (RCAA) han sido de gran ayuda en la descripción bibliográfica por mucho tiempo.

El proceso de catalogación esta divido en tres partes: la descripción de la entidad bibliográfica, la asignación de puntos de acceso y la codificación en un sistema para mostrar su disponibilidad (Rodríguez, 2012).

Por su parte, Martínez (2012) comenta que los estándares como ISBD, RCAA y el formato MARC han desempeñado un rol trascendental en la catalogación, tan es así que sin estos, no hubiera sido posible la existencia de los catálogos actuales.

La biblioteca UM constantemente recibe materiales bibliográficos ya sea por donación o mediante la compra. Uno de los objetivos principales es tener disponible la bibliografía que se requiere en los planes y programas de estudio de las distintas carreras.

En el área de procesos técnicos se realizan las labores de recepción física como la colocación de sellos, folio, tarjeta de préstamo y sistema de seguridad mediante cintas magneticas (ver figura 5), así como la catalogación y clasificación de los materiales bibliográficos que llegan a la biblioteca.

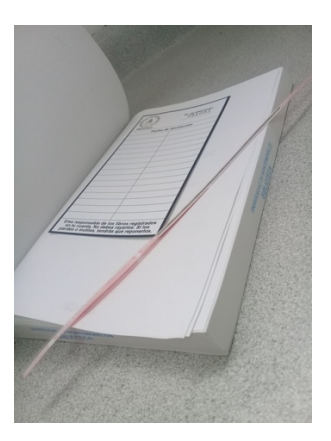

*Figura 5*. Recepción física de materiales bibliográficos

La catalogación es una de las principales actividades que se realiza y por lo tanto se aprovecha el módulo de catalogación de koha para realizarla. Se utilizan las Reglas de Catalogación Angloamericanas en su segunda edición y se utiliza el formato MARC21 para el ingreso de los metadatos.

En Koha las etiquetas y los subcampos aparecen en una serie de pestañas que van del 0 al 9 aludiendo a las etiquetas 000 a las 999 (ver figura 6 y 7). Es una visualización que permite enfocarse en ciertos datos dependiendo de las familias de etiquetas que se está trabajando.

Edición Administración de recursos humanos: el capital humano de las organizaciones / Idalberto Chiavenato<br>(Número de registro 44605)

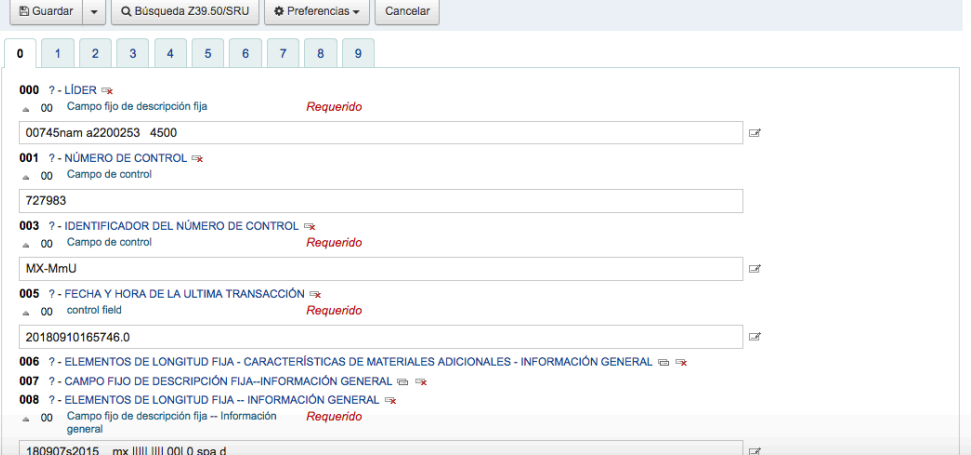

*Figura 6.* Etiquetas y subcampos MARC en Koha

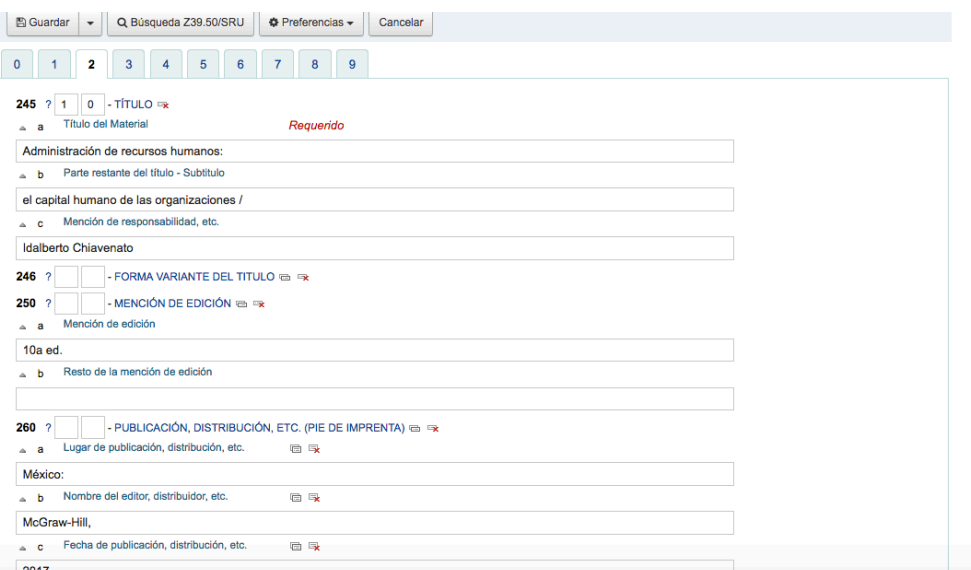

*Figura 7.* Etiquetas y subcampos MARC en Koha

Una vez que el material ha sido catalogado descriptivamente, se procede a catalogarlo temáticamente en la etiqueta #600, #650 o #651 según sea el caso. Para ello se utilizan la Listas de Encabezamientos de Materia para Bibliotecas (LEMB) en su versión digital ya que la biblioteca tiene una suscripción. Además, de esta lista tambien se utiliza la Lista de Encabezamientos de Materia para Teología (LEMT) en su versión impresa, ya que abundan los libros en materia religiosa.

Despues de la catalogación se realiza la clasificación del material. La biblioteca utiliza el Sistema de Clasificación Decimal Dewey en su edición 21 impresa. De esta forma se llena la etiqueta #082 y se completa el registro. En el subcambo \$a se coloca el número decimal dewey y en el subcampo \$b la clave de autor, en este caso se utiliza el software de la OCLC llamado Dewey Cutter Program para obtener las claves de autores.

Posterior a esto se le asigna el tipo de ítem. Una de las ventajas de Koha es la creación de tipos de ítems lo cual permite que los materiales bibliográficos se agrupen en distintas divisiones si así lo requiere la biblioteca. Por ello en la etiqueta #942 aparece los tipos de ítems que existen y se selecciona en el que estará (ver figura 8). Esto es muy importante porque en la biblioteca puede existir colección general, colección de reserva, fondo resguardado, colecciones especiales, etc.

| Q Búsqueda Z39.50/SRU<br><b>图 Guardar</b><br><b><math>\Phi</math></b> Preferencias $\star$<br>Cancelar<br>$\overline{\phantom{a}}$ |              |
|----------------------------------------------------------------------------------------------------|--------------|
| $\overline{2}$<br>3<br>5<br>$\overline{7}$<br>$\bf{0}$<br>6<br>9<br>8<br>$\overline{4}$                                            |              |
| $942$ ?<br>- TIPO DE MATERIAL (KOHA) =<br>Tipo de Item KOHA<br>Requerido<br>$\mathbf{c}$<br>$\Delta$                               |              |
| Libros Electrónicos                                                                                                    | $\times$ $A$ |
|                                                                                                    | Q            |
| Libros Colección General                                                                                                    |              |
| <b>Libros Consulta</b>                                                                                                    |              |
| Libros Creacionismo                                                                                                    |              |
| Libros de Reserva en Circulación                                                                                                   |              |
| Libros Electrónicos                                                                                                    |              |
| <b>Libros IFEA</b>                                                                                                    |              |
| <b>Libros Reliquias</b>                                                                                                    |              |
| <b>Revistas</b>                                                                                                    |              |
| <b>Tesis</b>                                                                                                    |              |

*Figura 8.* Tipos de ítems

Una vez creado el registro, se edita el ítem o ejemplar con datos muy particulares (ver figura 9) como el estado del libro, el precio, la sala, la colección, el código de barras, la clasificación completa que tiene que ver con la signatura topográfica, etc. y aquí es donde se agregan los demás ejemplares del mismo título.

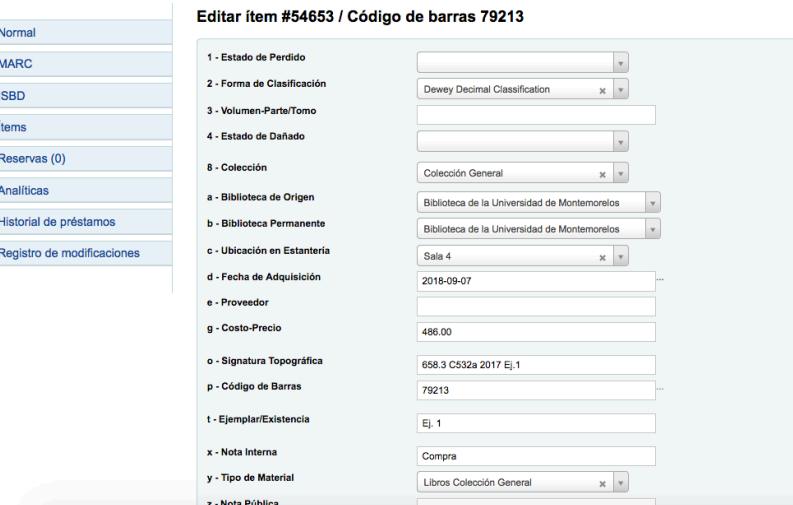

*Figura 9.* Edicion de los ítems

De esta forma se tiene listo el registro del material y los ejemplares con los que cuenta (ver figura 10). Una vez que se guarda la información, se pueden realizar ediciones

al mismo ya que muy probablemente se tenga que realizar alguna modificación más adelante.

| Volver a los resultados | $+$ Nuevo $-$<br>$\mathscr{P}$ Editar $\mathscr{\star}$<br>$\pm$ Guardar $\sim$<br>A Imprimir<br>□ Hacer reserva<br>Agregar a -                                                                                                    |
|-------------------------|----------------------------------------------------------------------------------------------------|
| Siguiente »<br>« Previo | Administración de recursos humanos: el capital humano de las organizaciones / Idalberto Chiavenato<br>Por: Chiavenato, Idalberto,                                                                                                    |
|                         | Tipo de material: Libro                                                                                                    |
| <b>Normal</b>           | Editor: México: McGraw-Hill, 2017<br>Edición: 10a ed.                                                                                                    |
| <b>MARC</b>             | Descripción: 425 p. : il. ; 27 cm.<br>ISBN: 9781456256623.                                                                                                    |
| <b>ISBD</b>             | Tema(s); Administración de personal   Recursos humanos<br>Clasificación CDD: 658.3                                                                                                    |
| <b>Items</b>            | Vista OPAC: Abrir en una ventana nueva.<br>Vista previa MARC: Mostrar                                                                                                    |
| Reservas (0)            | <b>Descripciones</b><br>Existencias (1)<br>Detalles de adquisición<br>Imágenes (0)                                                                                                    |
| <b>Analíticas</b>       | T Activate filters   ✔ Seleccionar todo   ★ Limpiar todo                                                                                                    |
| Historial de préstamos  |                                                                                                    |
| Registro de             | Código<br>Última<br><b>Tipo de</b><br><b>Ubicación</b><br><b>Biblioteca de</b><br>Fecha de<br>Copia<br>ė<br>Colección ÷<br>Estado ÷<br>Signatura $\Leftrightarrow$<br>de<br>A<br>vez visto<br>número<br>ítem<br>actual<br>origen<br>ingreso<br><b>barras</b>                        |
| modificaciones          | Ej. 1<br>Colección<br>Disponible 28/01/2019<br>07/09/2018<br>79213<br>Biblioteca de la<br>Biblioteca de la<br>658.3 C532a<br>$e$ Editar<br>Universidad de<br>Universidad de<br>2017 Ei.1<br>General<br>Montemorelos Sala 4<br><b>Montemorelos</b><br>Libros<br>Colección<br>General |

*Figura 10.* Registro bibliográfico termiando y ejemplares asignados.

Finalmente se imprime la signatura topográfica y el código de barras que identifica al material bibliográfico (ver figura 11). Esto es vital para las estanterías pues permite identificar los materiales de acuerdo con la clasificación y al tema tratado. Por otro lado, el código de barras permite identificar a cada libro como único.

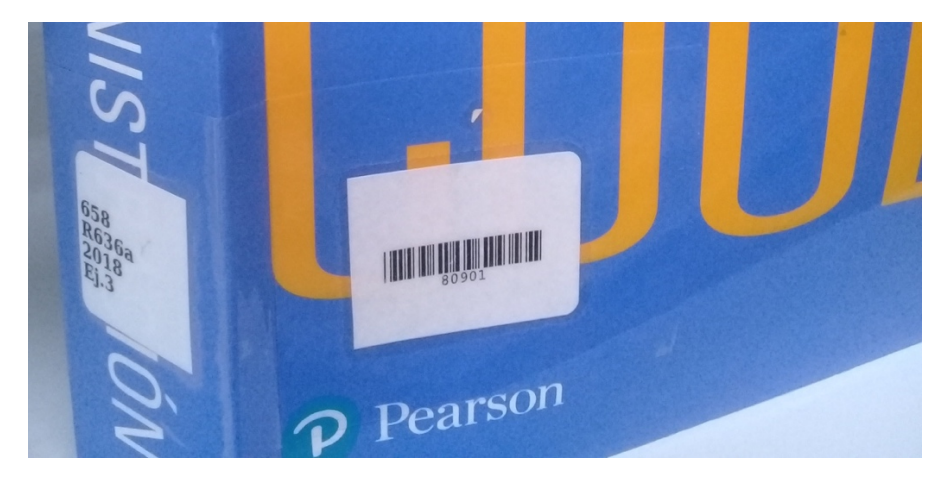

*Figura 11*. Signatura topográfica y código de barras.

Despues de estos procesos, los materiales están listos para salir a las estanterías y así poder estar disponibles para los usuarios. Sin este proceso, definitivamente sería imposible que la biblioteca pudiera operar u ofrecer dichos materiales.

#### **2.3.2 Trabajo en el módulo de busqueda avanzada**

Este módulo permite localizar los diferentes materiales bibliográficos que se han ingresado al sistema (ver figura 12, esto es como el OPAC, pero hablaremos de él de forma más detallada más adelante). Se permite realizar filtraciones de datos e incluso de items para una busqueda más especifica. Un tipo de filtración de datos que permite es por signatura topográfica. Esto hace que se pueda verificar si ya se ha utilizado con anterioridad una signatura y así evitar la duplicidad.

Por ejemplo, si se ingreso un libro de recursos humanos de Idalberto Chiaventano en año pasado y este año se adquire un libro diferente, pero del mismo tema y del mismo autor. Al nuevo libro se le colocaría clasificación de 658.3 C532, sin embargo, esa signatura ya se utilizó con el libro que ya está en la estantería, la forma de saberlo es colocar dicha signatura en este módulo y al ejecutar la búsqueda, el resultado será que ya existe y por lo tanto la signatura nueva será con marca de trabajo (primera letra de primera palabra del título) de acuerdo a las reglas de las tablas de Cutter-Sanborn sería: 658.3 C532a por mencionar un ejemplo.

#### Búsqueda avanzada

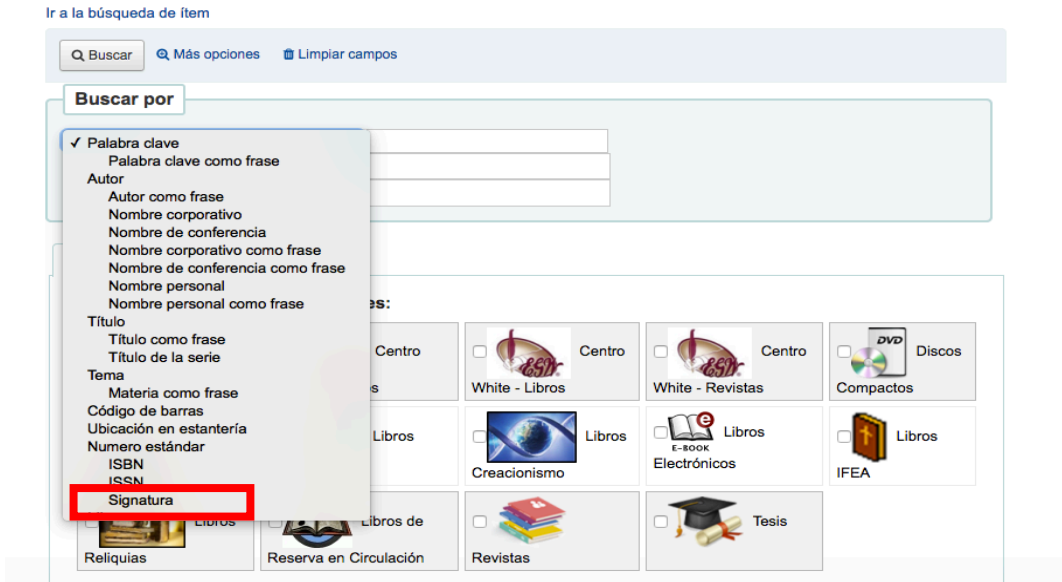

*Figura 12.* Módulo de busqueda avanzada

Este módulo tambien permite la búsqueda por tipo de ítem, lo cual puede garantizar una búsqueda más detallada cuando se requiere información precisa. Si se está buscando libros sobre un tema en específico, pero solo en tesis o solo en artículos, este módulo es de gran ayuda. Como se muestra en la imagen, las filtraciones también pueden ser por autor, título, código de barras, entre otros.

Koha va más allá de estos filtros, pues permite agrupar, desde el momento en que se realiza la búsqueda, (ver figura 13) los resultados esperados en orden alfabético ascendente o descendente lo que se refiera a autores y títulos. Además, por signatura topográfica y por fecha de ingreso o fecha de publicación del libro, todo esto de mayor a menor o viceversa.

Es decir, se realiza todas las peticiones necesarias para obtener los resultados lo más exacto posible y en el orden en que se prefiere. Esto hace que los resultados aparezcan de acuerdo con lo planteado por el usuario.

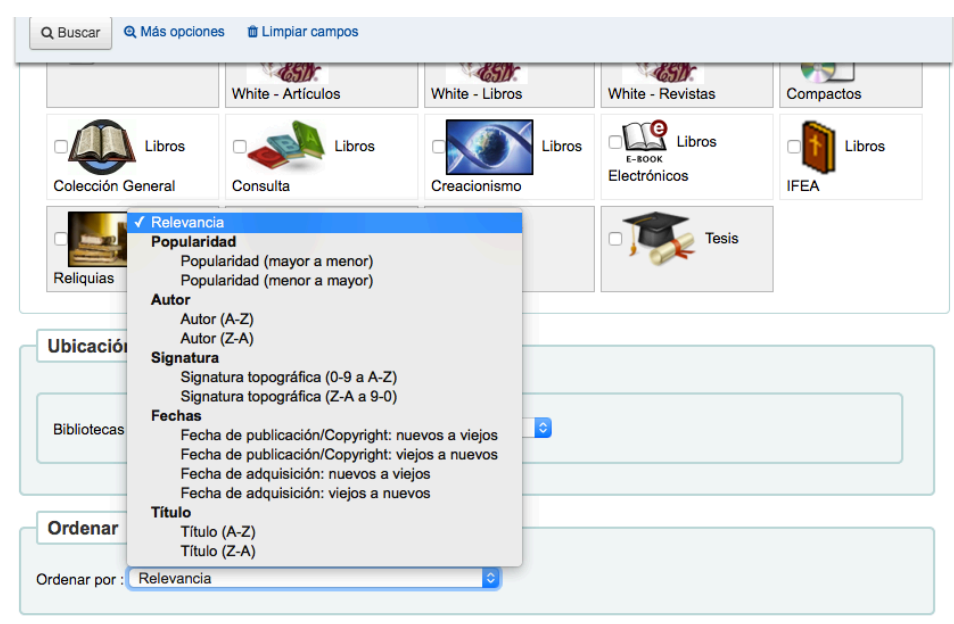

*Figura 13.* Petición de orden en módulo de búsqueda avanzada

### **2.3.3 Elaboración de informes para la biblioteca**

Los informes son importantes para cualquier empresa o institución ya que proporcionan datos e información relevante de aspectos específicos que se necesiten conocer y con estos datos se pretende generar un análisis de la información. Sarduy (2007) menciona que el objetivo de dicho análisis de información es ayudar a la toma de decisiones y en el caso de las bibliotecas, dichos datos e información es crucial para su buen funcionamiento interno y externo.

Venteño y Casas (2013) concuerdan en el objetivo de los informes ya que comentan que contar con datos estadísticos permite tener una visión objetiva de lo que sucede y al momento de realizar la panificación, la toma de decisiones se hace más fácil debido a los datos con los que se cuenta.

En la biblioteca UM , el módulo contiene informes predefinidos como usuarios con más préstamos, ítems más prestados, catálogo por tipo de ítem, ítems perdidos, entre otros, que son muy importantes para la biblioteca como información y también para la toma de decisiones.

Los informes se pueden crear informes apartir del código SQL (ver figura 14) si se tiene conocimiento en esta área. En dado caso que no se domine el lenguaje SQL, Koha proporciona una serie de reportes en código SQL a los que se tiene acceso abierto (https://wiki.koha-community.org/wiki/SQL\_Reports\_Library) y se pueden capturar en koha y así obtener el reporte deseado.

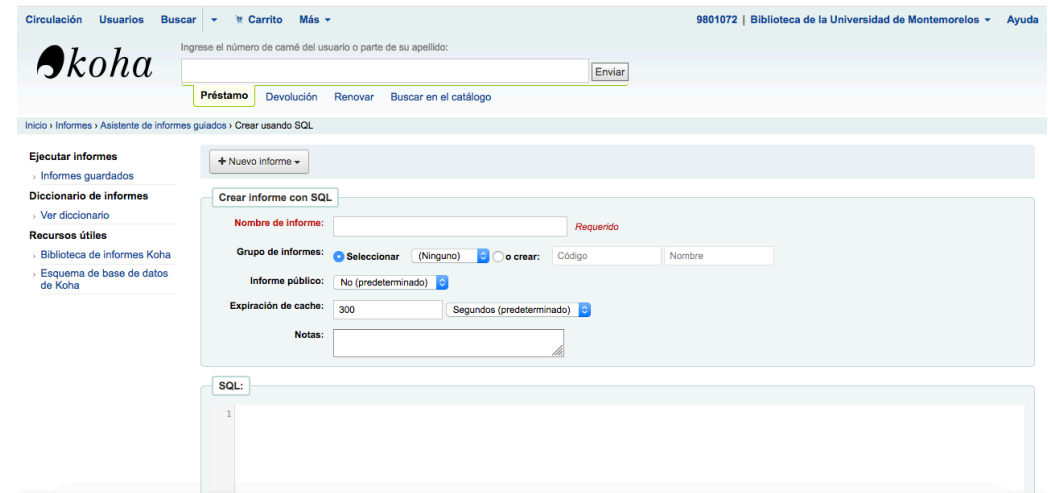

*Figura 14.* Creación de informe en SQL

Otra forma más amigable y sencilla es a traves de la creación de informes guiados donde se seleccionan los campos requeridos en el informe. Aparece un listado abundante de datos (ver figura 15) de los cuales se selecciona los que se desean.
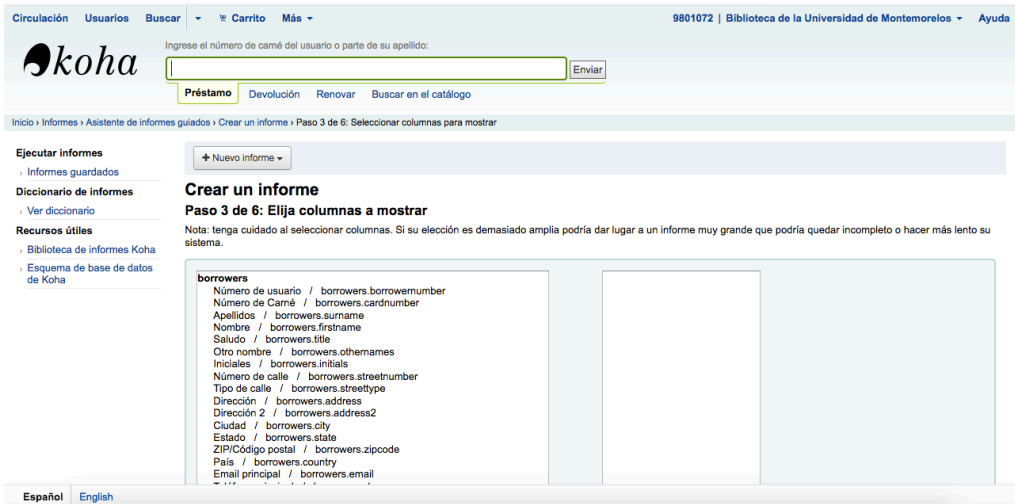

*Figura 15*. creación de informe guiado

Para la Biblioteca UM el módulo de informes es determinante. Es una herramienta que hace posible obtener datos estadísticos de forma rápida y con una amplia manipulación de datos, lo que permite vaciar la información en Excel expecíficamente y apartir de allí, realizar filtrados de los datos para los fines que se necesiten.

Con estos informes se ha podido conocer la cantidad de libros catalogados mes a mes o durante un año. Con esta información, se puede conocer también cuáles son las áreas de conocimiento más favorecidas y cuáles son las que requieren mayor atención. También se puede saber la inversión monetaria que se ha realizado en cierto periodo de tiempo.

Esto por el lado de los registros bibliográficos, sin embargo, el abanico de informes es muy amplio. Se puede conocer tambien información sobre los usuarios y los préstamos inlcuso a nivel de facultad o escuelas. Además, se puede conocer si hay materiales que nunca han sido pedidos a préstamo.

Toda la información obtenida es vital para la biblioteca y sus empleados. Esto hace que lo que se realice tenga un objetivo y un propósito. También permite que tener un panorama claro de los usuarios y de los materiales bibliográficos que se tienen. Con base a esto, se toman decisiones que beneficien a usuarios y a la biblioteca.

#### **2.3.4 Trabajo y configuración en el módulo de administrador**

De acuerdo con Robbins y Coulter (2018) la administración tiene que ver con coordinar y supervisar actividades laborales para que se hagan de manera eficiente y eficazmente en un momento determinado.

Por otro lado, administrar proviene del latín administrare que significa servir. Así que, la administración tiene que ver con encargarse, cuidar, velar de algo. Administrar tambien quiere decir gobernar o regir, es decir, dirigir el destino de algo o alguien (Ramírez y Ramírez, 2016).

Esto es lo que precisamente se realiza en el módulo de administrador de Koha, ya que todas las actividades, tareas y funciones que el sistema realiza se crean, se configuran y se determinan en esta sección del sistema.

La parte adminstrativa de Koha es muy importante para las labores que se realizan en la biblioteca. Aquí es donde se establecen ciertos los parámetros y reglas con las que la biblioteca funcionará tanto en los procesos técnicos como en el servicio al usuario (ver figura 16 ).

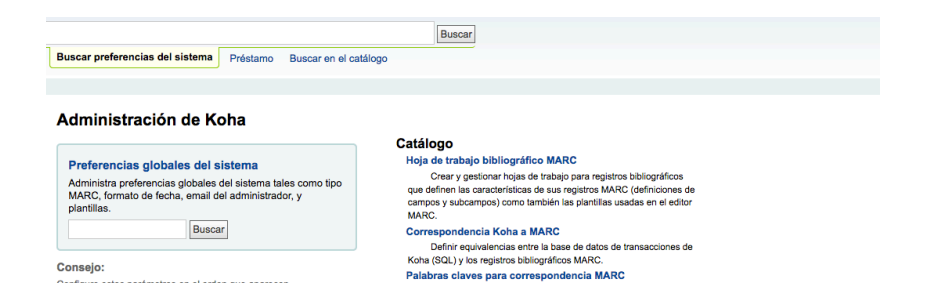

*Figura 16.* Módulo de administrador

En este módulo también se realizan las categorias de usuarios. Se generan cuantos tipos de usuarios se necesiten. En el caso de la biblioteca UM se generaron las categorías de estudiantes de licenciatura, de carreras tecnológicas, de posgrado, de preparatoria, así como docentes y personal de apoyo (ver figura 17).

| <b>Circulación</b><br><b>Usuarios</b><br><b>Buscar</b> | ਦਾ                                           | Más $\sim$<br>Carrito             |                        |                            |                                      |                                   |                       |                       |          |               | 9801072   Biblioteca de la Universidad de Montemorelos v                           |                     | Ayuda |
|--------------------------------------------------------|----------------------------------------------|-----------------------------------|------------------------|----------------------------|--------------------------------------|-----------------------------------|-----------------------|-----------------------|----------|---------------|------------------------------------------------------------------------------------|---------------------|-------|
|                                                        | Búsqueda por nombre de categoría de usuario: |                                   |                        |                            |                                      |                                   |                       |                       |          |               |                                                                                    |                     |       |
| $\boldsymbol{\beta}$ koha                              |                                              |                                   |                        |                            |                                      |                                   | <b>Buscar</b>         |                       |          |               |                                                                                    |                     |       |
|                                                        |                                              |                                   |                        |                            |                                      |                                   |                       |                       |          |               |                                                                                    |                     |       |
|                                                        |                                              | Buscar categorías de usuarios     |                        | Préstamo                   | Buscar en el catálogo                |                                   |                       |                       |          |               |                                                                                    |                     |       |
| Inicio > Administración > Categorías de usuarios       |                                              |                                   |                        |                            |                                      |                                   |                       |                       |          |               |                                                                                    |                     |       |
| Preferencias del sistema                               |                                              |                                   |                        |                            |                                      |                                   |                       |                       |          |               |                                                                                    |                     |       |
| > Preferencias del sistema                             |                                              | + Nueva categoría                 |                        |                            |                                      |                                   |                       |                       |          |               |                                                                                    |                     |       |
| Parámetros básicos                                     |                                              | Categorías de usuario             |                        |                            |                                      |                                   |                       |                       |          |               |                                                                                    |                     |       |
| · Bibliotecas                                          |                                              | Mostrando 1 a 8 de 8   Mostrar 20 |                        | $\Leftrightarrow$ entradas | (H) Primero (4) Previo Siguiente (H) |                                   | Último <sub>(H)</sub> | Buscar:               |          |               |                                                                                    |                     |       |
| > Grupos de bibliotecas                                |                                              |                                   |                        |                            |                                      |                                   |                       |                       |          |               |                                                                                    |                     |       |
| > Tipos de ítem                                        |                                              | <b>Nombre</b>                     |                        | Período de                 | Edad                                 | Límite                            | Costo de              |                       | Ítems    | Costo         |                                                                                    | <b>Limitaciones</b> | Pri   |
| <b>Valores autorizados</b>                             | Código $\Leftrightarrow$                     | de la<br>categoría                | Tipo $\Leftrightarrow$ | asociación                 | requerida                            | de edad $\Rightarrow$<br>superior | asociación            | Retraso $\Rightarrow$ | perdidos | de<br>reserva | <b>Mensajería</b>                                                                  | por sede            | prede |
| Usuarios y circulación                                 | 002                                          | <b>Alumnos</b>                    | Adulto                 | 99 meses                   |                                      | 99 años                           |                       | Si                    | Mostrado |               | <b>Item vence : email</b>                                                          | Sin limitación      | Prede |
| <b>Categorías de usuario</b>                           |                                              | carreras<br>técnicas y            |                        |                            |                                      |                                   |                       |                       |          |               | Aviso previo : email<br>Reserva completada : email                                 |                     |       |
| > Reglas de circulación y<br>multas                    |                                              | tecnologías                       |                        |                            |                                      |                                   |                       |                       |          |               | <b>Item devuelto:</b> email<br>Ítem prestado : email                               |                     |       |
| > Tipos de atributo de usuario                         | 003                                          | <b>Alumnos</b><br>licenciatura    | Adulto                 | 99 meses                   |                                      | 99 años                           |                       | Si                    | Mostrado |               | tem vence : email<br>Aviso previo : email                                          | Sin limitación      | Prede |
| ⊳ Límites de transferencia de<br>la biblioteca         |                                              |                                   |                        |                            |                                      |                                   |                       |                       |          |               | Reserva completada : email<br>tem devuelto : email<br>Item prestado : email        |                     |       |
| » Matriz de costo de transporte                        | 004                                          | <b>Alumnos</b>                    | Prof.                  | 99 meses                   |                                      | 99 años                           |                       | Si                    | Mostrado |               | Ítem vence : email<br>Aviso previo : email                                         | Sin limitación      | Prede |
| Alertas de circulación de<br><b>Items</b>              |                                              | posgrados                         |                        |                            |                                      |                                   |                       |                       |          |               | Reserva completada : email<br>Ítem devuelto : email<br>Ítem prestado : email       |                     |       |
| <b>Ciudades y pueblos</b>                              | 001                                          | <b>Alumnos</b>                    | Adulto                 | 99 meses                   |                                      | 99 años                           |                       | Si                    | Mostrado |               | trem vence : email                                                                 | Sin limitación      | Prede |
| Catálogo                                               |                                              | Preparatoria                      |                        |                            |                                      |                                   |                       |                       |          |               | Aviso previo : email<br>Reserva completada : email<br><b>Item devuelto : email</b> |                     |       |

*Figura 17*. Categorías de usuarios

Cuando una categoría de usuario ya no es vigente o ha quedado obsoleta, se debe eliminar. Esto es importante porque en ocasiones cuando se ingresan usuarios nuevos (debido a que inició un nuevo ciclo escolar) se puede colocar por equivocación en una categoría que ya no esta en uso y los parámetros o reglas para esa categoría no serían equivalentes a la que realmente pertenece el nuevo usuario.

Otra de las características importantes en la creación de categorías de usuarios es la mensajería. Quiere decir que se envía por correo electrónico mensajes de aviso previo al vencimiento, el vencimiento, el ítem prestado y el ítem devuelto. De esta manera los usuarios pueden estar actualizados en cuanto a la información de los materiales bibliográficos que están utilizando. Ahora bien, si el usuario no desea esa información en su correo, entonces no se seleccionan esas opciones. En el caso de la biblioteca UM, es bien recibida esta opción para maestros y estudiantes. Se considera últil ya que a más de alguno lo ha librado de pagar multa por retraso.

Ya se mencionaba en el párrafo anterior el asunto de la multa. En este módulo, también se configuran los parámetros de circulación y multas para las categorías de usuarios creados (ver figura 18). El préstamo para los estudiantes de preparatoria, carreras tecnológicas, licenciatura y posgrado es de 7 días con una multa de \$5.00 pesos por día por libro. Para docentes y personal de apoyo el préstamo es de 30 días y aplicando el mismo tipo de multa. La cantidad de libros que un estudiante de cualquier tipo puede sacar es de 5 y para empleados y docentes es de 10.

| <b>Circulación</b><br><b>Usuarios</b><br><b>Buscar</b>   | $Más -$<br>Carrito<br>圈                                                                                                    |                         |                                                   | 9801072     | Biblioteca de la Universidad de Montemorelos v |                        |                           | Avuda         |    |
|----------------------------------------------------------|----------------------------------------------------------------------------------------------------|-------------------------|---------------------------------------------------|-------------|------------------------------------------------|------------------------|---------------------------|---------------|----|
|                                                          | Búsqueda de preferencias del sistema                                                                                                    |                         |                                                   |             |                                                |                        |                           |               |    |
| $\bigtriangleup$ koha                                    |                                                                                                    |                         | <b>Buscar</b>                                     |             |                                                |                        |                           |               |    |
|                                                          | Buscar preferencias del sistema<br>Préstamo                                                                                                    | Buscar en el catálogo   |                                                   |             |                                                |                        |                           |               |    |
|                                                          |                                                                                                    |                         |                                                   |             |                                                |                        |                           |               |    |
| Inicio > Administración > Reglas de circulación y multas |                                                                                                    |                         |                                                   |             |                                                |                        |                           |               |    |
| Preferencias del sistema                                 | Definiendo reglas de circulación y multas para todas la bibliotecas                                                                                                    |                         |                                                   |             |                                                |                        |                           |               |    |
| > Preferencias del sistema                               |                                                                                                    |                         |                                                   |             |                                                |                        |                           |               |    |
| Parámetros básicos                                       | Las normas se aplicarán de la más específica a la menos específica, utilizando la primera encontrada en este orden:                                                                                    |                         |                                                   |             |                                                |                        |                           |               |    |
| <b>Bibliotecas</b>                                       | · misma biblioteca, misma categoría de usuario, mismo tipo de ítem<br>· misma biblioteca, misma categoría de usuario, todos los tipos de ítem                                                          |                         |                                                   |             |                                                |                        |                           |               |    |
| > Grupos de bibliotecas                                  | · misma biblioteca, todas las categorías de usuario, mismo tipo de ítem                                                                                                    |                         |                                                   |             |                                                |                        |                           |               |    |
| > Tipos de ítem                                          | · misma biblioteca, todas las categorías de usuario, todos los tipos de ítem<br>· predeterminado (todas las bibliotecas), misma categoría usuario, mismo tipo de ítem                                  |                         |                                                   |             |                                                |                        |                           |               |    |
| > Valores autorizados                                    | · predeterminado (todas la bibliotecas), misma categoría de usuario, todos los tipos de ítem                                                                                                    |                         |                                                   |             |                                                |                        |                           |               |    |
| Usuarios y circulación                                   | · predeterminado (todas las bibliotecas), todas las categorías de usuarios, mismo tipo de ítem<br>· predeterminado (todas las bibliotecas), todas las categorías de usuarios, todos los tipos de ítems |                         |                                                   |             |                                                |                        |                           |               |    |
| > Categorías de usuario                                  | Para modificar una regla, cree una nueva con la misma categoría de usuario y tipo de ítem.                                                                                                    |                         |                                                   |             |                                                |                        |                           |               |    |
| > Reglas de circulación y<br>multas                      | Seleccionar una biblioteca: Reglas estándar para todas las bibliotec con contra estas reglas a: Biblioteca de la Universidad de Montemorelos                                                           |                         |                                                   |             |                                                | <b>Clonar</b>          |                           |               |    |
| > Tipos de atributo de usuario                           |                                                                                                    |                         |                                                   |             |                                                | <b>Préstamos</b>       |                           |               |    |
| > Límites de transferencia de<br>la biblioteca           | Categoría de usuario                                                                                                    | Tipo de ítem            | <b>Acciones</b>                                   | <b>Nota</b> | Préstamos<br>permitidos<br>actualmente         | in situ<br>actualmente | Período<br>de<br>préstamo | <b>Unidad</b> |    |
| » Matriz de costo de transporte                          |                                                                                                    |                         |                                                   |             |                                                | permitidos             |                           |               |    |
| > Alertas de circulación de<br>ítems                     | Alumnos carreras técnicas y tecnologías                                                                                                    | Centro White - Libros   | $\ell$ Editar<br><b><i><u>ft</u></i></b> Borrar   |             | $\Omega$                                       | $\mathbf{0}$           | $\mathbf{0}$              | hours         | Ni |
| > Ciudades y pueblos                                     | Alumnos carreras técnicas y tecnologías                                                                                                    | <b>Libros Consulta</b>  | $\angle E$ ditar<br><b>Borrar</b>                 |             | 0                                              | $\Omega$               | $\Omega$                  | hours         | Ni |
| Catálogo<br>Hojo de trobojo bibliográfico                | Alumnos carreras técnicas y tecnologías                                                                                                    | <b>Libros Reliquias</b> | <b><i><u>ff Borrar</u></i></b><br><b>∕</b> Editar |             | 0                                              | $\Omega$               | $\mathbf 0$               | hours         | Ni |
| Engeline English                                         |                                                                                                    |                         |                                                   |             |                                                |                        |                           |               |    |

*Figura 18.* Reglas de circulación y multas

Estas reglas se capturan en el sistema como se muestra en la figura anterior y se editan cada vez que se realice una modificación o cuando se agrege una nueva categoría de usuario. Es importante señalar lo sensible de la captura de estos datos en dicho módulo ya que un dato equivocado afecta a toda la categoría y puede alterar los préstamos principalmente en las fechas de devoluciones y la cantidad de días de préstamo.

Es recomendable que al editar estas reglas se realicen pruebas o simulacion de préstamos donde se vean aplicadas las reglas y determinar si se esta realizando correctamente. De otra forma será estresante para el bibliotecario estar brindando un servicio que no está configurado completamente y puede generar errores en los préstamos que se realicen.

El módulo de administrador también permite configurar la hoja de trabajo bibliográfico MARC. Por lo tanto, se permite crear y gestionar diversas hojas de trabajo en las que se definan las etiquetas y subcampos necesarios para cada tipo de material que se va a incluir. La biblioteca UM cuenta con 4 tipos de hojas de trabajo, la de libros, revistas, artìculos y tesis (ver figura 19).

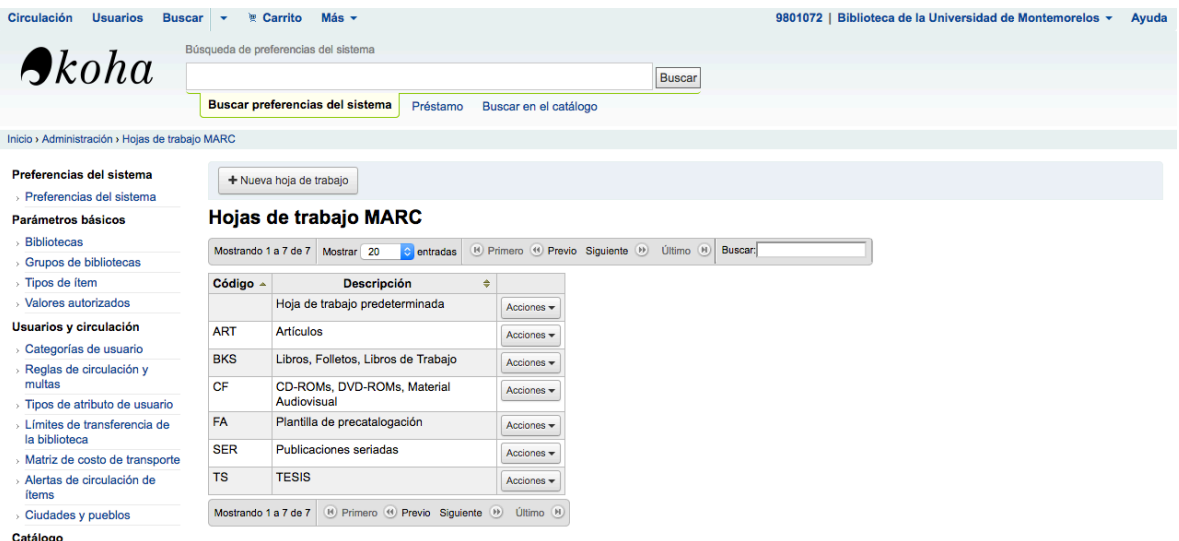

*Figura 19.* Tipos de hojas de trabajo MARC

Ahora bien, estas hojas son editables y se modifican según las necesidades de la biblioteca. Ademas, si es necesario, se pueden crear nuevas hojas de trabajo, tal es el caso de la biblioteca UM, se creó la hoja de trabajo para tesis.

La creación de estas hojas es importante ya que se pueden editar las etiquetas necesarias. Por ejemplo, al crear una nueva hoja de trabajo, ya están predeterminados ciertas etiquetas y subcampos, por lo tanto, se analiza la hoja, se analizan las Reglas de Catalogacion Angloamericanas y entonces se quitan o agregar las etiquetas y subcampos que son necesarias.

En el caso de la elaboración de la hoja de trabajo de libros, predeterminadamente aparece la etiqueta #502 que es la nota de tesis. Entonces en Koha se puede borrar (ver figura 20) ya que, en el caso de los libros, esta etiqueta no es necesario que aparezca.

| Parámetros básicos                           |                   |                                       | Hoja de trabajo MARC para Libros, Folletos, Libros de Trabajo (BKS) |                                                                                         |                  |                 |                     |                                                   |            |
|----------------------------------------------|-------------------|---------------------------------------|---------------------------------------------------------------------|-----------------------------------------------------------------------------------------|------------------|-----------------|---------------------|---------------------------------------------------|------------|
| <b>Bibliotecas</b>                           |                   |                                       |                                                                     |                                                                                         |                  |                 |                     |                                                   |            |
| Grupos de bibliotecas                        |                   | Buscar por campo: 0                   |                                                                     | En la hoja de trabajo: Libros, Folletos, Libros de Trabajo                              |                  | <b>C</b> Buscar |                     |                                                   |            |
| > Tipos de ítem                              |                   |                                       | Mostrar únicamente campos/subcampos usados                          |                                                                                         |                  |                 |                     |                                                   |            |
| <b>Valores autorizados</b>                   |                   |                                       |                                                                     |                                                                                         |                  |                 |                     |                                                   |            |
| Usuarios y circulación                       |                   | Mostrando 141 a 160 de 310 Mostrar 20 | $\hat{z}$ entradas                                                  | <sup>14</sup> Primero <sup>44</sup> Previo Siguiente <sup>99</sup> Último <sup>94</sup> |                  | Buscar:         |                     |                                                   |            |
| > Categorías de usuario                      |                   |                                       |                                                                     |                                                                                         |                  |                 |                     |                                                   |            |
| > Reglas de circulación y<br>multas          | $Campo \triangle$ |                                       | Lib                                                                 | ÷                                                                                       | Repetible $\div$ | Obligatorio ÷   | Valor<br>autorizado | Indicador $\triangle$ Indicador $\triangle$<br>2  |            |
| > Tipos de atributo de usuario               | 411               |                                       | SERIES STATEMENT/ADDED ENTRY--MEETING NAME                          |                                                                                         | Si               | <b>No</b>       |                     |                                                   | Acciones - |
| Límites de transferencia de                  |                   |                                       | [OBSOLETE, CAN/MARC], [LOCAL, USA]                                  |                                                                                         |                  |                 |                     |                                                   |            |
| la biblioteca                                | 440               |                                       | MENCIÓN DE SERIE /ASIENTO SECUNDARIO-- TITULO                       |                                                                                         | Si               | <b>No</b>       |                     |                                                   | Acciones - |
| > Matriz de costo de transporte              | 490               | MENCIÓN DE SERIE                      |                                                                     |                                                                                         | Si               | <b>No</b>       |                     |                                                   | Acciones - |
| Alertas de circulación de<br><b>ítems</b>    | 500               | <b>NOTA GENERAL</b>                   |                                                                     |                                                                                         | Si               | <b>No</b>       |                     |                                                   | Acciones - |
| <b>Ciudades y pueblos</b>                    | 501               | <b>NOTA DE "CON"</b>                  |                                                                     |                                                                                         | Si               | <b>No</b>       |                     |                                                   | Acciones - |
| Catálogo                                     |                   |                                       |                                                                     |                                                                                         |                  |                 |                     |                                                   |            |
| <b>Hoja de trabajo</b>                       | 502               | <b>NOTA DE TESIS</b>                  |                                                                     |                                                                                         | Si               | <b>No</b>       |                     |                                                   | Acciones - |
| bibliográfico MARC                           | 503               |                                       | BIBLIOGRAPHIC HISTORY NOTE (BK CF MU) JOBSOLETEI                    |                                                                                         | Si               | <b>No</b>       |                     | $\triangle$ Edit tag                              |            |
| Correspondencia Koha a<br><b>MARC</b>        | 504               | NOTA DE BIBLIOGRAFÍA, ETC.            |                                                                     |                                                                                         | Si               | <b>No</b>       |                     | <b>E</b> View subfields                           |            |
| Palabras claves para<br>correspondencia MARC | 505               | <b>NOTA DE CONTENIDO</b>              |                                                                     |                                                                                         | Si               | <b>No</b>       |                     | <b>Editar subcampos</b><br><b><i>O</i></b> Borrar |            |
| Prueba de las hojas de                       | 506               |                                       | <b>NOTA DE RESTRICCIONES DE ACCESO</b>                              |                                                                                         | Si               | <b>No</b>       |                     |                                                   |            |

*Figura 20.* Eliminación de etiqueta en hoja de trabajo MARC

Por otro lado, incluir una etiqueta nueva que no aparece en la hoja de trabajo también es posible. En la parte superior de la hoja de trabajo aparece la opción nueva etiqueta (ver figura 21) y allí se capturan los datos que son necesarios para que la etiqueta aparezca.

| > Preferencias del sistema                                                                                                    |           |                                                                     |                                                            |                                 |                     |                     |                |                        |
|----------------------------------------------------------------------------------------------------|-----------|---------------------------------------------------------------------|------------------------------------------------------------|---------------------------------|---------------------|---------------------|----------------|------------------------|
| Parámetros básicos                                                                                                    |           | Hoja de trabajo MARC para Libros, Folletos, Libros de Trabajo (BKS) |                                                            |                                 |                     |                     |                |                        |
| <b>Bibliotecas</b>                                                                                                    |           |                                                                     |                                                            |                                 |                     |                     |                |                        |
| > Grupos de bibliotecas                                                                                                    |           | Buscar por campo: 0                                                 | En la hoja de trabajo: Libros, Folletos, Libros de Trabajo | <b>C</b> Buscar                 |                     |                     |                |                        |
| > Tipos de ítem                                                                                                    |           | Mostrar únicamente campos/subcampos usados                          |                                                            |                                 |                     |                     |                |                        |
| > Valores autorizados                                                                                                    |           |                                                                     |                                                            |                                 |                     |                     |                |                        |
| Usuarios y circulación                                                                                                    |           | Mostrando 21 a 40 de 310<br>Mostrar 20<br>$\Diamond$ entradas       | R Primero <sup>(4</sup> ) Previo Siguiente (9)             | Buscar:<br>Último <sup>(H</sup> |                     |                     |                |                        |
| > Categorías de usuario                                                                                                    |           |                                                                     |                                                            |                                 |                     |                     |                |                        |
|                                                                                                    |           |                                                                     |                                                            |                                 |                     |                     |                |                        |
|                                                                                                    | $Campo -$ | Lib                                                                 | Repetible $\doteq$<br>۵                                    | Obligatorio $\doteqdot$         | Valor<br>autorizado | Indicador Indicador | $\overline{2}$ |                        |
|                                                                                                    | 025       | <b>OVERSEAS ACQUISITION NUMBER</b>                                  | Si                                                         | <b>No</b>                       |                     |                     |                | Acciones -             |
|                                                                                                    | 026       | <b>FINGERPRINT IDENTIFIER</b>                                       | Si                                                         | <b>No</b>                       |                     |                     |                | Acciones -             |
|                                                                                                    | 027       | STANDARD TECHNICAL REPORT NUMBER                                    | Si                                                         | <b>No</b>                       |                     |                     |                | Acciones -             |
| > Reglas de circulación y<br>multas<br>> Tipos de atributo de usuario<br>⊳ Límites de transferencia de<br>la biblioteca<br>> Matriz de costo de transporte<br>» Alertas de circulación de<br>ítems | 028       | <b>PUBLISHER NUMBER</b>                                             | Si                                                         | <b>No</b>                       |                     |                     |                | Acciones $\rightarrow$ |
| > Ciudades y pueblos                                                                                                    | 029       | OTHER SYSTEM CONTROL NUMBER (OCLC)                                  | Si                                                         | <b>No</b>                       |                     |                     |                | Acciones -             |

*Figura 21*. Agregar nueva etiqueta.

El idioma predeterminado en que aparecen los nombres de las etiquetas y subcampos es ingles, sin embargo se puede colocar en español (ver figura 22) para una mayor facilidad y mejor comprensión de lo que cada etiqueta requiere. Estas son modificaciones y adaptaciones que la biblioteca UM realizó y es de gran utilidad.

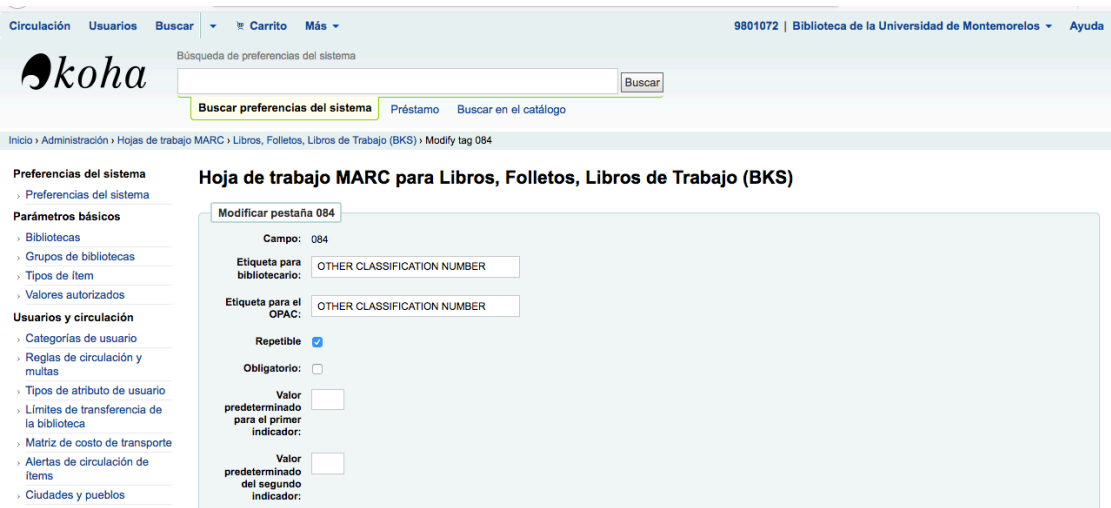

*Figura 22*. Cambio de idioma de etiquetas MARC

En el módulo de administrador también se configuran las reglas para la búsqueda de coincidencias de forma automática en los registros MARC (ver figura 23). Hasta ahora se ha definido que la etiqueta #020 y #022 subcampo \$a, que corresponden al ISBN e ISSN junto con la etiqueta #999 subcampo \$c, que corresponde al número de registro, sean los que detecten si hay alguna coincidencia y se analice el registro ya que muy probablemente es un libro repetido que se está agregando como si fuera nuevo.

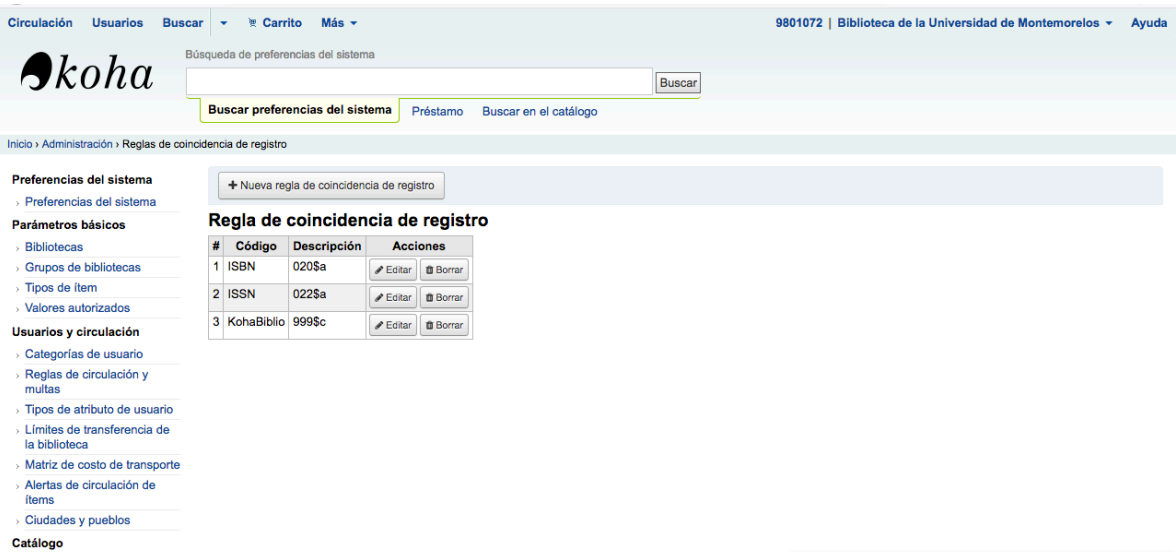

*Figura 23*. Configuración de regla de coincidencia de registro

### **2.3.5 Trabajo y configuración en el módulo de herramientas**

El módulo de herramientas provee una variedad de recursos que la biblioteca UM aprovecha para mejorar los procesos que se ofrecen. Por ejemplo, la eliminación de ítems en lote es una herramienta que se utiliza cuando hay libros que por su condición serán desacartados de la estantería y por ende del catálogo. Se colocan los números de código de barras y con un clic se eliminarán del catálogo (ver figura 24).

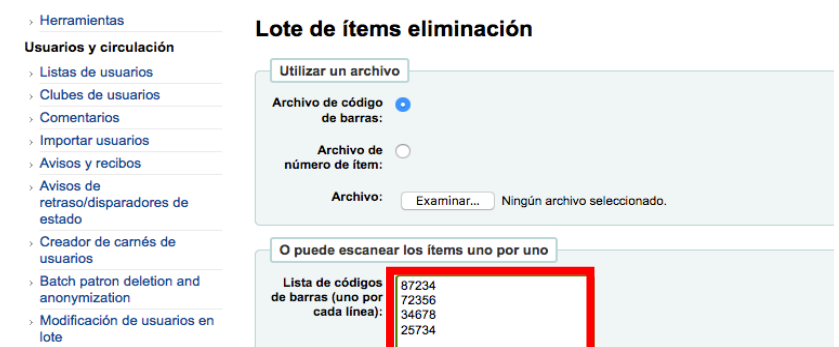

*Figura 24.* Eliminación de ítems en lote

De la misma forma, tambien se pueden modificar ítems en lote (ver figura 25), se capturan los códigos de barras y luego aparece la plantilla donde, si hay un dato que es necesario repetir o eliminar en algún campo de un conjunto de ítems, se ejecuta.

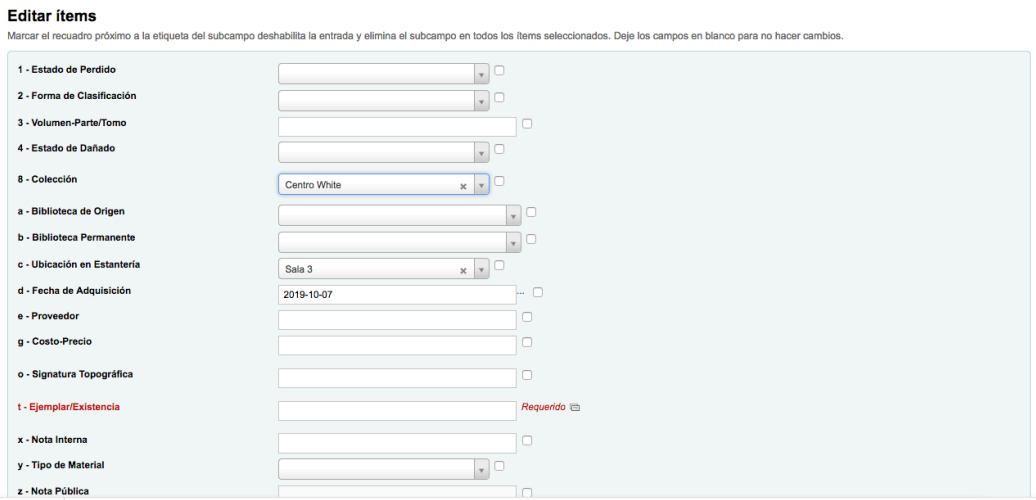

*Figura 25.* Modificación de un grupo de ítems.

Por otro lado, los registros bibliográficos también pueden ser eliminados en lote (ver figura 26). Esto ocurre principalmente cuando se descartan libros. Recientemente se descartaron varios libros de educación debido a que son de años de 1960 y 1970.

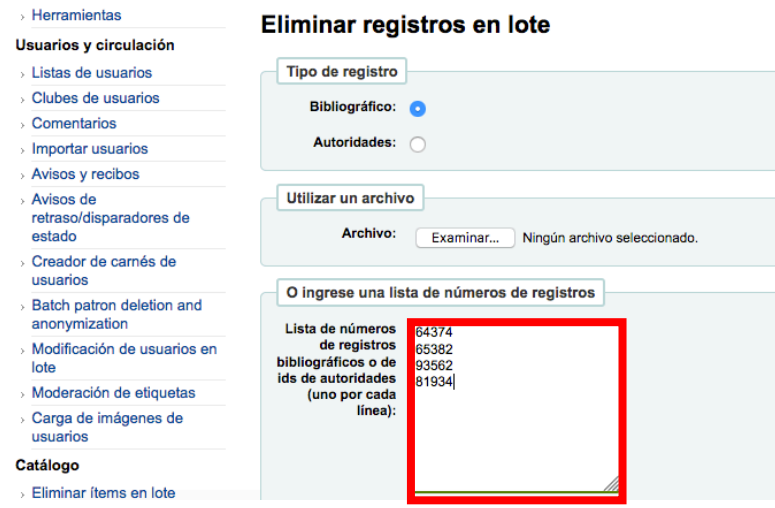

*Figura 26*. Eliminación de registros en lote

Asi mismo, se pueden modificar registros en lote. Para esto se genera una plantilla

donde se indica la etiqueta MARC y el subcampo a modifar, borrar o copiar (ver figura 27).

De esta forma se especifica lo que se requiere hacer en el registro.

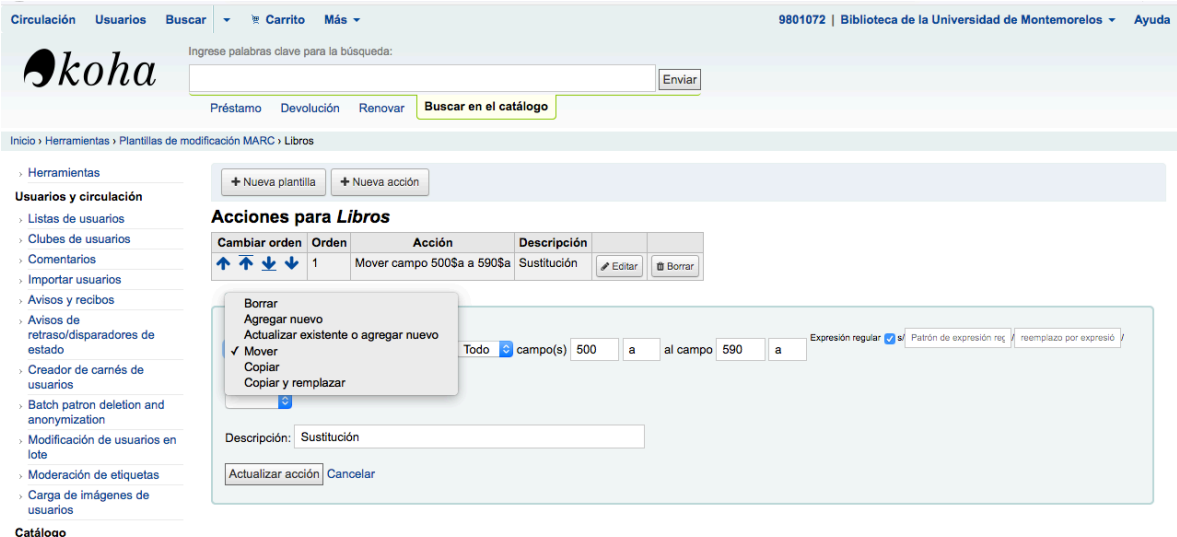

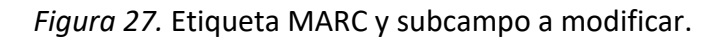

Una vez que se tiene la plantilla, se escriben los números de registros y en la parte inferior se selecciona la plantilla que se hizo previamente (ver figura 28) y se ejecuta la acción. Lo que ocurre es que el campo MARC especificado se borra, se mueve o se actualiza según la indicación dada en la plantilla.

De esta forma, varios registros pueden ser sometidos a actualizaciones en poco tiempo y no hacer el arreglo uno a la vez, ya que eso implicaría mayor trabajo y tiempo. Mediante esta herramienta se optimiza tiempo y recursos en la administración de los registros bibliogáficos.

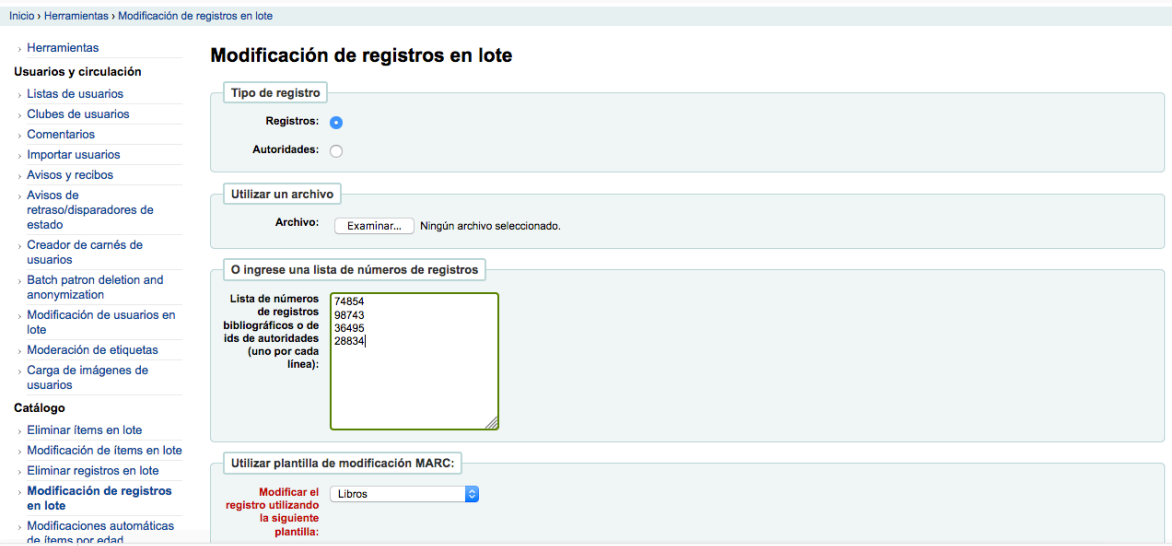

*Figura 28*. Modificación de registros bibliográficos

Finalmente, otra de las herramientas importantes que la biblioteca utiliza es la importación de archivos MARC para incorporarlos al catálogo (ver figura 29). La biblioteca UM tiene un convenio con la Biblioteca Virtual Adventista (BVA), la cual tiene varios libros digitales. Cada que la BVA sube un libro a su plataforma, avisa a la biblioteca UM y le envía los registros MARC.

De esta forma la biblioteca importa los registros y los tiene en su catálogo con el enlace respectivo para conectar con el libro digital. Los registros MARC son importantes y poseerlos, brinda la posibilidad de ser compartidos con otras bibliotecas y así participar de

la cooperación bibliotecaria.

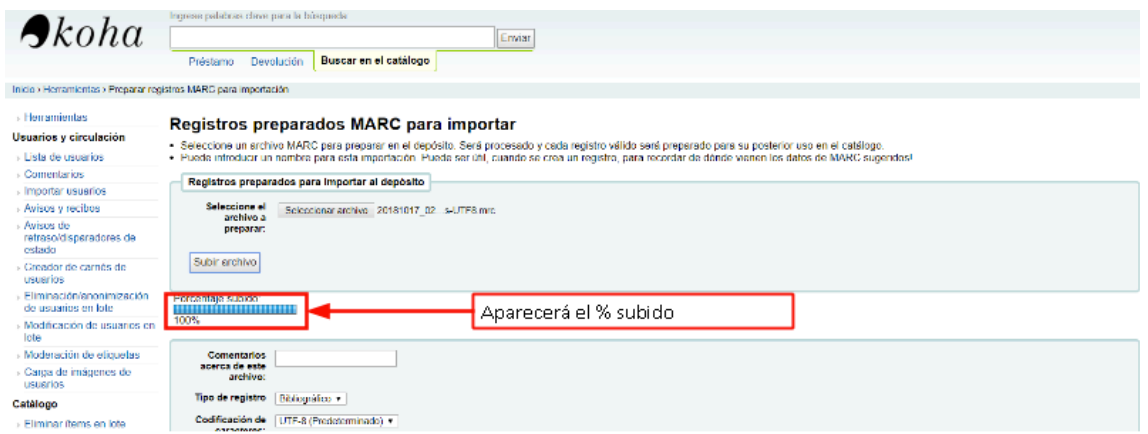

*Figura 29.* Importando un archivo MARC

Otras herramientas que también se utilizan es la modificación de usuarios en lote, la exportación de registros bibliográficos MARC y cargar imágenes de cubiertas de libros en los registros. Estas herramientas se utilizan de forma menos frecuente, pero son de vital importancia.

El módulo de herramientas permite realizar distintas tareas que hacen posible una mejor administración del sistema y de los recursos bibliográficos con los que cuenta la biblioteca UM.

# **2.4 El catálogo en línea (OPAC) de la Biblioteca UM**

El llamado OPAC o catálogo en línea es pieza fundamental para las unidades de información. Campos, Chapman y Vigo (2015) señalan que el OPAC es el medio principial para dar acceso a los recursos de información de una biblioteca.

Los catálogos en línea son imprescindibles para las bibliotecas universitarias ya que estos de multiples formas acompañan a los estudiantes en su formación académica (Valverde, 2007). Hoy en día mayor cantidad de universidades que cuentan con una biblioteca, están colocando su catálogo en la web.

Con el paso del tiempo, los catálogos siguen evolucionando gracias a la automatización y al desarrollo de las tecnologías de la información, lo cual permite mayor rapidez y eficacia al momento de recuperar la información por parte de los bibliotecario o de los usuarios (Vivas, Briceño y Colls, 2017).

El catálogo en línea es un recurso importante para la biblioteca UM ya que, mediante este, se pueden consultar los materiales bibliográficos con los que se cuenta (ver figura 30). La consulta se puede hacer desde cualquier parte del mundo con solo tener acceso a internet y en enlace a la página.

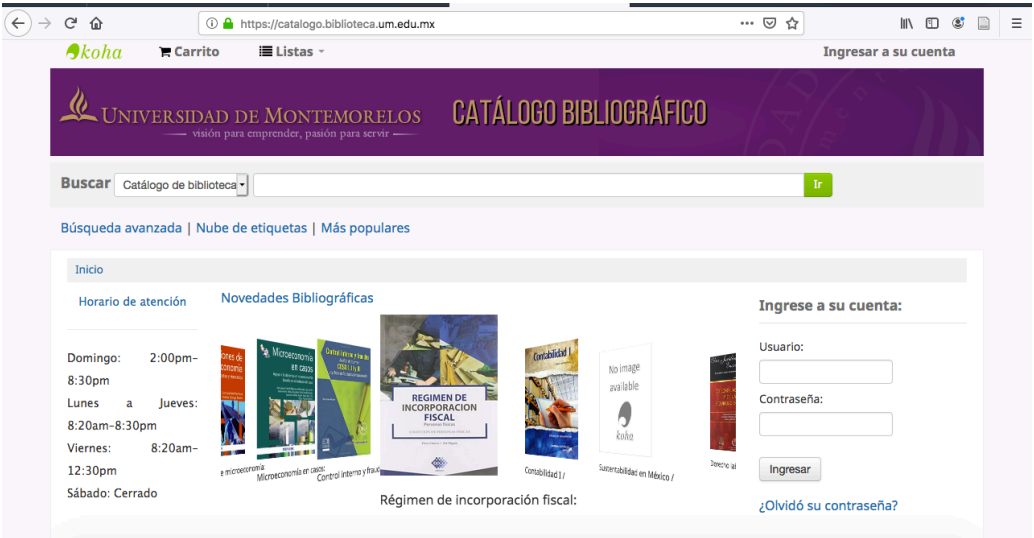

*Figura 30.* Catálogo en línea

El catálogo en línea muestra la posibilidad de buscar por tema, título, autor, código de barras, editor e ISBN. Además, muestra los diferentes tipos de ítems con los que se cuenta para aumentar los filtros en la búsqueda (ver figura 31).

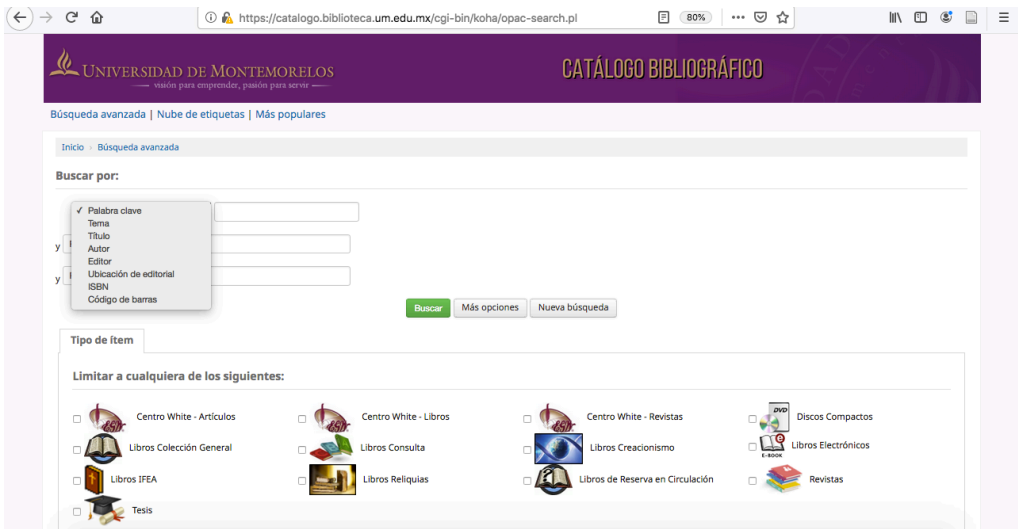

*Figura 31.* Opciones de búsqueda y tipos de ítem.

Al realizar una búsqueda en el catálogo esta la opción de navegar en la estantería (ver figura 32) lo cual permite hacer un recorrido virtual. Esto es útil ya que es como estar recorriendo los pasillos de la biblioteca UM, pero de manera virtual ya que aparecen los libros que se encuentra a los lados del que se buscó.

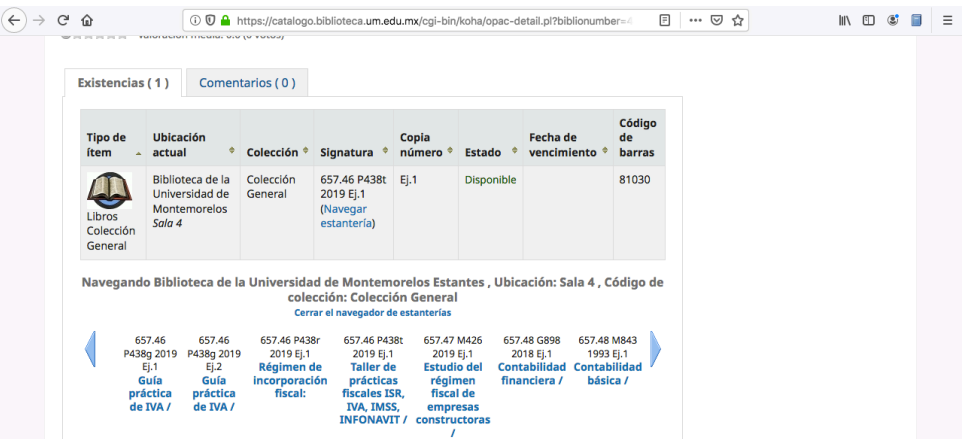

*Figura 32.* Navegar por la estantería

Cuando se hace una búsqueda y aparecen los resultados, se pueden seleccionar para generar una lista (ver figura 33) y que sirva de referencia para una materia. Esto es util para los docentes, pueden generar listas con los materiales bibliográficos y seguir alimentandola conforme la biblioteca adquiera más material del tema.

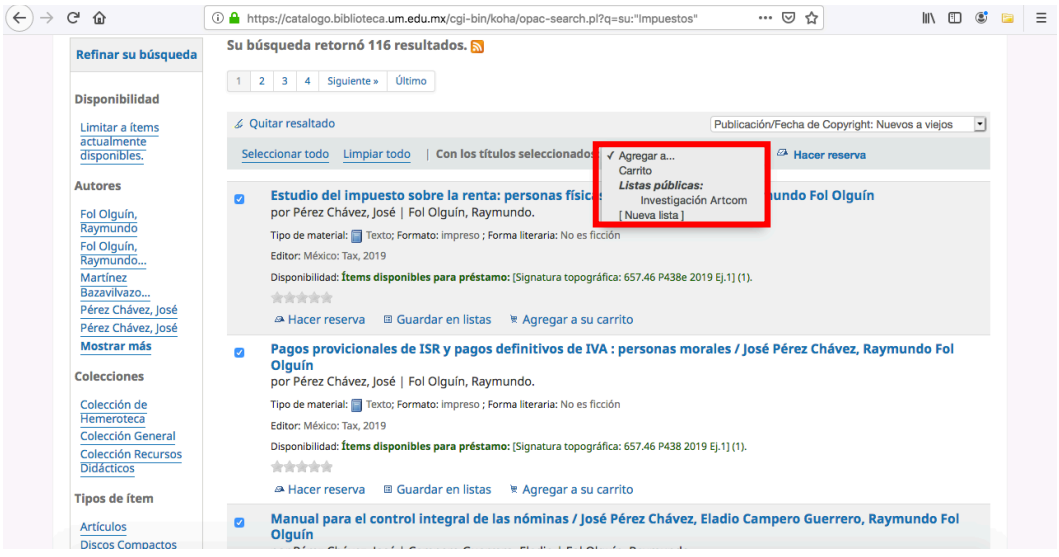

*Figura 33.* Agregar libros a una lista

Cada uno de los usuarios tiene una cuenta que se le asigna y en la que pueden ver los préstamos activos que tienen (ver figura 34), la fecha de devolución, las multas y puede

cambiar su contraseña.

| Su resumen              |                                                                | Hola, SAMUEL EDUARDO LORANQUEZ AGUILAR |              |              |              |           |                                                          |            |
|-------------------------|----------------------------------------------------------------|----------------------------------------|--------------|--------------|--------------|-----------|----------------------------------------------------------|------------|
| Sus multas              | Haga clic aguí si usted no es SAMUEL EDUARDO LORANQUEZ AGUILAR |                                        |              |              |              |           |                                                          |            |
| Sus detalles            | Prestado (3)                                                   |                                        |              |              |              |           |                                                          |            |
| personales              | 3 Ejemplar(es) prestado(s)                                     |                                        |              |              |              |           | $\vee$ Renovar seleccionados $\sqrt[4]{ }$ Renovar todos |            |
|                         |                                                                |                                        |              |              |              |           |                                                          |            |
| Sus etiquetas           |                                                                |                                        |              |              | Código       |           |                                                          |            |
| cambie su<br>contraseña |                                                                | <b>Título</b>                          | $\div$ Autor | Devolución A | de<br>barras | Signatura | <b>Renovar</b>                                           | Multas $4$ |

*Figura 34.* Cuenta personal del usuario

Mediante la cuenta en koha, tambien se puede ver el historial de lectura (ver figura 35), es decir, se muesta un listado de los libros que ha pedido prestado el usuario. Esto es útil cuando en algún momento se quiere sacar un libro que en fechas anteriores ya se había solicitado a préstamo, pero no se recuerda con exactitud los datos.

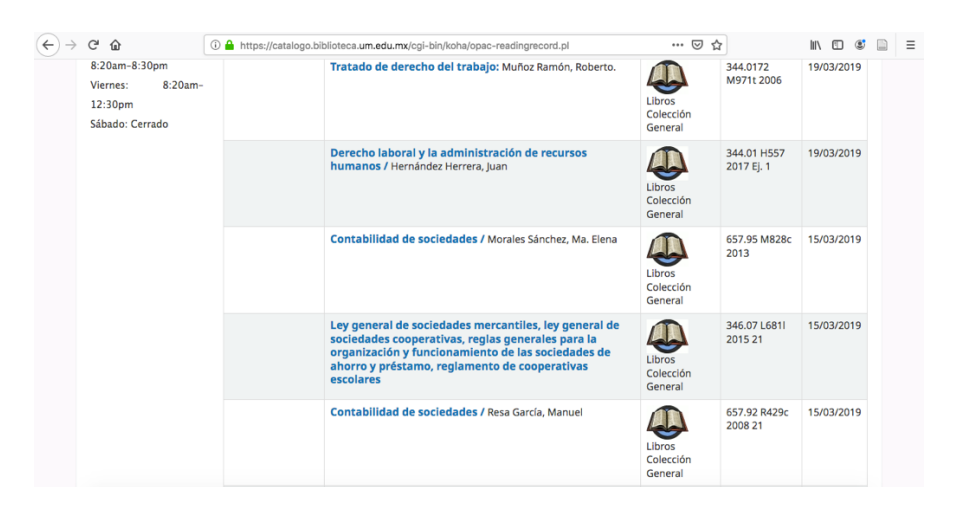

*Figura 35.* Historial de lectura

Cuando un libro está prestado a otro usuario, un nuevo usuario puede hacer una reserva del material (ver figura 36) para que cuando llegue la fecha de vencimiento del primer usuario, el segundo pueda tener la oportunidad de leerlo.

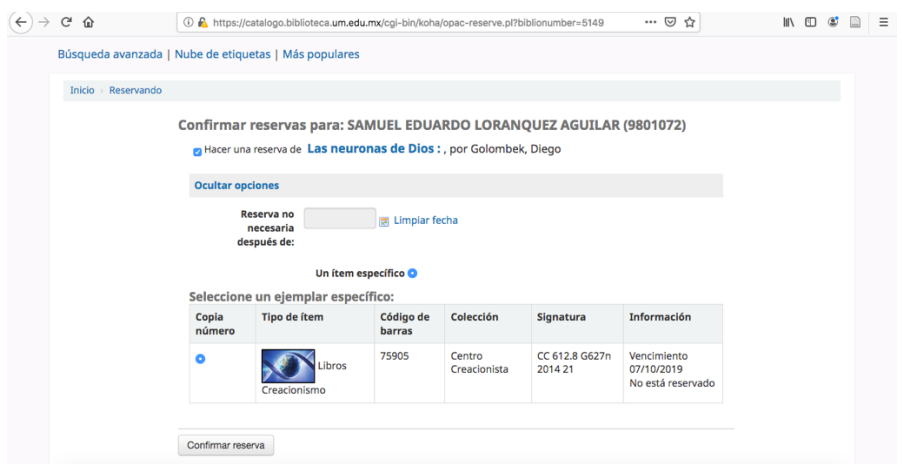

*Figura 36.* Reserva de material

El usuario recibe mensajería a su correo electrónico del vencimiento, aviso previo al vencimiento, de una reserva, de un ítem devuelto y de un ítem prestado. Sin embargo, el mismo puede desactivar la función si no desea recibir los mensajes (ver figura 37).

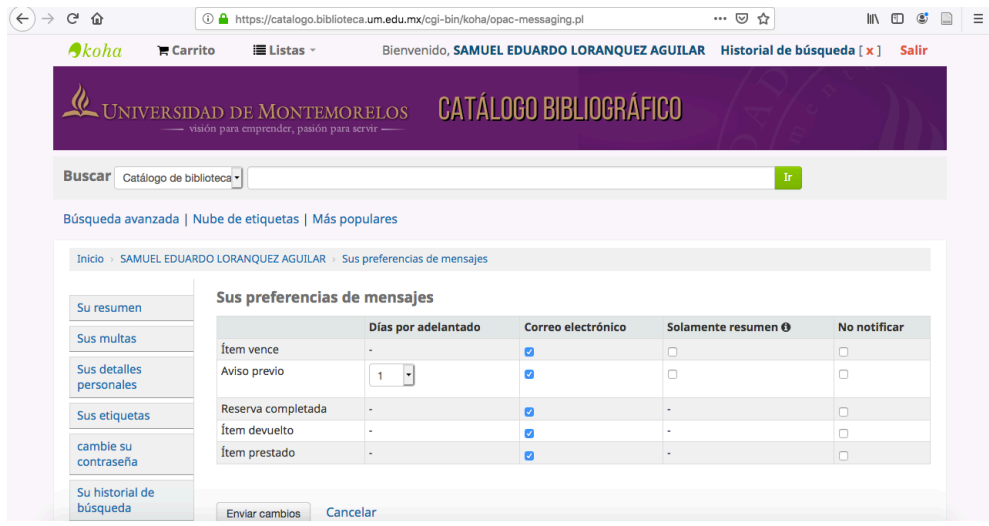

*Figura 37*. Mensajería para usuarios

Mediante la cuenta de koha, los materiales bibliográficos se pueden renovar en línea hasta 3 veces para los alumnos y 2 para los empleados. Esta función se activa 2 días antes de la fecha de vencimiento. Antes de eso solo aparece la descripción "No renovable antes de" seguido de la fecha. Ahora bien, cuando se agotaron las renovaciones, aparece la descripción "No renovable" (ver figura 38).

| 3 Ejemplar(es) prestado(s)                                           |                                          |   |       |              |                        |                            | $\vee$ Renovar seleccionados $\heartsuit$ Renovar todos |                  |
|----------------------------------------------------------------------|------------------------------------------|---|-------|--------------|------------------------|----------------------------|---------------------------------------------------------|------------------|
|                                                                      | Título                                   | ۰ | Autor | Devolución ~ | Código<br>de<br>barras | <b>Signatura</b><br>۰      | Renovar                                                 | Multas $\hat{z}$ |
| <b>Enfermería</b><br>'acri<br><b>Procedimientos</b><br>en enfermeria | <b>Procedimientos</b><br>en enfermería / |   |       | 03/11/2019   | 77626                  | 610.73 P963p<br>2016 Ej. 1 | No<br>renovable                                         | <b>No</b>        |

*Figura 38.* Renovación de libros en línea

El catálogo se puede consultar desde cualquier parte del mundo con internet, sin embargo, la biblioteca UM también tiene computadoras exclusivas para la consulta del catálogo en sus instalaciones (ver figura 39).

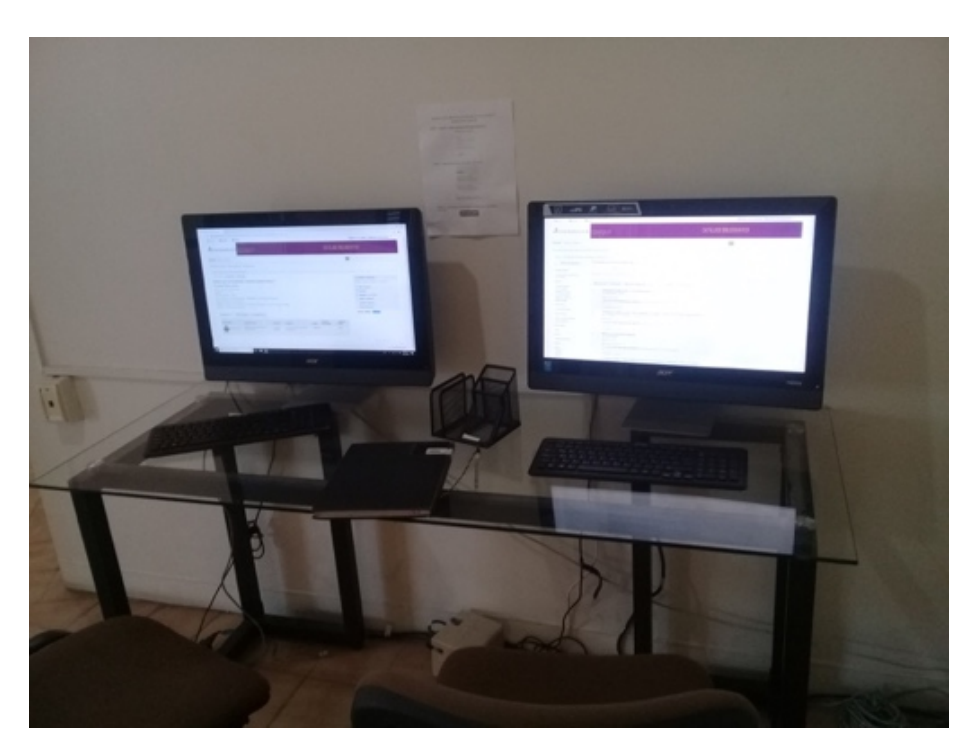

*Figura 39.* Área de consulta del catálogo en línea en la biblioteca UM

## **BIBLIOGRAFÍA DEL CAPÍTULO 2**

- Campos, A., Chapman, Y. y Vigo, G. (2015). Primer acercamiento a la situación de los catálogos en línea de la red de bibliotecas de la Universidad de La Habana. *Revista Cubana de Información en Ciencias de la Salud, 26*(3), 280-289.
- Martínez, F. F. (2012). Retos de la catalogación y los catálogos. *Investigación bibliotecológica, 26*(58), 7-12.
- Ramírez, C. y Ramírez, M. P. (2016). *Fundamentos de administración*. Bogotá: ECOE
- Ramírez, S. (2015). ¿Es necesario cambiar las Reglas de Catalogación Angloamericanas (RCAA) por Recursos, Descripción y Acceso (RDA)? *Revista e-Ciencias de la Información, 5*(1), 1-17.
- Robbins, S. P. y Coulter, M. (2018). *Administración* (13ª ed). México: Pearson
- Rodríguez, A. A. (2012). El proceso de catalogación: esquemas, principios y prácticas contemporáneas. *Biblioteca universitaria, 15*(2), 139-146.
- Santillán, J. (2007). Acercando las bibliotecas a la comunidad: El proyecto del catálogo colectivo*. Biblios (8)27*. Recuperado de https://www.redalyc.org/articulo.oa?id=16102709
- Sarduy, Y. (2007). El análisis de información y las investigaciones cuantitativa y cualitativa. *Revista Cubana de Salud Pública, 33*(3), 1-11.
- Universidad de Montemorelos. (2014). *Autoestudio 2012-2014: reporte final para FIMPES*. México: Edición Universidad de Montemorelos, Efectividad institucional
- Universidad de Montemorelos. (2016). *Plan institucional de desarrollo 2016-2021: compromiso educativo.* México: Edición Universidad de Montemorelos, Vicerrectoría Académica.
- Venteño, G. y Casas, F. (2013). El levantamiento de datos estadísticos en la biblioteca. *Biblioteca Universitaria, 16*(1), 46-53.
- Vivas, L. O., Briceño, M. A. y Colls, J. C. (2017). Benchmarking aplicado al catálogo en línea de los Servicios Bibliotecarios de la Universidad de Los Andes. *Visión Gerencial, 16*(1), 59-72.

## **CAPITULO 3. MEJORAS EN EL SISTEMA KOHA PARA EL ÁREA DE PROCESOS TÉCNICOS**

### **3.1 Mejoras en el módulo de búsqueda avanzada**

En la biblioteca UM se han creado varios tipos de ítems debido a varias colecciones que se tienen y merecen un tratamiento especial (ver figura 40). Esto es útil cuando se requiere hacer estadísticas de los materiales bibliográficos. Además, los tipos de ítem pueden tener un ícono personalizado con la imagen que se quiera.

# Búsqueda avanzada

Ir a la búsqueda de ítem Q Buscar **Q** Más opciones **m** Limpiar campos **Buscar por** Palabra clave  $|\hat{\bm{z}}|$ Palabra clave  $|\mathbf{c}|$ Palabra clave Tipo de ítem Limitar a cualquiera de los siguientes: Artículos DVD Centro Centro Centro **Discos** White - Libros White - Revistas Compactos White - Artículos  $\Box$  Libros Libros  $\Box$ Libros Libros Libros Electrónico Consulta **IFEA** Colección General Creacionismo Libros Libros de **Tesis** ⊓ Reserva en Circulación Religuias **Revistas** 

*Figura 40*. ítems creados para la biblioteca UM

#### **3.2 Mejoras en el módulo de informes**

La biblioteca consideró necesario que se pudieran genera otros informes que contribuyan al conocimiento de la colección de la biblioteca y de lo usuarios. Por esta razon se crearon otros informes para la biblioteca UM (ver figura 41)

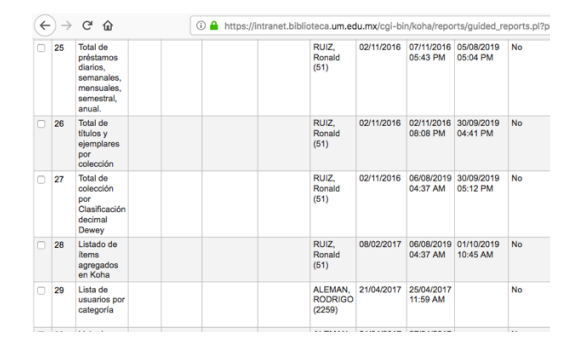

*Figura 41.* Informes de la biblioteca UM

Por mencionar un ejemplo, el informe de "ítems agregados a Koha" (ver figura 42) es aquel informe en el que se coloca un rango de fechas para conocer los materiales catalogados y aparecen en un listado con datos principales de dichos materiales.

| Circulación<br><b>Buscar</b><br>Usuarios                                                                            | ۰<br>$\overline{\phantom{a}}$ | Carrito               | Más +                                                         |                       |      |                                                          |                                        | 9801072   Biblioteca de la Universidad de Montemorelos |                      |                         |                   | Avuda               |
|----------------------------------------------------------------------------------------------------|-------------------------------|-----------------------|---------------------------------------------------------------|-----------------------|------|----------------------------------------------------------|----------------------------------------|--------------------------------------------------------|----------------------|-------------------------|-------------------|---------------------|
|                                                                                                    |                               |                       | Ingrese el número de camé del usuario o parte de su apellido: |                       |      |                                                          |                                        |                                                        |                      |                         |                   |                     |
| $\bigtriangleup$ koha                                                                                               |                               |                       |                                                               |                       |      | Enviar                                                   |                                        |                                                        |                      |                         |                   |                     |
|                                                                                                    | Préstamo                      | Devolución            | Renovar                                                       | Buscar en el catálogo |      |                                                          |                                        |                                                        |                      |                         |                   |                     |
|                                                                                                    |                               |                       |                                                               |                       |      |                                                          |                                        |                                                        |                      |                         |                   |                     |
| Inicio > Informes > Asistente de informes quiados > Informes quardados > Listado de Items agregados en Koha Informe |                               |                       |                                                               |                       |      |                                                          |                                        |                                                        |                      |                         |                   |                     |
| <b>Eiecutar informes</b><br>> Informes guardados                                                                    |                               | $+$ Nuevo informe $-$ | $E$ Editar<br><b>Ch Duplicar</b>                              | <b>B</b> Eliminar     |      | Ejecutar informe                                         | @ Planificación<br>± Descargar -       |                                                        | ® Mostrar código SQL |                         | Lat Crear gráfico |                     |
| Diccionario de informes                                                                                             |                               |                       | Listado de ítems agregados en Koha                            |                       |      |                                                          |                                        |                                                        |                      |                         |                   |                     |
| - Ver diocionario                                                                                                   |                               |                       | Número total de resultados: 244 (20 mostrado).                |                       |      |                                                          |                                        |                                                        |                      |                         |                   |                     |
| Recursos útiles                                                                                                    |                               | Filas por página: 20  | <b>P</b>                                                      |                       |      |                                                          |                                        |                                                        |                      |                         |                   |                     |
| Biblioteca de informes Koha                                                                                         | $<<$                          | $\overline{2}$<br>3   | $13$ > >><br>$\sim$                                           |                       |      |                                                          |                                        |                                                        |                      |                         |                   |                     |
| Esquema de base de datos<br>de Koha                                                                                 | Código<br>de<br><b>Barras</b> | Nro de<br>Registro    | Titulo                                                        | Subtitulo             | Año  | Editorial                                                | Mención de<br>responsabilidad          | Signatura<br><b>Topografica</b>                        |                      | Ejemplar Volumen Precio |                   | Fecha de<br>Ingreso |
|                                                                                                    | 81054                         | 46557                 | Pruebas de aptitud<br>física/                                 |                       |      | 2014 Paidotribo                                          | Fmilio J. Martínez<br>López            | <b>M386 2014</b><br>Ej.1                               | Ei.1                 |                         |                   | 980.00 2019-10-02   |
|                                                                                                    | 81055                         | 46556                 | Administración<br>financiera del<br>circulante/               |                       |      | 2016 Instituto<br>Mexicano de<br>contadores<br>públicos, | <b>Manuel Enrique</b><br>Madroño Cosio | M183 2016<br>Ei.1                                      | E1.1                 |                         |                   | 200.00 2019-10-02   |
|                                                                                                    | 81056                         | 46555                 | Derecho Mercantil:                                            | primer curso/         | 2000 | Porrúa.                                                  | Raúl Cervantes<br>Ahumada              | C419 2000<br>Ei.1                                      | $Ei$ .1              |                         |                   | 630.00 2019-10-02   |
|                                                                                                    | 81057                         | 46554                 | Formulación y<br>evaluación de<br>proyectos/                  |                       | 2011 | ECOE.                                                    | Marcial Córdoba<br>Padilla             | C911 2011<br>Ei.1                                      | E1.1                 |                         |                   | 465.00 2019-10-02   |
|                                                                                                    | 80999                         | 46553                 | Contabilidad de                                               | herramientas para la  |      | 2015 Alfaomena                                           | Pedro Zanata Sánchez 657.42 Z35        |                                                        | Fi. 1                |                         |                   | 428.00 2019-10-01   |

*Figura 42.* Informe de ítems agregados a Koha

Dicho informe se puede descargar en Excel, se puede obtener una gráfica de pastel o de barras. Además, se puede obtener el código SQL y compartir con otra biblioteca que utilice Koha y así obtener sus propios informes.

En la biblioteca UM continuamente se descarga y se utilizan estos informes porque son útiles para la toma de decisiones. Cuando las acreditadoras de las carreras llegan a la Universidad, algunos rubros de su evaluación tienen que ver con la biblioteca y su acervo. Por ello, los informes nos permiten obtener información detallada y precisa de los materiales bibliográficos.

#### **3.3 Mejoras en el módulo de administrador**

Como se mencionó anteriormente en el módulo de búsqueda avanzada, la biblioteca UM puso a disposición de sus usuarios diversos tipos de ítems debido a las colecciones especiales con las que cuenta. La creación de dichos ítems se realizó mediante este módulo (ver figura 43) y se pueden seguir agredando más si se considera necesario.

| Tipos de ítem                                    |                                 |                 |                                    |                            |                     |                                 |                |                                                          | Procesando                              |                                    |                    |                                 |
|--------------------------------------------------|---------------------------------|-----------------|------------------------------------|----------------------------|---------------------|---------------------------------|----------------|----------------------------------------------------------|-----------------------------------------|------------------------------------|--------------------|---------------------------------|
| <b>Valores autorizados</b>                       | Imagen $\Rightarrow$            | Código $\doteq$ | Descripción ~                      | <b>Buscar</b><br>categoría | No para<br>préstamo | Ocultar<br>en el<br><b>OPAC</b> | Cargo $\doteq$ | Costo de<br>reemplazo<br>$\Rightarrow$<br>predeterminado | multa<br>$\triangle$<br>(cuando<br>está | <b>Mensaje</b><br>de<br>devolución | <b>Acciones</b>    |                                 |
| Usuarios y circulación                           |                                 |                 |                                    |                            |                     |                                 |                |                                                          | perdido)                                |                                    |                    |                                 |
| > Categorías de usuario                          |                                 | <b>ART</b>      | <b>Artículos</b>                   |                            |                     |                                 | 0.00           | 0.00                                                     | 0.00                                    |                                    | $\ell$ Editar      | <b><i><u>th</u></i></b> Borrar  |
| > Reglas de circulación y<br>multas              |                                 |                 |                                    |                            |                     |                                 |                |                                                          |                                         |                                    |                    |                                 |
| > Tipos de atributo de usuario                   |                                 | <b>ARTCW</b>    | Centro White -<br><b>Artículos</b> |                            | Sí                  |                                 |                | 0.00                                                     | 0.00                                    |                                    | $\triangle$ Editar | <b><i><u>the</u></i></b> Borrar |
| > Límites de transferencia de                    |                                 |                 |                                    |                            |                     |                                 |                |                                                          |                                         |                                    |                    |                                 |
| la biblioteca                                    |                                 | LCW             | Centro White -                     |                            | Sí                  |                                 |                | 0.00                                                     | 0.00                                    |                                    | $\ell$ Editar      | <b>曲 Borrar</b>                 |
| > Matriz de costo de transporte                  |                                 |                 | Libros                             |                            |                     |                                 |                |                                                          |                                         |                                    |                    |                                 |
| > Alertas de circulación de<br>ítems             |                                 | <b>PSCW</b>     | Centro White -                     |                            | Sí                  |                                 |                | 0.00                                                     | 0.00                                    |                                    |                    | <b>Borrar</b>                   |
| Ciudades y pueblos                               |                                 |                 | <b>Revistas</b>                    |                            |                     |                                 |                |                                                          |                                         |                                    | $E$ Editar         |                                 |
| Catálogo                                         |                                 |                 |                                    |                            |                     |                                 |                |                                                          |                                         |                                    |                    |                                 |
| > Hoja de trabajo bibliográfico<br><b>MARC</b>   | DVD                             | <b>VM</b>       | <b>Discos</b><br>Compactos         |                            |                     |                                 | 0.00           | 0.00                                                     | 0.00                                    |                                    | $\ell$ Editar      | <b><i><u>th</u></i></b> Borrar  |
| > Correspondencia Koha a<br><b>MARC</b>          |                                 | <b>BK</b>       | Libros<br>Colección                |                            |                     |                                 | 0.00           | 0.00                                                     | 0.00                                    |                                    | $\ell$ Editar      | <b>曲 Borrar</b>                 |
| > Palabras claves para                           |                                 |                 | General                            |                            |                     |                                 |                |                                                          |                                         |                                    |                    |                                 |
| correspondencia MARC<br>> Prueba de las hojas de |                                 | LC              | Libros<br>Consulta                 |                            | Sí                  |                                 |                | 0.00                                                     | 0.00                                    |                                    | $\ell$ Editar      | <b><i>D</i></b> Borrar          |
| trabajo bibliográficas MARC                      |                                 |                 |                                    |                            |                     |                                 |                |                                                          |                                         |                                    |                    |                                 |
| > Tipos de autoridad                             |                                 | LCC             | Libros                             |                            |                     |                                 | 0.00           | 0.00                                                     | 0.00                                    |                                    | $\ell$ Editar      | <b><i>O</i></b> Borrar          |
| > Fuentes de clasificación                       |                                 |                 | Creacionismo                       |                            |                     |                                 |                |                                                          |                                         |                                    |                    |                                 |
| > Regla de coincidencia de<br>registro           |                                 | <b>LIBPI</b>    | Libros de                          |                            | Sí                  |                                 |                | 0.00                                                     | 0.00                                    |                                    | $\ell$ Editar      | <b>曲 Borrar</b>                 |
| Configuración de conjunto<br>OAI                 |                                 |                 | Reserva en<br>Circulación          |                            |                     |                                 |                |                                                          |                                         |                                    |                    |                                 |
| Campos para búsqueda en<br>ítame                 | $\mathbb{R}^2$<br><b>E ROOM</b> | LE              | Libros<br>Electrónicos             |                            |                     |                                 | 0.00           | 0.00                                                     | 0.00                                    |                                    | $\ell$ Editar      | <b><i>D</i></b> Borrar          |

*Figura 43.* Tipos de ítems creados

A los diversos tipos de ítems que se crean se les puede colocar una imagen preferente. Esto permite personalizar las colecciones que la biblioteca tiene y visualmente ayuda a los usuarios a identificar los recursos en los que desean realizar sus búsquedas.

La biblioteca UM tiene colecciones que son de consulta y por lo tanto los libros no salen de la biblioteca. La activación de un material como "disponible" o como "no para préstamo" se realizó en este módulo. Es una manera rápida de poder darle una característica particular a un tipo de ítem.

#### **3.4 Mejoras en el módulo de herramientas**

Este aporte tiene que ver con la creación de etiquetas (signatura topográfica y código de barras) para los libros. En un principio la biblioteca UM enfrentó una dificultad ya que estos dos datos se imprimian por separado y en tamaños diferentes.

La biblioteca buscó que tanto la signatura como el código de barras estuvieran juntos en una misma etiqueta adhesiva. Cuando se contactó a una empresa para que pudiera apoyar en esta parte, dijeron que no era posible y que lo más pertinente era que se imprimiera por separado, que en Koha no se podía juntar en una etiqueta imprimible ambos datos.

Sin embargo, al hacer varias pruebas se logró el objetivo y se consiguió que la signatura y el código de barras estuvieran juntos. Para ello, el creador de etiquetas genera un diseño para designar los campos que se requieren (ver figura 44). En este caso solo se seleccionó el dato de código de barras y al seleccionar el tipo de diseño se le asigno: alternar. Esto fue determinante para lograr andjuntar la información.

55

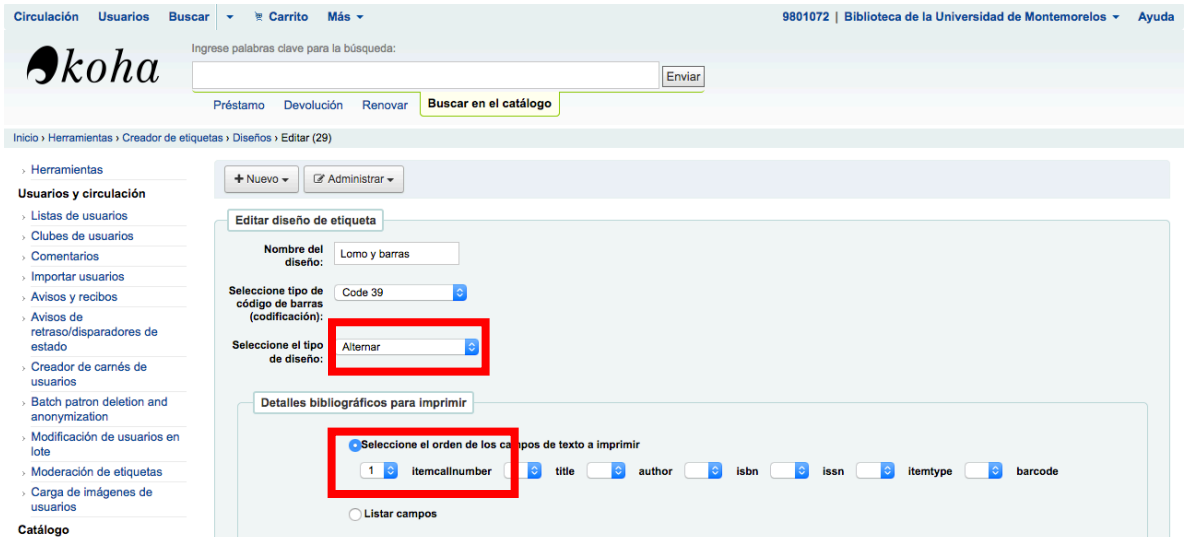

*Figura 44.* Diseño de etiquetas

Otra parte importante de las etiquetas es la plantilla donde se asignan las medidas que tendrá cada una de las etiquetas (ver figura 45). La biblioteca utiliza etiquetas adhesivas de 2.5 cm por 6.7 cm. Cada hoja contiene 30 etiquetas, 3 columnas de 10.

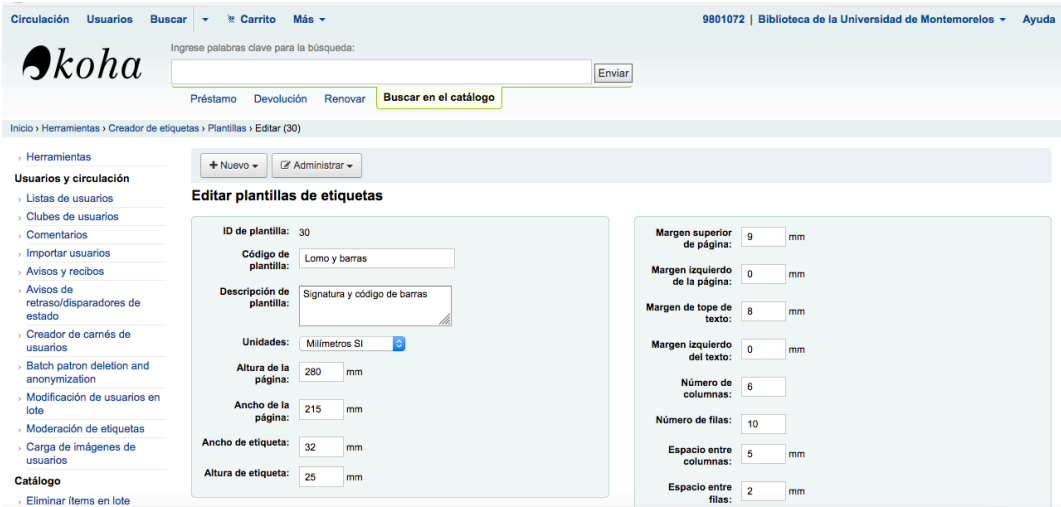

*Figura 45.* Medidas de las etiquetas en la biblioteca UM

Una vez configurado el diseño y la plantilla de medidas, se capturan los números de códigos de barras (ver figura 46), se obtiene una visualización para confirmar que son esos libros y entonces se envía y se descarga un archivo en pdf donde aparecen las etiquetas

listas para imprimir (ver figura 47).

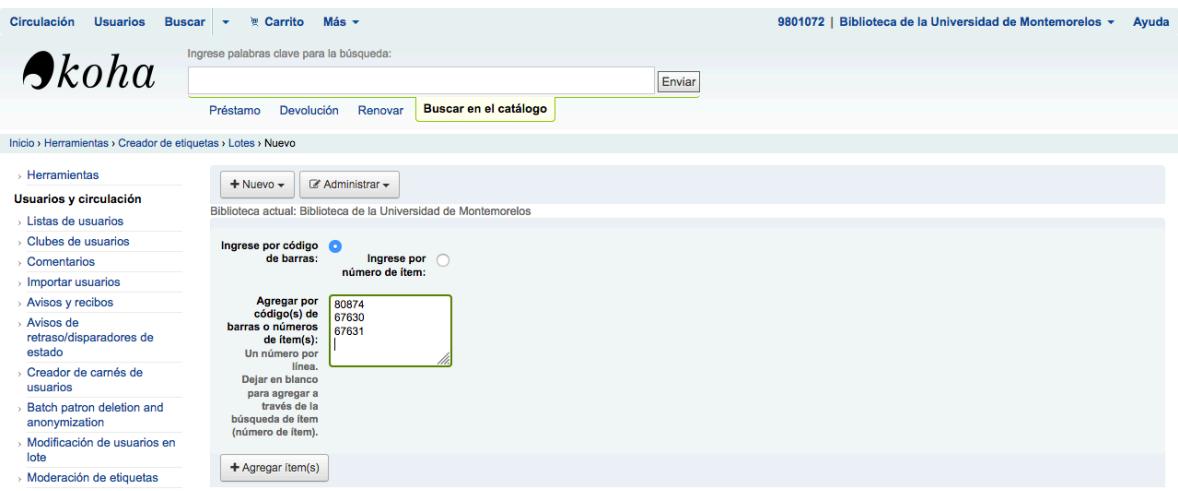

*Figura 46*. Captura de códigos de barras

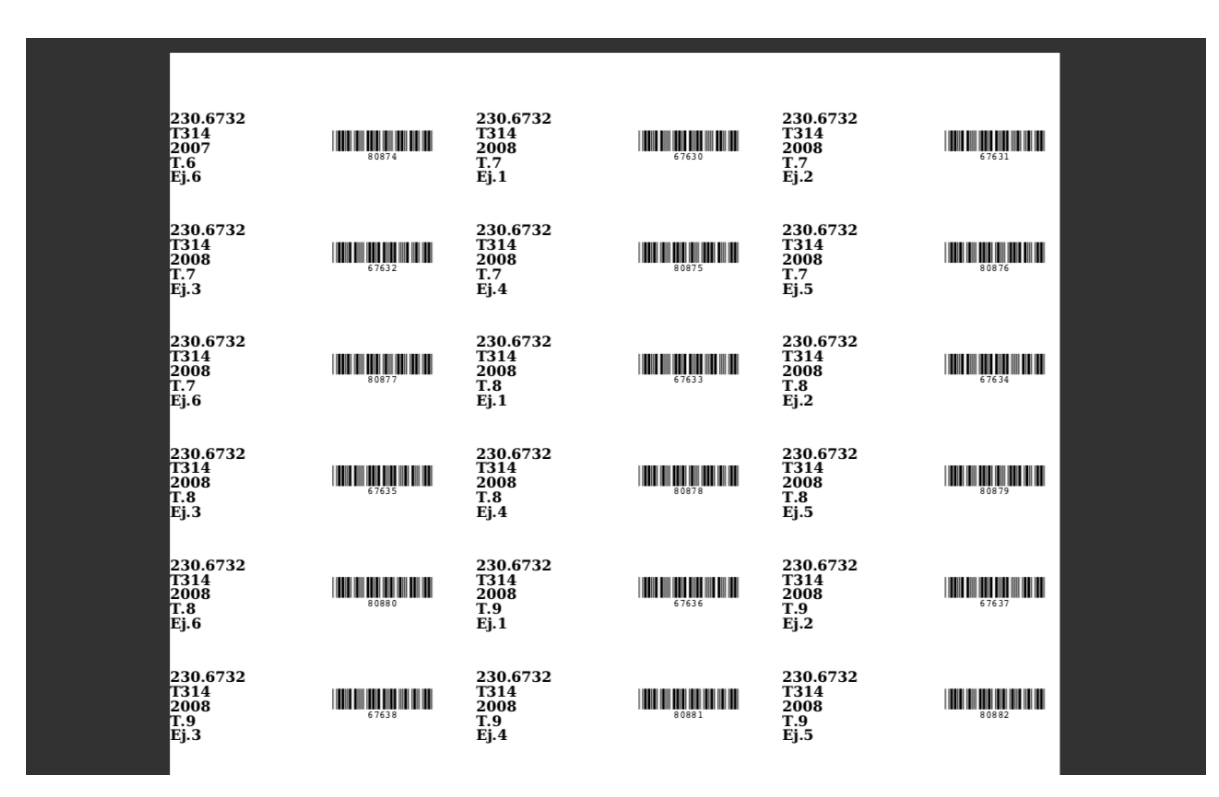

*Figura 47.* Etiquetas para imprimir.

#### **3.5 Educación continua en apoyo a bibliotecas con sistema Koha**

Como parte de las actividades profesionales que se desarrollan en la biblioteca UM, se realizan capacitaciones para el uso del sistema automatizado Koha La última fue a un Seminario Teológico en Cuba (SETAC) cuya biblioteca se llama Virgilio Zaldivar. Los administradores acudieron a la Universidad de Montemorelos y a la biblioteca UM para este apoyo.

La experiencia adquirida en el uso de Koha fue vital para realizar esta capacitación. Los principales módulos que se trabajaron fueron los de catalogación, herramientas, informes, administrador y búsqueda avanzada.

Cuando la biblioteca Virgilio Zaldivar instaló Koha entablamos un diálogo para ver todas las posibilidades con que el sistema cuenta. Por dificultades y políticas con el uso de internet en aquel país, no es posible que desde México se pueda ingresar a su sistema automatizado, por lo tanto, en lo que se acudía de manera presencial, se pudieron enviar imágenes del avance que tenían con la instalación del sistema (ver figura 48).

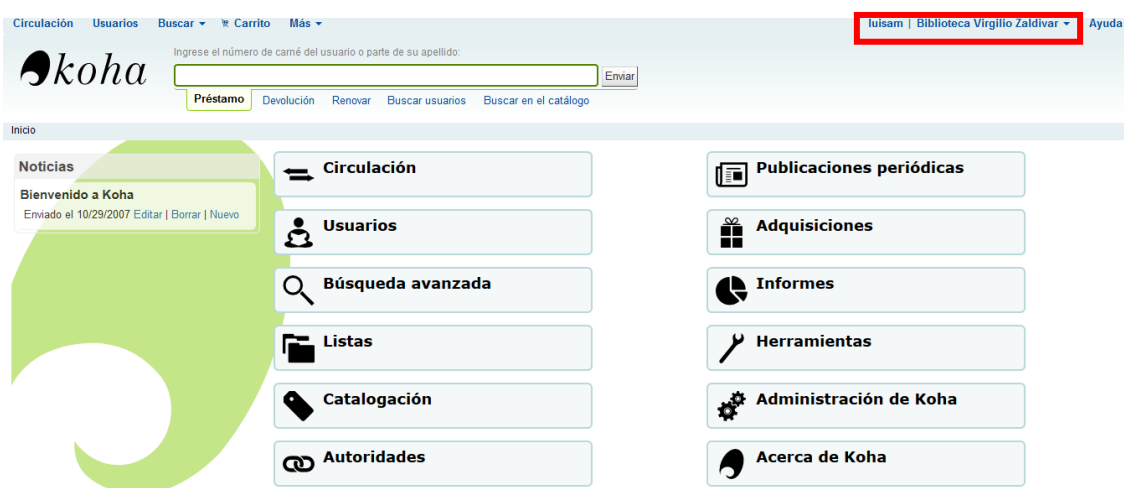

*Figura 48* . Koha en la biblioteca Virgilio Zaldivar

Durante 3 días se enseñó a utilizar los módulos mencionados anteriormente. Las bibliotecarias tomaban notas en word para que no se les olvidara ningun detalle ya que la comunicación posterior sería un poco complicada despues de la partida. La confguración de varios módulos se hicieron tomando en cuenta lo que se hizo en la biblioteca UM.

Un aspecto muy importante con el que se trabajó fue el entendimiento de la lógica de la asignación de la clave de autor en la signatura topográfica y en la asignación de números consecutivos o de adquisición que también son llamados códigos de barras en Koha (no confundir con códigos de barras de 13 dígitos que ya tiene el libro).

Al principio tenían dificultades con el entendimiento y la asignación de esto principalmente cuando habían más de un ejemplar en el registro. Sin embargo, mediante una ilustración (ver figura 49) se pudo explicar y entender el asunto.

|                                     |          |                                                           | Ingrese palabras clave para la búsqueda:                                         |                       |                                               |                       |                                                                                                    |          |                                |                    |               |            |
|-------------------------------------|----------|-----------------------------------------------------------|----------------------------------------------------------------------------------|-----------------------|-----------------------------------------------|-----------------------|----------------------------------------------------------------------------------------------------|----------|--------------------------------|--------------------|---------------|------------|
|                                     |          | $\bigtriangleup$ koha                                     |                                                                                  |                       |                                               |                       | Enviar                                                                                                    |          |                                |                    |               |            |
|                                     |          | Inicio y Catálogo y Detalles para Comer sano yes natural? | <b>Préstamo</b>                                                                  | Devolución<br>Renovar | Buscar en el catálogo                         |                       |                                                                                                    |          |                                |                    |               |            |
|                                     |          |                                                           | $+10000 -$                                                                       |                       | / Editar - A Guardar - Agregar a - A Imprimir |                       | <b>DHacer reserva</b>                                                                                          |          |                                |                    |               |            |
|                                     |          | Normal                                                    | Comer sano jes natural! : una alimentación para disfrutar de la vida / Don Hall. |                       |                                               |                       |                                                                                                    |          |                                |                    |               |            |
|                                     |          | <b>MARC</b>                                               | Por: Hall, Donald R.<br>Tipo de material: El Libro                               |                       |                                               |                       |                                                                                                    |          |                                | Los números son    |               |            |
|                                     |          | ISBD                                                      | Descripción: 127 p. : ill. (chiefly col.) ; 26 cm.                               |                       |                                               |                       | Eder Dorst, Fla. : España : Asociación Publicadora Interamericana ; Marpa Artes <b>1997 (2) Clave de autor</b> |          |                                | consecutivos:      |               |            |
|                                     |          | <b>Items</b>                                              | ISBN: 9781575549477; 1575549476.                                                 |                       |                                               |                       | pueden ser 3                                                                                                   |          |                                | 5380               |               |            |
|                                     |          | Reservas (0)                                              | Semaisi: -- I --<br>Clasificación CDD: 641.1                                     |                       |                                               |                       | números                                                                                                    |          |                                | 5381<br>5382       |               |            |
|                                     |          | Historial de préstamos                                    | Vista previa MARC: Mostran                                                       |                       |                                               |                       | 1-Sencilos pasos para cambiar progresivamente la almentación y tener una la ena salu\$O amente:<br>D714        |          |                                | 5383               |               |            |
|                                     |          | Registro de<br>modificaciones                             | <b>Existencias</b>                                                               | Descripciones         | Detailes de adquisición                       |                       |                                                                                                    |          |                                |                    |               |            |
| C OCLC Dewey Cutter Program v1.10.6 |          |                                                           |                                                                                  | $\sim$                | $\times$<br>$\Box$                            | loteca de             | Signatura<br>۰                                                                                                 | Estado o | Última vez                     | Código de          | Copia         |            |
|                                     |          |                                                           | Table Type                                                                       |                       |                                               | stigen<br>ca Virgilio | 641.1 07143 2011                                                                                               |          | visto<br>Disponible 12/06/2018 | barras<br>5380 (1) | número<br>Ei1 |            |
| Text:                               | Donald H |                                                           | C Cutter Four-Figure Table                                                       |                       |                                               |                       | EL1                                                                                                    |          |                                |                    |               | $A$ Editar |
| <b>Cutter Number:</b>               | D675     |                                                           |                                                                                  |                       | C Cutter Sanborn Four-Figure Table            | ca Virgilio           | 641.1 07143 2011<br>51.9                                                                                       |          | Disponible 12/06/2018          | 5380 (2)           | Ej2           | $I$ totar  |
|                                     |          |                                                           |                                                                                  |                       |                                               | ca Virgilio           | 641.1 07143 2011<br>Ei <sub>3</sub>                                                                            |          | Disponible 12/06/2018          | 5380 (3)           | Ej3           | $I$ Editor |
|                                     |          |                                                           |                                                                                  |                       |                                               | ca Virgilio           | 641.1 07143 2011                                                                                               |          | Disponible 12/06/2018          | \$380 (4)          | Ei4           | $I$ totar  |

*Figura 49 .* Clave de autor y códigos de barra

De esta forma se explicó que la clave de autor es la misma para los 3 ejemplares ya que pertenecen al mismo autor y que los códigos de barras sin son diferentes ya que cada ítem necesita un número identificador diferente.

Otro aspecto que se explicó fue que, aunque el ejemplar 1, 2 y 3 tengan códigos de barras consecutivos como 123, 124 y 125 (porque se compraron y se procesaron juntos), es totalmente normal que el ejemplar 4 si se comprara tiempo después, el número que le tocará no es el 126 ya que, antes de este cuarto ejemplar, se procesaron y se ingresaron otros libros más.

La configuración del diseño de las etiquetas y las medidas fue un asunto que requirió un apoyo especial y también requirió de hacer varias pruebas. Dado que la economía es un tanto complicada en aquel país, se enviaron las etiquetas adhesivas como las que se usan en la biblioteca UM ya que en Cuba no se consiguen.

Al obtener el archivo pdf de Koha, las bibliotecarias no podían juntar el código de barras con la signatura topográfica (ver figura 50). Los datos aparecían separados y en diferentes dimensiones. Esto dificultaba el trabajo ya que se gastarían dos etiquetas adhesivas por un solo libro.

*Figura 50.* Prueba de impresión de signatura y código de barras

Sin embargo, se trabajó en ello y se pudo logran como en la biblioteca UM que los datos estuvieran juntos (ver figura 51) y así aprovechar que las 30 etiquetas adhesivas correspondieran a 30 libros. Además de esto, el hecho de tener los datos en una sola etiqueta permite que exista un margen de error mínimo al pegarlas en los libros.

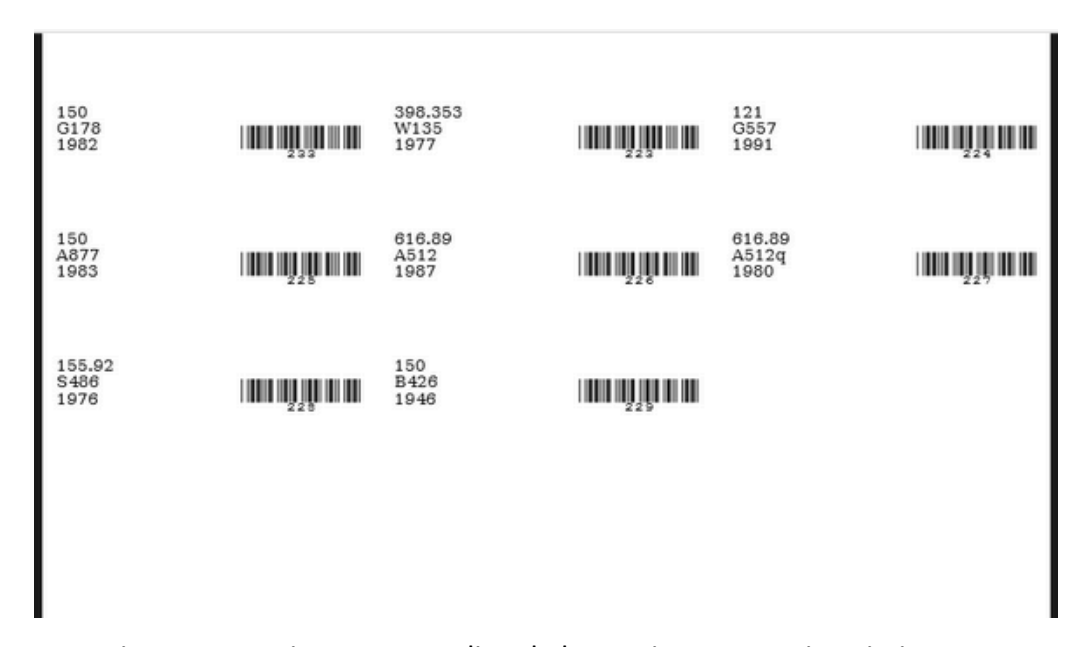

*Figura 51.* Etiquetas con signatura y codigo de barras juntos para imprimir

### **3.6 Creación de analíticas en Koha para Centro White**

Dentro de la biblioteca UM hay un lugar llamado Centro White. Este lugar resguarda libros y revistas religiosas debido a que en la Universidad se imparte la carrera de teología y estos recursos son importantes para las tareas e investigaciones de los estudantes.

Sin embargo, las revistas solo estaban guardadas y acomodadas en estantes, pero no tenían ningun tratamiento en el catálogo. Ante esta situación, se consideró necesario que la información bibliográfica de las revistas y los artículos estén disponibles porque es información útil.

De esta forma, lo primero que se hizo fue crear dos tipos de ítem: el de revistas del Centro White y el de Artículos del centro White (ver figura 52). Esto último con la finalidad de una recuperación más rápida de la información y también para fines estadísticos.

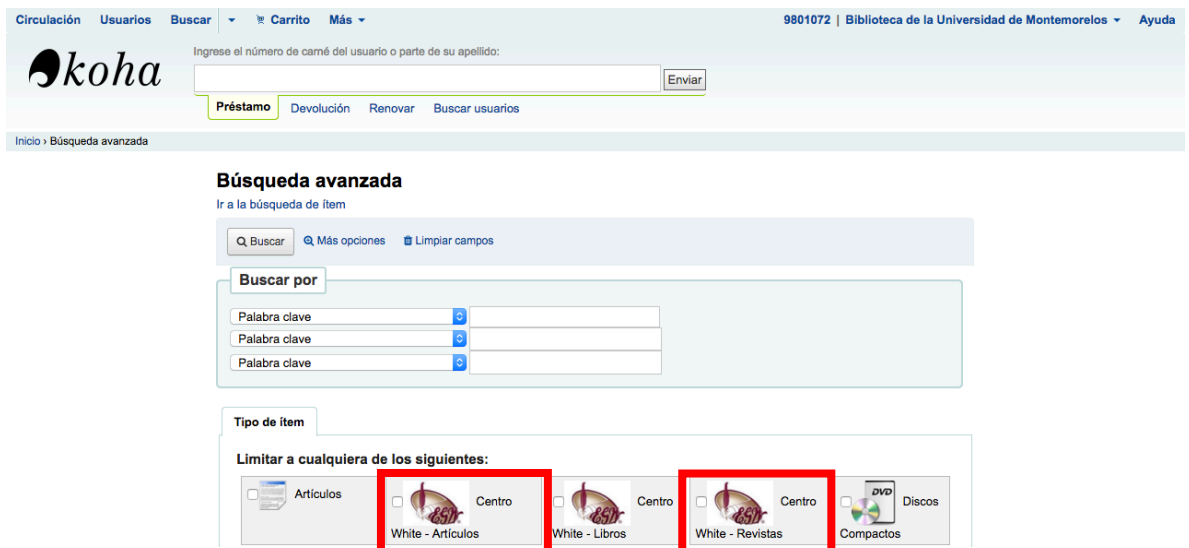

*Figura 52.* ítems de artículos y revistas del Centro White.

Una vez creados los dos tipos ítems (artículos y revistas Centro White), se realizó el registro de la revista en Koha (ver figura 53) en una plantilla especial para publicaciones seriadas. Posteriormente se agregaron los ítems con los que el Centro White cuenta con los datos necesarios como volúmen, número, año y código de barras (ver figura 54).

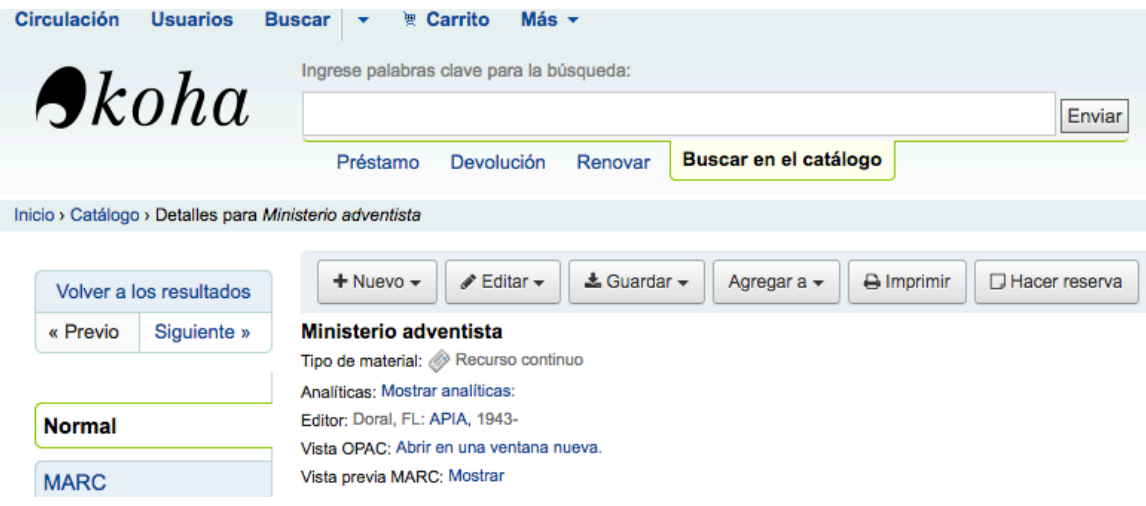

*Figura 53.* Registro de la revista.

| <b>ISBD</b>                                             |  | Existencias (32)                     | Detalles de adquisición                                            |                                                       | Imágenes (0)                      |                                                                                  |                          |                        |                        |                                        |                          |                              |
|---------------------------------------------------------|--|--------------------------------------|--------------------------------------------------------------------|-------------------------------------------------------|-----------------------------------|----------------------------------------------------------------------------------|--------------------------|------------------------|------------------------|----------------------------------------|--------------------------|------------------------------|
| Ítems                                                   |  |                                      | T Activate filters   ✔ Seleccionar todo   ★ Limpiar todo           |                                                       |                                   |                                                                                  |                          |                        |                        |                                        |                          |                              |
| Reservas (0)<br>Analíticas                              |  | <b>Tipo de</b><br>ítem               | Ubicación $_{\hat{m}}$<br>actual                                   | Biblioteca + Colección + Signatura +<br>de origen     |                                   | Enumeración<br>/ cronología<br>de la<br>$\triangleq$<br>publicación<br>periódica | Estado $\Leftrightarrow$ | Última<br>vez<br>visto | Fecha<br>de<br>ingreso | Código de<br><b>barras</b>             | <b>Notas</b><br>públicas |                              |
| Historial de préstamos<br>Registro de<br>modificaciones |  | Centro<br>White -<br><b>Revistas</b> | Biblioteca de<br>la Universidad<br>de<br><b>Montemorelos</b>       | Biblioteca de<br>la Universidad<br>de<br>Montemorelos | Centro White<br>- Revistas        | Vol. 69, No. 1<br>(Enero-Febrero<br>2012)                                        | No para<br>préstamo      |                        |                        | 23/08/2019 23/08/2019 CW201900001      | 2012                     | $E$ ditar                    |
|                                                         |  | Centro<br>White -<br><b>Revistas</b> | Biblioteca de<br>la Universidad<br>de<br>Montemorelos Montemorelos | Biblioteca de<br>la Universidad<br>de                 | <b>Centro White</b><br>- Revistas | Vol. 69, No. 2<br>(Marzo-Abril<br>2012)                                          | No para<br>préstamo      |                        |                        | 23/08/2019 23/08/2019 CW201900002 2012 |                          | $\blacktriangleright$ Editar |
|                                                         |  | Centro<br>White -<br><b>Revistas</b> | Biblioteca de<br>la Universidad<br>de<br>Montemorelos              | Biblioteca de<br>la Universidad<br>de<br>Montemorelos | Centro White<br>- Revistas        | Vol. 69, No. 3<br>(Mayo-Junio<br>2012)                                           | No para<br>préstamo      |                        |                        | 23/08/2019 23/08/2019 CW201900003 2012 |                          | $\triangle$ Editar           |
|                                                         |  | Centro<br>White -<br><b>Revistas</b> | Biblioteca de<br>la Universidad<br>de<br>Montemorelos              | Biblioteca de<br>la Universidad<br>de<br>Montemorelos | <b>Centro White</b><br>- Revistas | Vol. 69, No. 4<br>(Julio-Agosto<br>2012)                                         | No para<br>préstamo      |                        |                        | 27/08/2019 27/08/2019 CW201900004      | 2012                     | $\ell$ Editar                |

*Figura 54.* Ítems agregados al registro de la revista.

Dado que las políticas del Centro White es que libros y revistas no se prestan a domicilio, se coloca en el catálogo que no es para préstamo. Por lo tanto, la consulta del material se realiza dentro del lugar.

La siguiente parte es la creación de las analíticas. En la parte del administrador aparece el registro y un menú en el que dice: Analíticas, al seleccionarlo aparecerá la opción

de crear analítica (ver figura 55) y es allí donde se abre una plantilla para capturar los datos del artículo.

| Circulación<br><b>Usuarios</b>                          | <b>E</b> Carrito<br>Más -<br><b>Buscar</b><br>$\sim$                                                                                                    | 9801072   Biblioteca de la Universidad de Montemorelos -<br>Avuda                                            |
|---------------------------------------------------------|----------------------------------------------------------------------------------------------------|----------------------------------------------------------------------------------------------------|
|                                                         | Ingrese palabras clave para la búsqueda:                                                                                                    |                                                                                                    |
| $\bigtriangleup$ koha                                   | Enviar                                                                                                    |                                                                                                    |
|                                                         | Buscar en el catálogo<br>Devolución<br>Renovar<br>Préstamo                                                                                                    |                                                                                                    |
| Inicio > Catálogo > Detalles para Ministerio adventista |                                                                                                    |                                                                                                    |
|                                                         |                                                                                                    |                                                                                                    |
| Volver a los resultados                                 | $±$ Guardar $\sim$<br>A Imprimir<br>$\neq$ Editar $\neq$<br><b>D</b> Hacer reserva<br>$+$ Nuevo $-$<br>Agregar a -                                                                                                    |                                                                                                    |
| Siguiente »<br>« Previo                                 | Ministerio adventista                                                                                                    |                                                                                                    |
|                                                         | Tipo de material: @ Recurso continuo<br><b>Analticas: Mostrar analiticas:</b>                                                                                                    |                                                                                                    |
| Normal                                                  | Editor: Doral, FL: APIA, 1943-                                                                                                    |                                                                                                    |
|                                                         | Vista OPAC: Abrir en una ventana nueva.<br>Vista previa MARC: Mostrar                                                                                                    |                                                                                                    |
| <b>MARC</b>                                             |                                                                                                    |                                                                                                    |
| <b>ISBD</b>                                             | Detalles de adquisición<br>Existencias (32)<br>Imágenes (0)                                                                                                    |                                                                                                    |
| Ítems                                                   | T Activate filters   ✔ Seleccionar todo   ★ Limpiar todo                                                                                                    |                                                                                                    |
| Reservas (0)                                            | Enumeración /<br>cronología de<br><b>Ubicación</b><br><b>Biblioteca</b><br><b>Tipo de</b><br>Colección + Signatura<br>Estado :<br>٠<br>la publicación<br>de origen<br>actual<br>item                                       | Última<br>Fecha<br>Código de<br><b>Notas</b><br><b>Usado</b><br>de<br>vez<br>públicas<br>barras<br>en        |
| <b>Analíticas</b>                                       | periódica                                                                                                    | visto<br>ingreso                                                                                             |
| <b>FISTORIE DE DI USTANTOS</b><br>Registro de           | Biblioteca de la Biblioteca de la Centro White<br>Vol. 69, No. 1<br>No para<br>Universidad de Universidad de<br>(Enero-Febrero)<br>Revistas<br>préstamo<br>$\Box$<br>Montemorelos<br>Montemorelos<br>2012)<br>Centro White | 23/08/2019<br>23/08/2019<br>CW201900001<br>2012<br>$\overline{a}$<br>Crear<br>ditar<br>analitic<br>analítica |
| modificaciones                                          | - Revistas<br>Biblioteca de la Biblioteca de la Centro White<br>Vol. 69, No. 2<br>No para                                                                                                    | 23/08/2019 23/08/2019 CW201900002 2012<br>a<br>Crear                                                         |
|                                                         | Universidad de   Universidad de   - Revistas<br>(Marzo-Abril<br>préstamo<br><b>Montemorelos</b><br>Montemorelos<br>2012)<br><b>Centro White</b><br>- Revistas                                                              | $\neq$ Editar<br>analíticas analítica                                                                        |

*Figura 55.* Creación de analítica

Una vez elaborada la analítica, aparecerá el registro de esta con datos bibliográficos capturados y además con datos del enlace fuente (ver figura 56). Se pueden elaborar la cantidad de analíticas que se requieran para cada ítem ingresado y, además, el número de analíticas elaboradas por cada ítem es un dato que Koha proporciona.

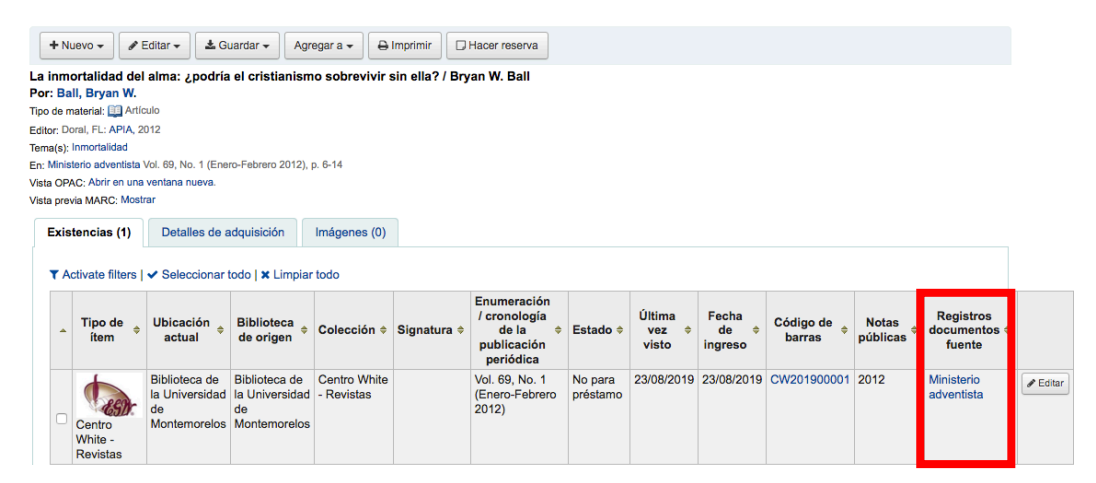

*Figura 56.* Registro de analítica.

Si bien es cierto que los artículos no son ítems en sí mismos, el poder tener este tipo de ítem permite localizar de manera rápida y en un listado general los artículos que se van creando (ver figura 57). Además, se pueden ordenar por orden orden alfabético de título o autor e incluso por año.

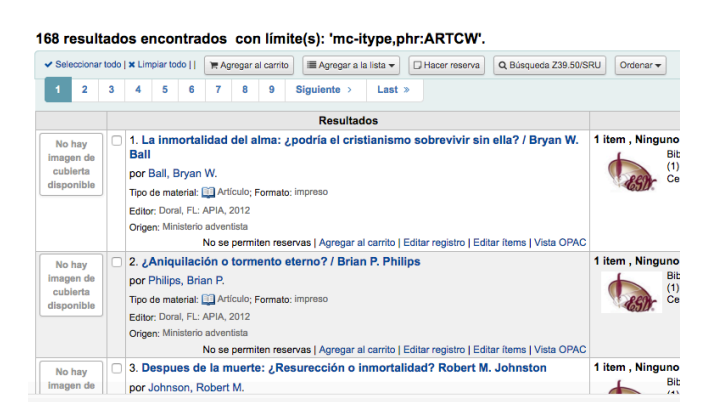

*Figura 57.* Listado de artículos del Centro White

El Centro White tiene una gran cantidad de ítems de la revista Ministerio ya que es muy antigua y hasta la fecha se siguen produciendo. Por lo tanto, se sigue trabajando en el ingreso de analíticas de esta revista. Sin embargo, se ha ingresado el registro de un nuevo título de revista (ver figura 58) en la que se elaborarán analíticas una vez que se haya terminado con la primera.

| <b>Circulación</b><br><b>Usuarios</b>                         | <b>Buscar</b>         | $Más -$<br><b>E</b> Carrito                                       |                                                                                            | 9801072   Biblioteca de la Universidad de Montemorelos v           | Ayuda |
|---------------------------------------------------------------|-----------------------|-------------------------------------------------------------------|--------------------------------------------------------------------------------------------|--------------------------------------------------------------------|-------|
|                                                               |                       | Ingrese palabras clave para la búsqueda:                          |                                                                                            |                                                                    |       |
| $\blacktriangleright$ koha                                    |                       |                                                                   |                                                                                            | Enviar                                                             |       |
|                                                               | Préstamo              | Devolución<br>Renovar                                             | Buscar en el catálogo                                                                      |                                                                    |       |
| Inicio > Catálogo > Buscar con límite(s): 'mc-itype,phr:PSCW' |                       |                                                                   |                                                                                            |                                                                    |       |
|                                                               |                       |                                                                   |                                                                                            |                                                                    |       |
| Refinar su búsqueda                                           |                       |                                                                   | 2 resultados encontrados con límite(s): 'mc-itype,phr:PSCW'.                               |                                                                    |       |
| <b>Disponibilidad</b>                                         |                       | ✔ Seleccionar todo   ★ Limpiar todo    <br>R Agregar al carrito   | IIII Agregar a la lista ▼<br>Hacer reserva                                                 | Q Búsqueda Z39.50/SRU<br>Ordenar -                                 |       |
| Limitar a ítems actualmente                                   |                       |                                                                   | <b>Resultagos</b>                                                                          | upicacion                                                          |       |
| disponibles                                                   |                       | . Ministerio adventista                                           |                                                                                            | 32 items, Ninguno disponible 32 no disponible:                     |       |
| <b>Colecciones</b>                                            | No hay                | Tipo de material; <sup>2</sup> Recurso continuo; Formato; impreso |                                                                                            | Biblioteca de la Universidad de Montemorelos No para préstamo (32) |       |
| Centro White - Revistas                                       | imagen de<br>cubierta | Fditor: Doral, FL: APIA, 1943-                                    |                                                                                            | Centro White - Revistas                                            |       |
| <b>Tipos de ítem</b>                                          | disponible            |                                                                   |                                                                                            |                                                                    |       |
| Centro White - Revistas                                       |                       |                                                                   | No se permiten reservas   Agregar al carrito   Editar registro   Editar ítems   Vista OPAC |                                                                    |       |
| <b>Revistas</b>                                               | No hay                | 2. Prioridades para hoy                                           |                                                                                            | <b>No hay items</b>                                                |       |
|                                                               | Imagen de             | Tipo de material: <sup>2</sup> Recurso continuo: Formato: impreso |                                                                                            |                                                                    |       |
|                                                               | cubierta              | Editor: Miami, FL: APIA, 2005-                                    |                                                                                            |                                                                    |       |
|                                                               | disponible            |                                                                   | No se permiten reservas   Agregar al carrito   Editar registro   Editar ítems   Vista OPAC |                                                                    |       |

*Figura 58.* Listado de revistas del Centro White

El usuario puede visualizar en el catálogo los 2 tipos de ítems creados e ingresar de esa forma a los recursos. Sin embargo, cuando se encuentra con el registro de la revista puede acceder a las analíticas seleccionando en la declaración: Mostrar analíticas (ver figura 59).

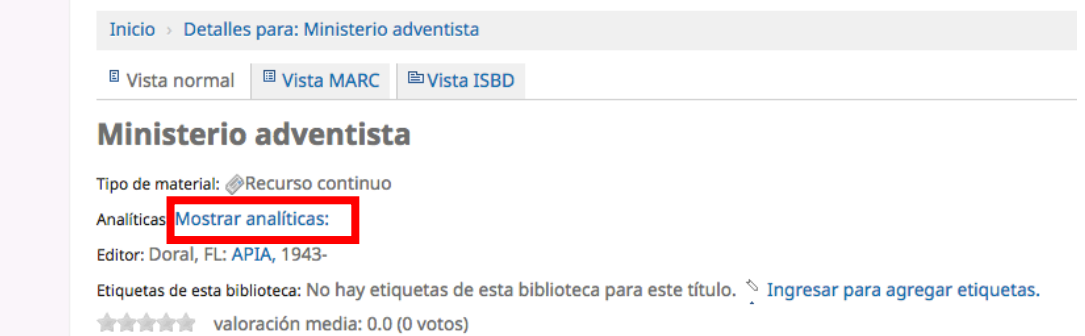

*Figura 59.* Acceso a analíticas en el catálogo en línea

Este proyecto esta vigente y tiene la intención de mostrar en el catálogo en línea todas las revistas con las que se cuenta, así como los artículos que estas contienen ya que es información valiosa para muchos estudiantes e investigadores en la Universidad.

La mayoría de la información de los artículos son temas especializados y sin las analíticas, sería muy complicado recuperar la información y los temas tratados en dichas revistas. Por algún tiempo se fotocopiaron las tablas de contenidos de las revistas, pero ahora con el sistema automatizado Koha es posible mostrar la información bibliográfica de estos recursos.

# **3.7 Actualización de registros bibliográficos**

La biblioteca UM tenía el sistema automatizado SIABUC9, sin embargo, analizando las opciones y considerando las necesidades de la biblioteca se tomó la decisión de utilizar

el sistema automatizado Koha. Esto significó la migración de los registros bibliográficos, lo cual fue un gran avance, pero también presentó algunos retos.

La catalogación y clasificación de los materiales bibliográficos en SIABUC9 se realizaron de manera básica e incluso en ocaciones se llegaron a no registrar ciertos datos o a colocarlos en etiquetas que no correspondían. Por ejemplo, se colocaba la clasificación decimal Dewey, la clave de autor, el año y el número de la edición Dewey en la etiqueta #082 subcampo a, es decir, todos estos datos se colocaban en un solo subcampo (ver figura 60).

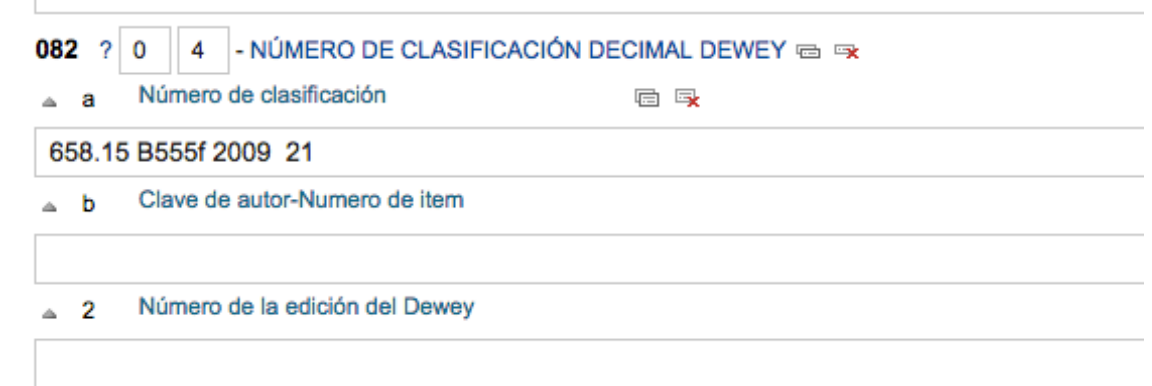

*Figura 60.* Error en la captura de datos para la clasificación

Una de las razones para explicar la forma de capturar los datos es que en SIABUC9 se imprimen las etiquetas para la signatura topográfica tomando solamente los datos del subcampo \$a, todo lo que este allí se imprime y el sistema lo acomoda en el orden correcto para colocarse en el libro. Sin embargo, en la búsqueda de la mejora continua, se trabajó en la modificación de estos registros para poder colocar cada dato donde corresponde (ver figura 61) y mover algunos datos en la etiqueta correspondiente.

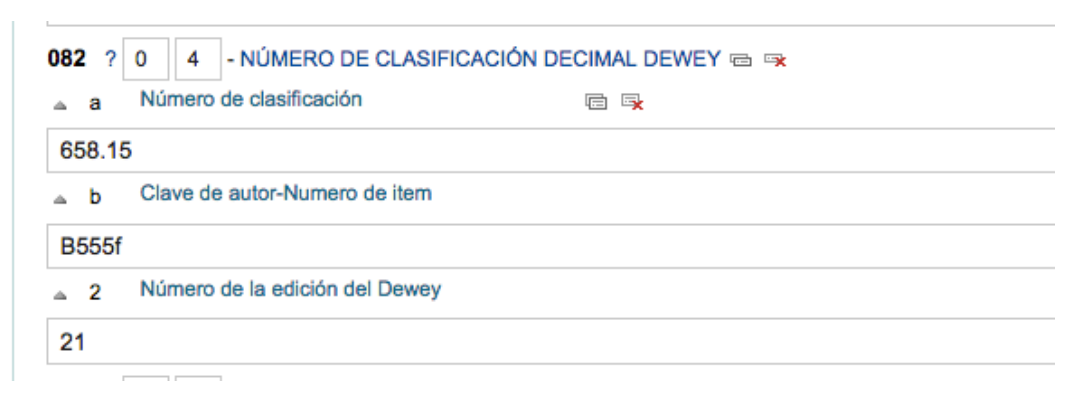

*Figura 61*. Metadatos en el subcampo correcto.

Otra de las modificaciones que se realizaron fue la reimpresion de las signaturas topográficas de algunos libros. La biblioteca coloca en la signatura el número de clasificación Dewey, la clave de autor, el año y el número de ejemplar. Sin embargo, en la colección hay libros que solo tienen número de clasificación Dewey y clave de autor (ver figura 62).

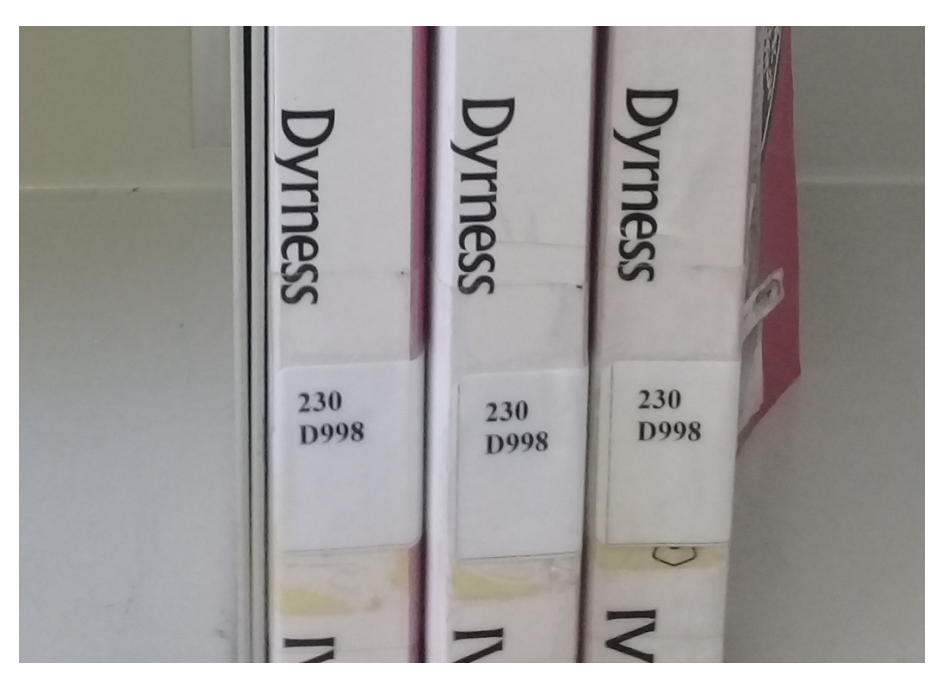

*Figura 62*. Signatura topográfica incompleta
Se considera necesario incluir datos como el año y el número de ejemplar (ver figura 63). El año debido a que se pueden tener varias ediciones de un mismo libro y el año ayuda a diferenciar uno de otro. El número de ejemplar debido a que hay mas de un ítem en existencia. De esta forma, cada signatura topográfica será distinta una de la otra y los datos que se suman a la clasificación y clave de autor también son útiles al momento de recuperar la localización en la estatería.

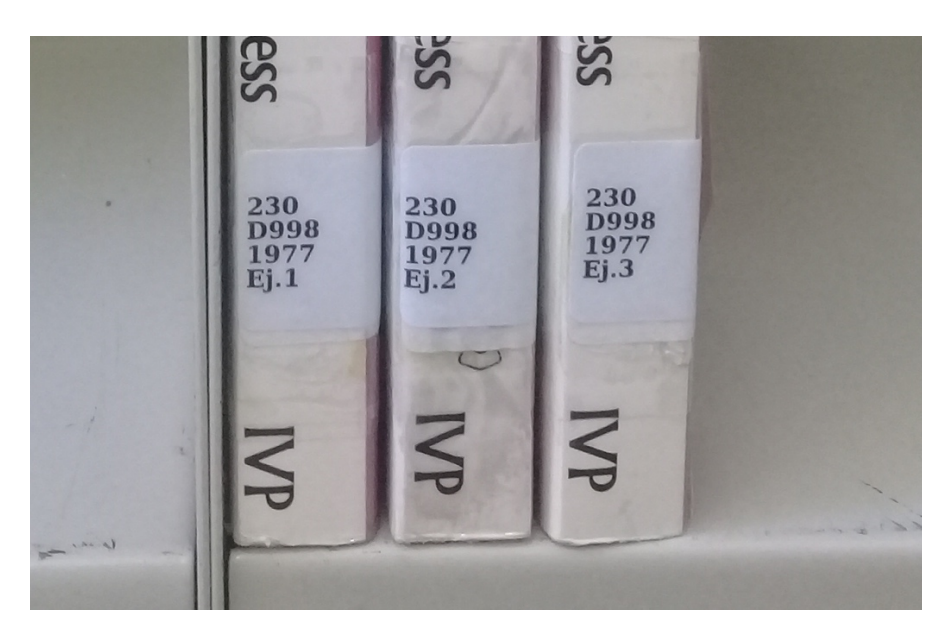

*Figura 63 .* Signatura topográfica completa.

De esta forma los materiales son identificados particularmente y no generará confusión si es uno u otro libro. Estas moficaciones también se realizan al agregar la marca de trabajo a la clave de autor (agregar la primera letra del título al final) que en algunos libros de la biblioteca no lo tenían y generaba confusión pues la signatura topográfica era la misma debido a que era el mismo autor abordando el mismo tema, pero se trata de dos libros diferentes.

Si a la biblioteca UM llegara un libro que se clasifica en 230 del mismo autor y cuyo titulo es "historia de la teología cristiana", entonces la clave de autor quedaría de la siguiente manera: D998h. Esto ya marca una diferencia y habla de que es el mismo autor, el mismo tema, pero es un libro diferente.

Estas modificaciones contribuyen a la mejora de los registros y por lo tanto a la mejora del catálogo para que los usuarios obtengan la información correcta y puedan localizar los materiales de una manera práctica.

Otra modificación se realizó a nivel de signatura topográfica fue a ciertas colecciones incompletas que la biblioteca posee. Dichas colecciones son comentarios bíblicos que constan de varios volúmenes. Algunos de ellos es un libro bíblico por volumen, en otras ocasiones dos o tres libros bíblicos por volúmen. En un principio fueron agrupados en un mismo número de clasificación y misma clave de autor para conservarlos juntos (a pesar de no estar completa la colección).

Con el paso del tiempo, llegaban a la biblioteca UM más de estas colecciones incompletas y se consideró que lo mejor sería ubicar cada volumen en el número de clasificación Dewey correspondiente al libro bíblico del cual se hablaba (ver figura 64). De esta forma, todos los comentarios de un libro de la biblia quedarían juntos. Cuando un usuario búsque sobre comentarios al libro de Apocalipsis podrá encontrar varios en un mismo lugar.

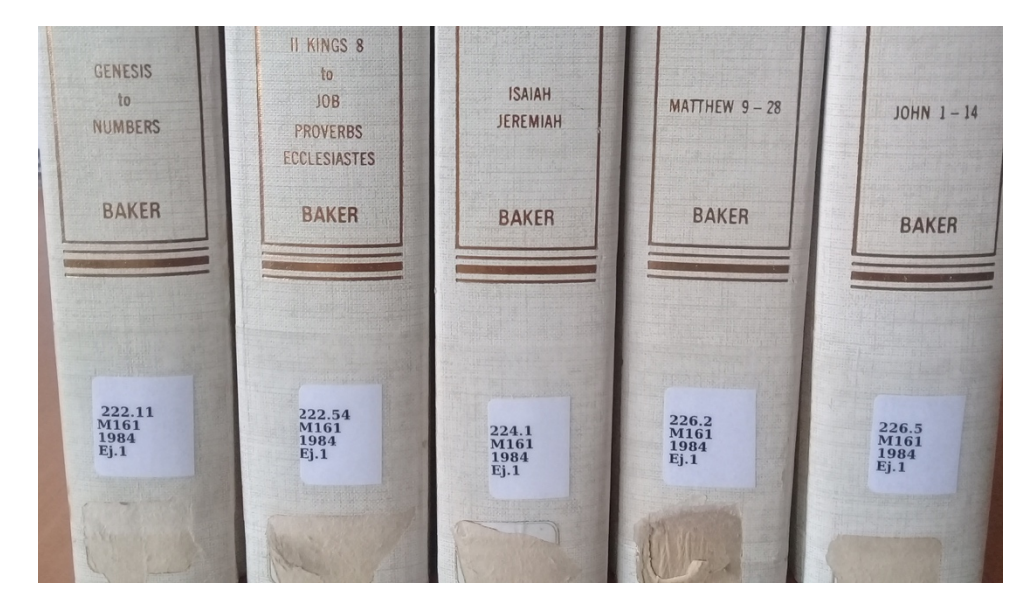

*Figura 64*. Modificación de signaturas topográficas

Naturalmente que esto hizo que los registros bibliográficos se modificaran. En un inicio, al poseer el mismo número de clasificación de autor, todos estaban en un mismo registro. Al realizar las modificaciones correspondientes, dio origen a nuevos registros, uno para cada libro. Surgió la inquietud de que, al colocarlos en registros separados, se complicaría la recuperación en conjunto a través de listado, sin embargo, si es posible obtenerlo con la etiqueta #490 subcampo \$a, ya que en Koha esta etiqueta genera un hipervínculo con la cual enlaza a todos los que posean un nombre en común de colección.

En una de las últimas modificaciones que se realizaron, se utilizó la herramienta de koha llamada "Plantilla de modificación MARC". En ella, se captura la etiqueta y el subcampo MARC que se desea quitar. Tambien se pueden mover, copiar o actualizar las etiquetas, para esto se captura la etiqueta y subcampo de destino (ver figura 65).

| + Nueva plantilla<br>+ Nueva acción |  |               |                                                                         |                 |                         |  |  |  |  |
|-------------------------------------|--|---------------|-------------------------------------------------------------------------|-----------------|-------------------------|--|--|--|--|
| <b>Acciones para Libros2</b>        |  |               |                                                                         |                 |                         |  |  |  |  |
| <b>Cambiar orden   Orden  </b>      |  | <b>Acción</b> | <b>Descripción</b>                                                      |                 |                         |  |  |  |  |
| <b>1444444</b>                      |  |               | Mover campo 500\$a a 856\$z   Mover descripción de ubicación de recurso | <b>∕</b> Editar | <b><i>ff</i></b> Borrar |  |  |  |  |

*Figura 65*. Plantilla de modificación MARC para mover metadatos

Al tener configurada la plantilla, entonces en el módulo de herramientas se selecciona la opción de modificación de registros en lote y es allí donde se capturan los números de registro de los libros que se desean modificar y se selecciona la plantilla se que configuró (ver figura 66).

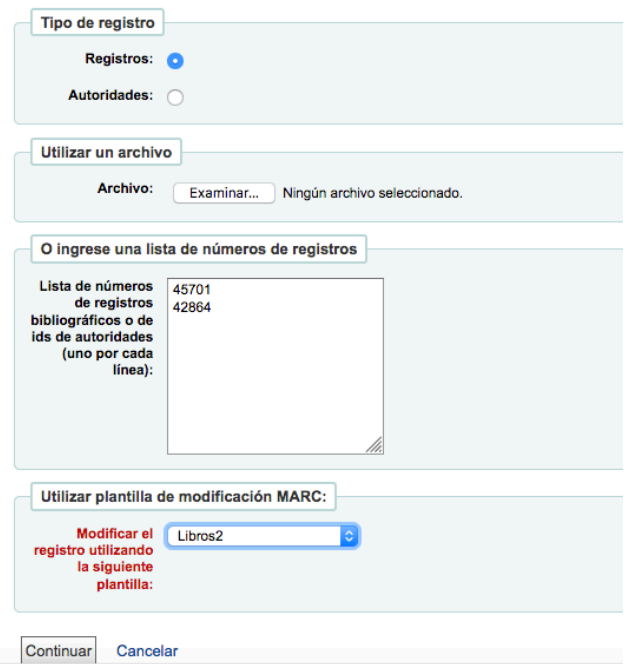

## Modificación de registros en lote

*Figura 66*. Captura de números de registros bibliográficos

Una vez capturado los números de registro y seleccionado la plantilla, se le da continuar y entonces se realiza la modificación en lote de las etiquetas y subcampos que se eligieron en la configuración de la plantilla (ver figura 67).

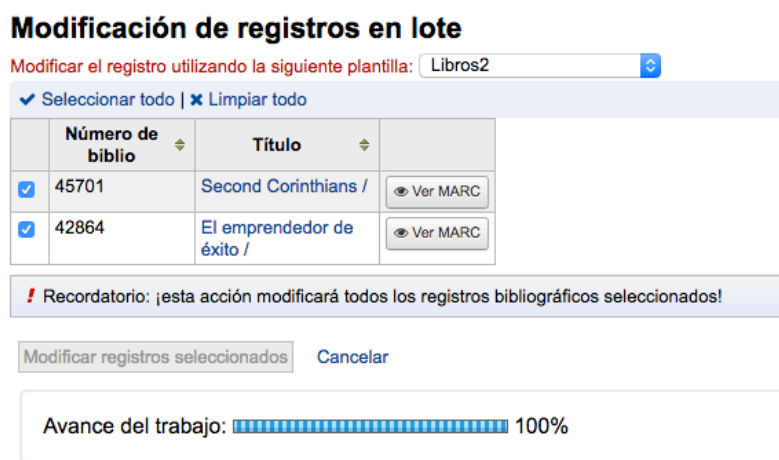

*Figura 67*. Avance de la modificación de registros MARC

Esta modificación se realizó con una colección de libros electrónicos de la Biblioteca UM (ver figura 68). Por un tiempo se colocó en cada registro bibliográfico en la etiqueta #500 subcampo \$a, la declaración: "Disponible en la plataforma E-Libro con contraseña personal"

| Tipo de ítem                            |                             |                          |                                  |                                   |  |  |  |
|-----------------------------------------|-----------------------------|--------------------------|----------------------------------|-----------------------------------|--|--|--|
| Limitar a cualquiera de los siguientes: |                             |                          |                                  |                                   |  |  |  |
| <b>Artículos</b>                        | Centro<br>White - Artículos | Centro<br>White - Libros | Centro<br>White - Revistas       | DVD<br><b>Discos</b><br>Compactos |  |  |  |
| Libros<br>Colección General             | Libros<br>Consulta          | Libros<br>Creacionismo   | Libros<br>E-BOOK<br>Electrónicos | Libros<br><b>IFEA</b>             |  |  |  |

*Figura 68*. Colección de libros electrónicos

Esta nota se muestra en el registro bibliográfico (ver figura 69), sin embargo, se consideró que este no era el lugar indicado para tal declaración ya que hay una etiqueta y subcampo específico para esto.

El emprendedor de éxito / Rafael Eduardo Alcaraz Rodríguez Por: Alcaraz Rodríguez, Rafael Eduardo. Tipo de material: Libro Editor: México: McGraw-Hill Interamericana, 2015 Edición: 5a ed. Descripción: 351 p. ISBN: 9781456241476. Tema(s): Planificación estratégica | Aptitud creadora en los negocios | Planificación empresarial | Éxito en los negocios General note Disponible en la plataforma de E-libro con contraseña personal Recursos en línea: Haga clic para acceso en línea

*Figura 69*. Nota de acceso al libro electrónico en etiqueta incorrecta

Por lo tanto, se decidió cambiar esta nota a la etiqueta #856 subcampo \$z, que es

precisamente la nota dirigida al público del enlace que se está colocando. De esta forma la

declaración automatica del recurso en línea ya no es "haga clic para acceso en línea" sino la

declaración que el bibliotecario escriba (ver figura 70).

El emprendedor de éxito / Rafael Eduardo Alcaraz Rodríguez Por: Alcaraz Rodríguez, Rafael Eduardo. Tipo de material: I Libro Editor: México: McGraw-Hill Interamericana, 2015 Edición: 5a ed. Descripción: 351 p. ISBN: 9781456241476. Tema(s): Planificación estratégica | Aptitud creadora en los negocios | Planificación empresarial | Éxito en los negocios Recursos en línea: Disponible en la plataforma de E-libro con contraseña personal Vista OPAC: Abrir en una ventana nueva. Vista previa MARC: Mostrar

*Figura 70.* Nota de acceso en etiqueta correcta.

De esta manera se pudo modificar etiqueta y subcampo en lote, lo cual es valioso porque permite la modificación rápida, segura y en cuestión de segundos. La optimización de esfuerzo y tiempo se logran a través de este método que ofrece Koha con los registros bibliográficos.

## **DISCUSIÓN Y RECOMENDACIONES**

Algunos expertos señalan que trabajar con un sistema automatizado de código abierto es poco fiable ya que no hay un respaldo seguro de los datos. Muchas bibliotecas temen esta perdida por lo cual pagan licencias de sistemas automatizados con respaldo de alguna empresa.

Sin embargo, hoy en día existen varias empresas que administran Koha y que con un costo por debajo de lo que costaría una licencia, realizan este respaldo seguro de datos. Algunas de ellas son Infoestratégica, eScire, Orex, entre otras.

La biblioteca UM ha utilizado alguna de estas empresas para la seguridad de sus datos y hasta el momento con excelentes resultados. Sin embargo, se sabe que un cambio de sistema automatizado lleva tiempo y se necesita de una comunicación fluida entre la biblioteca y la empresa.

La biblioteca UM migró la información a Koha y cuando el proceso términó, quedó satisfecha con el trabajo realizado y comenzó la catalogación y todos los procesos en este nuevo sistema. En el marco de la Ferio Internacional del Libro en Monterrey del 2016 se expuso este proceso de migración y cambió de sistema automatizado en la Reunión de Intercambio de Experiencias (ver anexo B) organizada por la Universidad de Monterrey y por la Red de Bibliotecas de Instituciones de Educación Superior del Noreste.

Existen otras bibliotecas universitarias en México que están incursionando en los sistemas automatizados de código abierto, tales como la Universidad Autónoma de Nuevo León, la Universidad Veracruzana, entre otras.

Por la naturaleza de este tipo de sistemas habrá división de opiniones, sin embargo, es innegable todos los beneficios y ventajas que existen al utilizar un sistema de este tipo y específcamente Koha. Es un sistema robusto y en crecimiento que ha encontrado posicionarse como una opción importante.

Koha puede ser el sistema automatizado que México necesite para impulsar la lectura y las bibliotecas en México. Los costos que generaría son mínimos comparado con los resultados que se pueden obtener. Un sistema automatizado como este puede generar un cambio en el paradigma que se tiene de las bibliotecas y sus recursos.

A continuación, se mencionan algunas recomendaciones que se consideran necesarias con base al tema tratado.

- 1. Traer a debate en cada reunión de bibliotecarios el tema de los sistemas de código abierto y su relación benéfica con el impulso de las bibliotecas del país.
- 2. Entrevistar al personal de las bibliotecas que utilizan Koha en el país.
- 3. Realizar encuestas sobre la percepción de los usuarios en relación con el sistema automatiazdo Koha de su biblioteca.
- 4. Llevar al gobierno una propuesta para el fomento a la lectura en la que se impulse a utilizar las bibliotecas municipales y se utilice el sistema automatizado Koha.

Estas son algunas recomendaciones e ideas que surgen a raíz del estudio del sistema automatizado Koha ya que puede ser una herramienta que contribuya notablemente no solo a bibliotecas universitarias sino a bibliotecas públicas y que estas cobren relevancia en la sociedad y en el medio donde están ubicadas.

Dar un seguimiento a este sistema automatizado puede traducirse en beneficios para la sociedad mexicana a bajos costos. Koha puede ser la oportunidad para el crecimiento y desarrollo de las bibliotecas de México.

## **CONCLUSIONES**

La automatización llega a ser importante en diversos procesos industriales, con el tiempo se vuelve vital en las bibliotecas. La automatización encuentra un espacio importante para la administración de recursos de información.

Los sistemas automatizados de bibliotecas son una herramienta importante para el manejo de la biblioteca y los recursos bibliográficos y hemerográficos que posee. Permite organizarlos, clasificarlos y recuperar la información ya sea para encontrar el documento o para obtener estadísticas que contribuyan a la toma de decisiones.

Existen diversos sistemas automatizados en el mercado y cada uno tiene características que los distingue. En la Biblioteca UM se utiliza Koha y con resultados favorables ya que el sistema permite realizar gran cantidad de funciones y modificaciones para la administración de los recursos.

Al ser un sistema de código abierto, la biblioteca que lo posea podrá realizar las adecuaciones y administrarla sin la necesidad de pagar una licencia. Esto hace posible ahorro de dinero, el cual se invierte en bases de datos y otros recursos de información.

Los servicios bibliotecarios y los procesos técnicos que se realizan utilizando Koha han mejorado notablemente ya que hoy en día se pueden realizar reservas de libros desde el catálogo en línea, se reciben notificaciones del préstamo, vencimiento cercano o devolución de los libros, se pueden renovar los libros en línea, etc.

En la parte de los procesos, las plantillas MARC se pueden editar y crear nuevas si es necesario, se pueden editar y modificar los registros bibliográficos y los ítems en lote. Es

posible generar reportes e informes de todos los datos que se ingresan al sistema automatizado, entre otros.

Al ser koha un sistema automatizado en un ambiente web hace posible que se pueda trabajar en el sistema sin estar precisamente en la biblioteca física. Cuando surge un imprevisto o un viaje, el acceso al sistema es posible y se puede seguir trabajando a la distancia. Sin duda, Koha es un sistema que trajo muchos beneficios y ventajas a la biblioteca UM.

## **OBRAS CONSULTADAS**

- Aguilar, G. R., Bustamante, N. G., Olea, I. y Sánchez, R. E. (2011). *Evaluación general del estado actual de la automatización de bibliotecas de universidades públicas del Área Metropolitana de la Ciudad de México* (Tesis de licenciatura). Escuela Nacional de Biblioteconomía y Archivonomía, México. Recuperado de http://eprints.rclis.org/15734/
- Arriola, O. (2014). *Automatización de bibliotecas universitarias del área metropolitana de la ciudad de México* (Tesis doctoral). Universidad Complutense de Madrid, Madrid. Recuperado de https://eprints.ucm.es/24567/1/T35150.pdf
- Arriola, O. y Montes de Oca, E. (2014). Sistemas Integrales de Automatización de Bibliotecas: una descripción sucinta. *Bibliotecas y Archivos*, 1, 47–76. Recuperado de https://www.researchgate.net/publication/308054602\_Sistemas\_Integrales\_ de Automatizacion de Bibliotecas una descripcion sucinta
- Arriola, O. y Tecuatl, G. (2011). Bibliotecas universitarias y automatización: un panorama de la Ciudad de México. *Revista Interamericana de Bibliotecología*, 34, 129–146. Recuperado de http://www.redalyc.org/articulo.oa?id=179022554002
- Arriola, O., Tecuatl, G. y Calixto, L. (2017). *Educación bibliotecológica, biblioteca universitaria, Acceso Abierto y Software Libre: tétrada del siglo XXI.* México: Escuela Nacional de Biblioteconomía y Archivonomía.
- Campos, A., Chapman, Y. y Vigo, G. (2015). Primer acercamiento a la situación de los catálogos en línea de la red de bibliotecas de la Universidad de La Habana. *Revista Cubana de Información en Ciencias de la Salud, 26*(3), 280-289.
- Culebro, M., Gómez, W. G. y Torres, S. (2006). *Software libre vs software propietario: Ventajas y desventajas*. México: Creative Commons. Recuperado de http://www.rebelion.org/docs/32693.pdf
- Gethin, P. (2001). Automatización de bibliotecas. *El profesional de la información*, 10, 26– 31. Recuperado de http://www.elprofesionaldelainformacion.com/ contenidos/2001/
- Isla, F. R. y Sánchez, M. A. (2015). Automatización de la gestión de una biblioteca popular. *Biblioteca Universitaria*, 18, 163–170. Recuperado de http://www.redalyc.org/pdf/285/28543667007.pdf
- Martínez, F. F. (2012). Retos de la catalogación y los catálogos. *Investigación bibliotecológica, 26*(58), 7-12.
- Ortega, E. Á. (2016). Servicios bibliotecarios para dispositivos móviles: El caso de las bibliotecas vinculadas al Consejo Nacional para Asuntos Bibliotecarios de las Instituciones de Educación Superior de México. *Biblios,* 69–76. Recuperado de http://www.redalyc.org/articulo.oa?id=16148511007
- Prieto, J. J. (2008). Modelos de servicios bibliotecarios: el acceso a la información. *Em Questão,* 14, 277–286. Recuperado de http://www.redalyc.org/pdf/4656/465645959011.pdf
- Ramírez, C. y Ramírez, M. P. (2016). *Fundamentos de administración*. Bogotá: ECOE
- Ramírez, S. (2015). ¿Es necesario cambiar las Reglas de Catalogación Angloamericanas (RCAA) por Recursos, Descripción y Acceso (RDA)? *Revista e-Ciencias de la Información, 5*(1), 1-17.
- Robbins, S. P. y Coulter, M. (2018). *Administración* (13ª ed). México: Pearson
- Rodríguez, A. A. (2012). El proceso de catalogación: esquemas, principios y prácticas contemporáneas. *Biblioteca universitaria, 15*(2), 139-146.
- Rodríguez, G. S. (2008). El software libre y sus implicaciones jurídicas. *Revista de Derecho*, 164–169. Recuperado de http://www.redalyc.org/pdf/851/85112306007.pdf
- Santillán, J. (2007). Acercando las bibliotecas a la comunidad: El proyecto del catálogo colectivo*. Biblios (8)27*. Recuperado de https://www.redalyc.org/articulo.oa?id=16102709
- Sarduy, Y. (2007). El análisis de información y las investigaciones cuantitativa y cualitativa. *Revista Cubana de Salud Pública, 33*(3), 1-11.
- Universidad de Montemorelos. (2014). *Autoestudio 2012-2014: reporte final para FIMPES*. México: Edición Universidad de Montemorelos, Efectividad institucional
- Universidad de Montemorelos. (2016). *Plan institucional de desarrollo 2016-2021: compromiso educativo.* México: Edición Universidad de Montemorelos, Vicerrectoría Académica.
- Venteño, G. y Casas, F. (2013). El levantamiento de datos estadísticos en la biblioteca. *Biblioteca Universitaria, 16*(1), 46-53.
- Vivas, L. O., Briceño, M. A. y Colls, J. C. (2017). Benchmarking aplicado al catálogo en línea de los Servicios Bibliotecarios de la Universidad de Los Andes. *Visión Gerencial, 16*(1), 59-72.